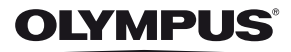

# **DIGITÁLNÍ FOTOAPARÁT**E-P3

# **Návod k použití**

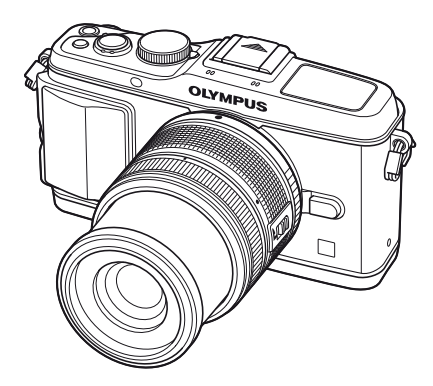

# **Rejstřík základních úloh Obsah 1. Základy fotografování/často používaná nastavení 2. Další nastavení fotografování 3. Použití blesku 4. Fotografování a prohlížení videosekvencí 5. Možnosti přehrávání 6. Odesílání a příjem snímků 7. Používání aplikace OLYMPUS Viewer 2/[ib] 8. Tisk snímků 9. Nastavení fotoaparátu 10. Úprava nastavení fotoaparátu 11. Informace 12. BEZPEČNOSTNÍ UPOZORNĚNÍ Schéma systému Rejstřík**

**Základní průvodce**

# >> DÁREK PRO VÁS <<

Zaregistrujte si svůj výrobek na www.mujolympus.cz a získáte prodlouženou záruku 30 měsíců a další výhody.

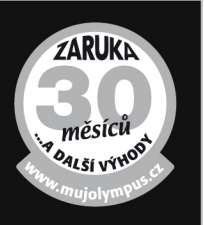

# **Vybalení fotoaparátu**

K fotoaparátu jsou přiloženy následující položky.

Pokud některá z položek chybí nebo je poškozená, obraťte se na prodejce, u kterého jste fotoaparát zakoupili.

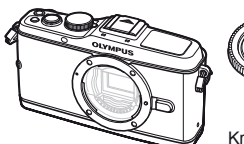

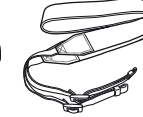

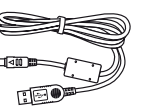

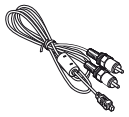

Fotoaparát

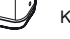

Úchyt

Krytka těla Řemínek USB kabel CB-USB6

Kabel AV (monofonní) CB-AVC3

- Počítačový software Disk CD-ROM
- Návod k použití
- Záruční list

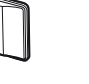

fotoaparátu MCG-1 Lithium-iontová baterie nebo BLS-5

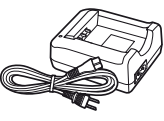

PS-BLS1 (BLS-1) PS-BCS1 (BCS-1) Nabíječka lithiumiontové baterie nebo BCS-5

# Připevnění řemínku

**1**

**1** Řemínek navlékněte ve směru šipek.

**2** Nakonec řemínek tahem utáhněte, abyste měli jistotu, že pevně drží.

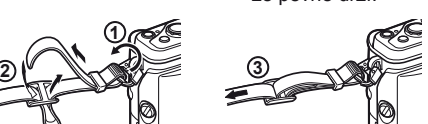

• Stejným způsobem upevněte druhý konec řemínku do druhého očka.

# Připojení úchytu

Šroub utáhněte pomocí mince nebo podobného předmětu.

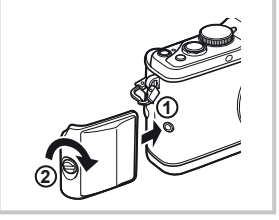

# **Symboly použité v tomto návodu k obsluze**

V tomto návodu jsou použity následující symboly.

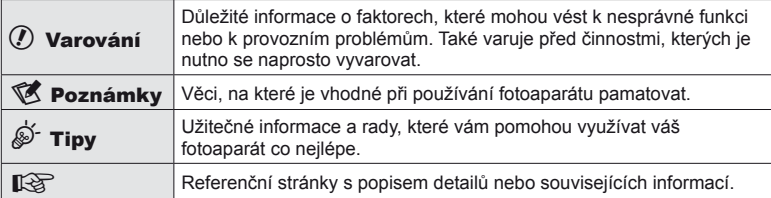

# **1** Nabití baterie

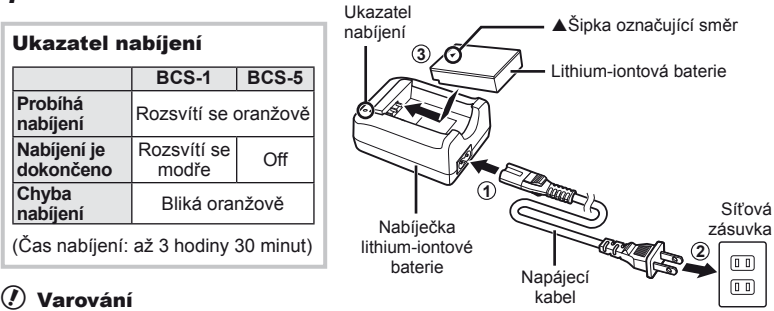

- Po dokončení nabíjení nabíječku odpojte od sítě.
- Nabíjecí baterie nabíjejte pouze prostřednictvím kompatibilních nabíječek. Baterie BLS-1 mohou být nabíjeny pouze prostřednictvím nabíječky BCS-1, a baterie BLS-5 pouze prostřednictvím nabíječky BCS-5.
- **2** Vložení baterie

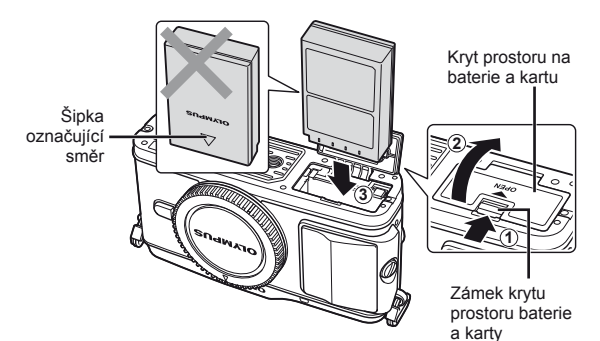

# **Vyjmutí baterie**

Před otevřením nebo zavřením krytu prostoru na baterie a kartu fotoaparát vypněte.

Pokud chcete vyjmout baterii, zatlačte nejprve knoflík zámku baterie ve směru šipky a teprve potom ji vyjměte.

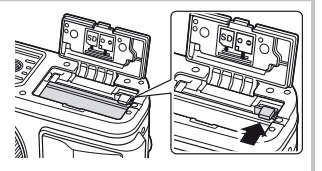

# $\Omega$  Varování

• Pokud není možné baterii vyjmout, obraťte se na autorizovaného prodejce nebo servisní středisko. Nepoužívejte hrubou sílu.

# **<b>8** Poznámky

• Předpokládáte-li dlouhotrvající fotografování, doporučujeme mít s sebou záložní baterii.

# **Vložení a vyjmutí karty**

# **1** Vložení karty

• Vložte kartu SD/SDHC/SDXC/Eye-Fi (v těchto pokynech se dále používá pouze označení "karta") tak, aby zapadla na místo. **ISS**, O kartě" (str. 99)

# (!) Varování

• Před vložením nebo vyjmutím karty fotoaparát vypněte.

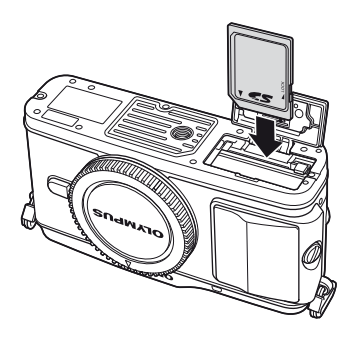

# **Vyjmutí karty**

Lehce zatlačte na vloženou kartu a ona se vysune. Vytáhněte kartu.

# $($  $)$  Varování

- Baterii ani kartu nevyjímejte, pokud svítí indikátor přístupu ke kartě (str. 9).
- **2** Zavření krytu prostoru na baterie a kartu.
	- Zavřete kryt, dokud neuslyšíte klapnutí.

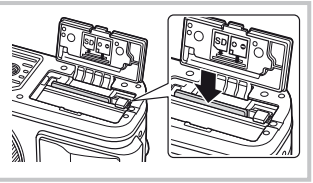

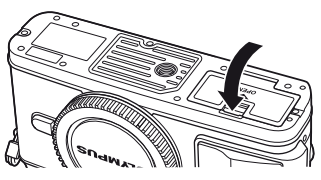

# # Varování

• Během použití fotoaparátu mějte kryt prostoru na baterie a kartu uzavřen.

**1** Sejměte krytku z těla fotoaparátu a zadní krytku z objektivu.

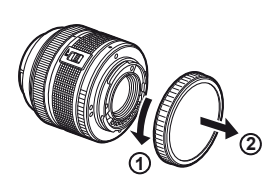

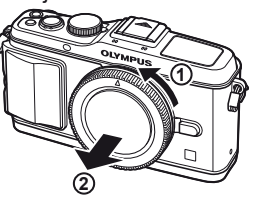

**2** Nasaďte objektiv na fotoaparát.

# (?) Varování

- Přesvědčte se, že je fotoaparát vypnutý.
- Nedotýkejte se tlačítka uvolnění objektivu.
- Nedotýkejte se vnitřních částí fotoaparátu.
- Zarovnejte (červenou) značku pro nasazení objektivu na fotoaparátu s (červenou) značkou zarovnání na objektivu. Pak zasuňte objektiv do těla fotoaparátu.
- Otáčejte objektiv ve směru označeném šipkou, dokud neuslyšíte klapnutí.
- **3** Sejměte krytku z objektivu.

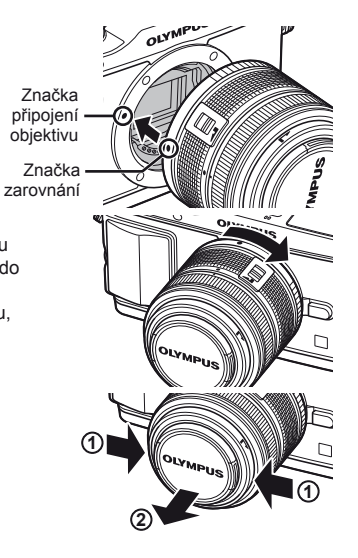

# **Sejmutí objektivu z fotoaparátu**

Podržte stisknuté tlačítko uvolnění objektivu a otočte objektivem ve směru označeném šipkou. **IS** "Výměnné objektivy" (str. 100)

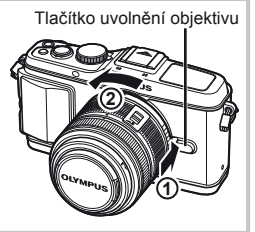

# **Zapnutí fotoaparátu**

# **1** Stisknutím tlačítka ON/OFF zapněte fotoaparát.

- Po zapnutí fotoaparátu se rozsvítí (modrý) indikátor napájení a aktivuje se displej.
- Při zapnutí fotoaparátu je provedeno protiprachové ošetření povrchu filtru snímače obrazu.
- Fotoaparát vypnete opětovným stisknutím tlačítka ON/OFF.
- **2** Nastavte přepínač režimů do polohy **MUTO**.

■ Přepínač režimů

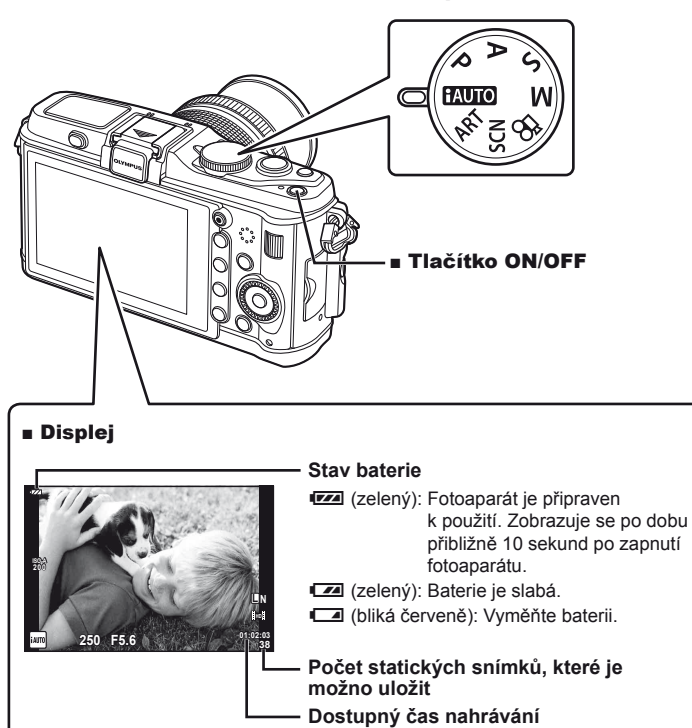

**4:3**

# **Nastavení data/času**

Informace o datu a čase se ukládají na kartu společně se snímky. Informace o datu a čase je také součástí názvu souboru. Před použitím fotoaparátu je nezbytné nastavit správné datum a čas.

# **1** Otevřete nabídky.

• stisknutím tlačítka MENU zobrazíte nabídky.

Tlačítko MENU

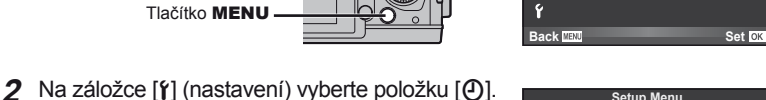

 $[f]$  – záložka

- Pomocí tlačítek  $\Delta \nabla$  zvolte položku [ $\gamma$ ] a stiskněte tlačítko D.
- Vyberte možnost  $[0]$  a stiskněte tlačítko  $\triangleright$ .

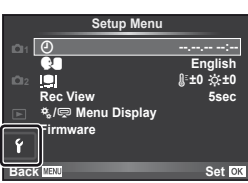

**Shooting Menu 1**

**≰**⊹<br>Image Aspect

**Picture Mode** 

**2**<sub>2</sub> **1 Card Setup**

**3** Nastavte datum a čas.

- K výběru položek použijte tlačítka  $\triangle$ .
- Pomocí tlačítek  $\wedge \nabla$  upravte vybrané položky.
- Pomocí tlačítek  $\triangle \nabla$  zvolte formát data.

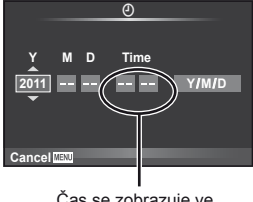

Čas se zobrazuje ve formátu 24 hodin.

**4** Uložte nastavení a opusťte nabídku.

- stisknutím tlačítka @ nastavte hodiny fotoaparátu a přejděte do hlavní nabídky.
- stisknutím tlačítka MENU opustíte nabídky.

# **Fotoaparát**

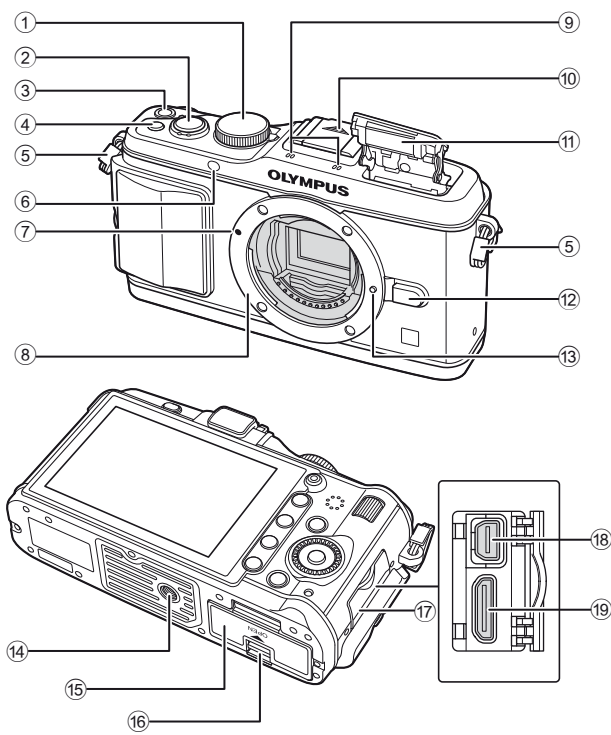

- 1 Přepínač režimů........................str. 6, 10
- 2 Tlačítko spouště..........str. 11, 12, 36, 92
- 3 Tlačítko ON/OFF ...........................str. 6
- 4 Tlačítko **Fn2** ..................................str. 89
- 5 Poutko pro řemínek ........................str. 2
- 6 Indikátor samospouště/ iluminátor AF ......................str. 49/str. 82
- 7 Značka pro nasazení objektivu .......str. 5
- 8 Bajonet (před nasazením objektivu sejměte krytku z těla)
- 9 Stereofonní mikrofon ..............str. 62, 68
- 0 Krytka sáněk
- 11 Vestavěný blesk ................................str. 59
- 12 Tlačítko uvolnění objektivu .............str. 5
- 13 Aretační pojistka objektivu
- 14 Závit pro stativ
- 15 Kryt prostoru pro baterii a kartu ......str. 3
- 16 Zámek krytu prostoru pro baterii a kartu .............................................str. 3
- **17** Kryt konektoru
- 18 Multikonektor .....................str. 69, 73, 77
- 19 Minikonektor HDMI (typ C) ...........str. 69

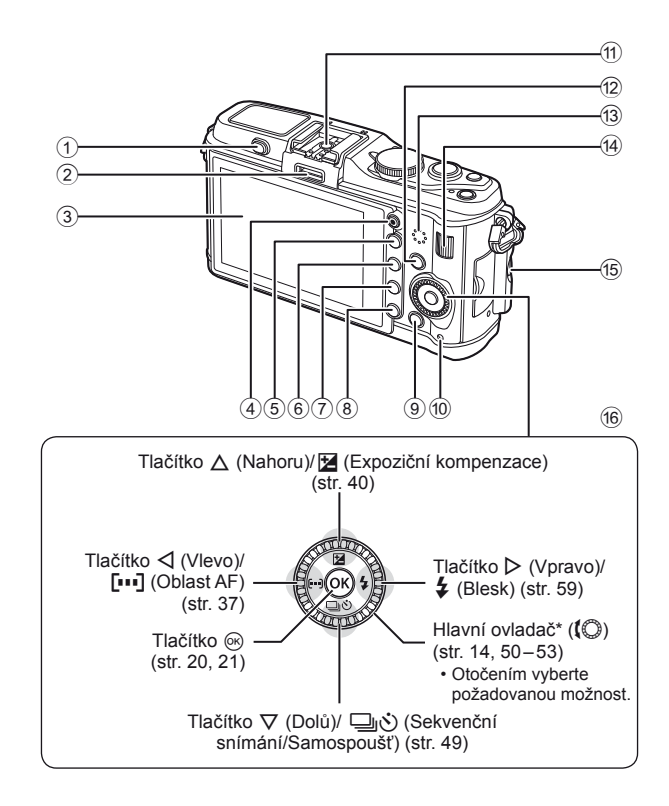

- 1 Přepínač blesku ............................str. 59
- 2 Port příslušenství ..........................str. 71
- 3 Displej (Dotykový displej) ...str. 22, 24, 25
- 4) Tlačítko <sup>1</sup> (Videosekvence) ...str. 11, 13, 61, 65, 89
- 5 Tlačítko U ..................str. 33, 38, 63, 64
- 6 Tlačítko **Fn1**/G...........str. 89/str. 63, 64
- $\overline{7}$  Tlačítko  $\boxed{\blacktriangleright}$  (Přehrávání) ........str. 14, 63
- **8** Tlačítko **II** (Mazání) ...............str. 15, 63
- 9 Tlačítko MENU ............................str. 21
- 0 Indikátor přístupu ke kartě ..............str. 4 a Sáňky ............................................str. 60 12 Tlačítko INFO (Zobrazení informací) ..................str. 24, 25, 32 – 34
- (13) Reproduktor
- 14 Pomocný ovladač<sup>\*</sup> ( $\approx$ ).str. 14, 50 53
- 15 Upevňovací šroub úchytu
- f Křížový ovladač ..............................str. 2 Hlavní ovladač $*(\mathbb{Q})$ ......str. 14, 50 – 53
- \* Ikony  $\bigcirc$  a  $\mathbf{\nabla}$  v této příručce představují operace prováděné pomocí hlavních a pomocných ovladačů.

# **Přepínač režimů**

Přepínač režimů slouží k volbě režimu snímání. Po výběru režimu snímání můžete tlačítkem spouště pořizovat snímky a tlačítkem @ natáčet videosekvence.

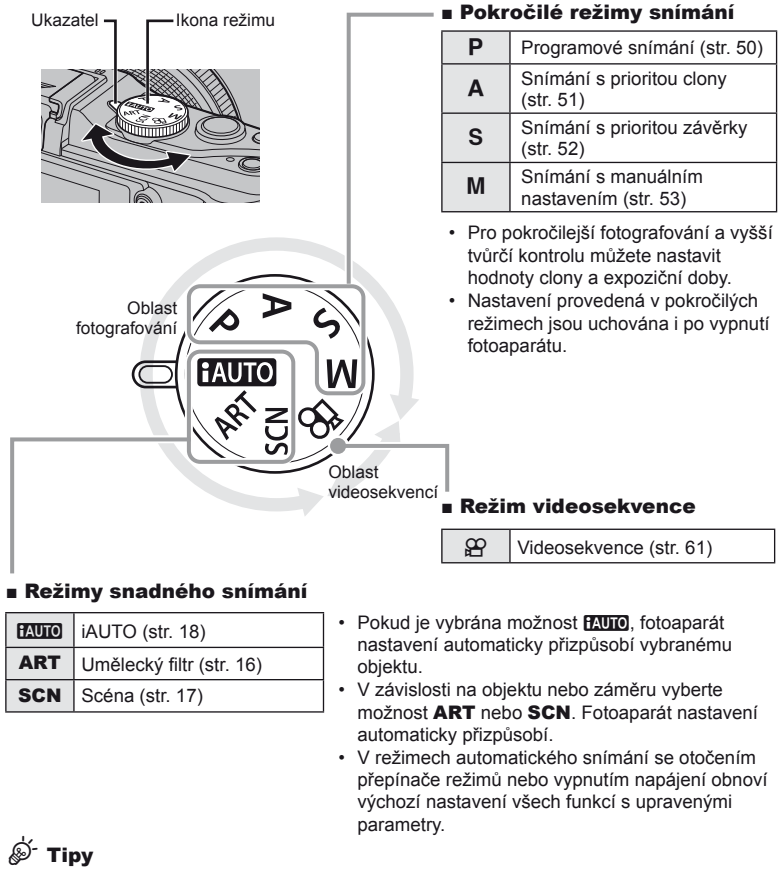

• Obnova nastavení fotoaparátu:  $\mathbb{R}$  "Obnovení výchozího nebo uživatelského nastavení" (str. 35)

Jména částí a funkc

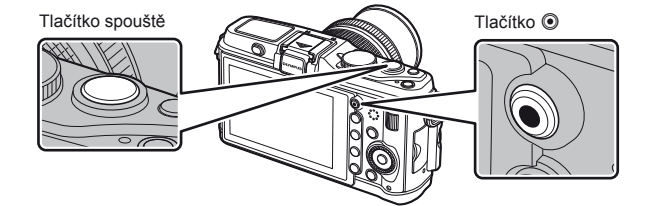

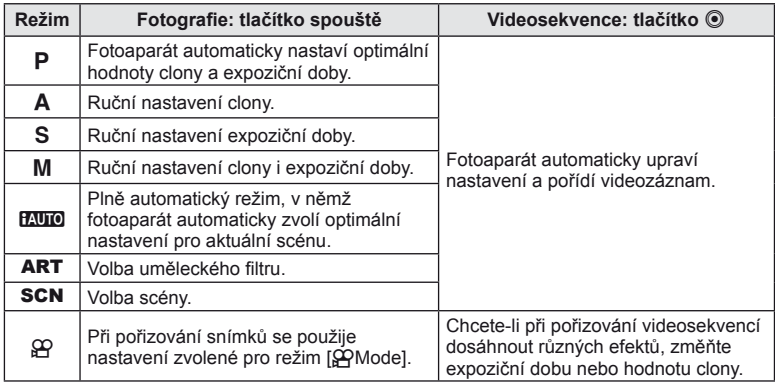

#### ■ Pořizování fotografi í během natáčení videosekvence

- Chcete-li během natáčení videosekvence pořídit fotografii, stiskněte tlačítko spouště. Natáčení ukončíte stisknutím tlačítka (.). Na paměťovou kartu se zapíší tři soubory: úsek videosekvence předcházející fotografii, vlastní fotografie a úsek videosekvence následující po fotografii.
- Při natáčení videosekvence lze současně pořídit jen jednu fotografii a nelze použít samospoušť ani blesk.

# $\Omega$  Varování

- Velikost snímku a kvalita fotografií nejsou závislé na velikosti snímků ve videosekvenci.
- Automatické ostření a měření použité v režimu videosekvencí mohou pracovat jinak než při pořizování fotografií.
- Tlačítko <sup>®</sup> nelze použít k natáčení videosekvencí v následujících případech: při namáčknutí tlačítka spouště/BULB/Sekvenční snímání/PANORAMA/3D/, při vícenásobné expozici apod. (statické fotografie jsou také ukončeny)

# **Pořizování snímků/videosekvencí**

# **1** Připravte kompozici záběru.

• Dávejte pozor, aby vaše prsty nebo řemínek fotoaparátu nezakrývaly objektiv nebo blesk.

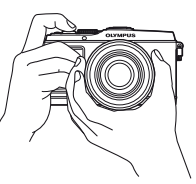

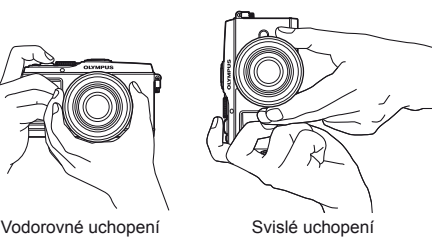

# **Použití objektivů s přepínačem UNLOCK**

Výsuvné objektivy s přepínačem UNLOCK nelze používat v zasunutém stavu.

Otočením kroužku transfokátoru ve směru šipky (1) objektiv vysuňte (2).

Pokud chcete objektiv uložit, otočte kroužkem transfokátoru ve směru šipky (4) a zároveň posunujte přepínač UNLOCK (3).

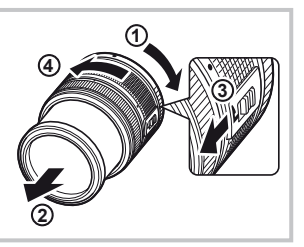

# **2** Zaostřete.

• Lehce stlačte tlačítko spouště do první polohy (namáčkněte spoušť).

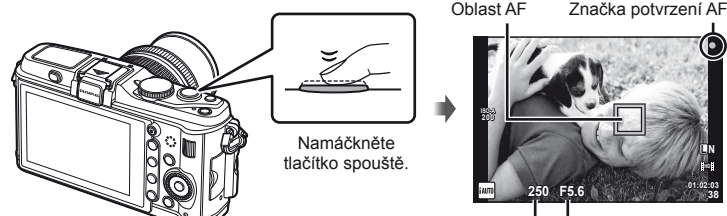

Expoziční doba Hodnota clony

**38 L N**

• Zobrazí se značka potvrzení AF ( $\bullet$  nebo  $\bullet$ ) a dojde k aretaci ostření.

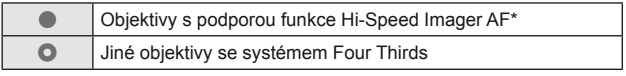

\* Další informace najdete na našich webových stránkách.

• Zobrazí se expoziční doba a hodnota clony, které byly automaticky nastaveny fotoaparátem.

I<br>I<br>Nuradorio positiva

#### **Namáčknutí a domáčknutí tlačítka spouště**

Tlačítko spouště má dvě polohy. Lehký stisk tlačítka spouště do první polohy a podržení tlačítka v této poloze se nazývá namáčknutí. Úplné stlačení do druhé polohy se pak označuje jako domáčknutí.

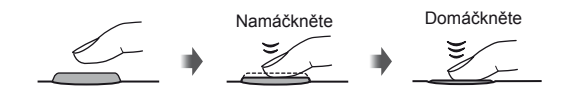

**3** Uvolněte spoušť.

#### **Fotografování**

Stiskněte spoušť až dolů (úplně).

• Zazní zvuk spouště a snímek je pořízen.

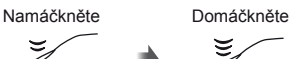

# **Natáčení videosekvencí**

Záznam zahájíte uvolněním tlačítka spouště a stisknutím tlačítka ... Natáčení ukončíte opětovným stisknutím tlačítka <sup>.</sup>.

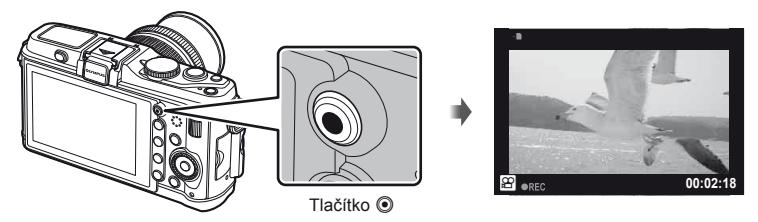

# *®*் Tipy

• Pokud žádnou operaci neprovedete po dobu jedné minuty, fotoaparát přejde do režimu spánku (úsporného režimu), při kterém dojde k vypnutí obrazovky a zrušení všech činností. Fotoaparát se znovu aktivuje, jakmile se dotknete jakéhokoli tlačítka (spoušť, tlačítko i atd.). [Sleep]:  $\mathbb{R}$  "Úprava nastavení fotoaparátu" (str. 81)

# $\chi$  Varování

• Při delším používání fotoaparátu vzroste teplota obrazového snímače a ve snímcích pořízených s vyšší citlivostí ISO se může objevit šum a barevný nádech. Pak zvolte nižší citlivost ISO nebo fotoaparát na kratší dobu vypněte.

# **Prohlížení snímků**

# Přehrávání jednoho snímku

• Stisknutím tlačítka  $\blacktriangleright$  se zobrazí poslední pořízený snímek nebo videosekvence.

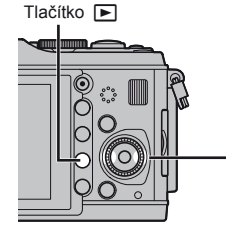

Tlačítko D Křížový ovladač/hlavní ovladač

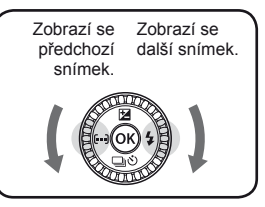

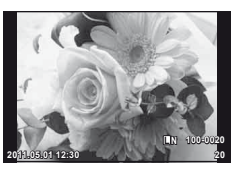

Statický snímek

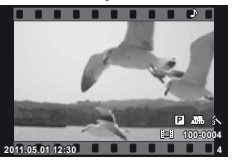

Videosekvence

# Detailní přehrávání

• Otočením pomocného ovladače  $\overline{\mathbf{z}}$ můžete aktuální snímek až 14× zvětšit. Otočením ovladače  $\overline{\mathbf{z}}$  se vrátíte do režimu přehrávání jednoho snímku.

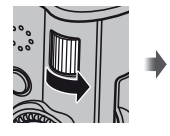

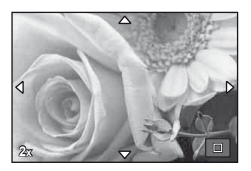

# ■ Náhledové zobrazení/Kalendářové zobrazení

- Otočením pomocného ovladače  $\sum$  lze zobrazit několik snímků (náhledové zobrazení). Po několika otočeních tohoto ovladače se snímky zobrazí ve formě kalendáře.
- stisknutím tlačítka Q zobrazíte vybraný snímek na celou plochu displeje.

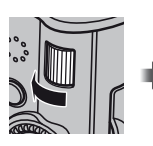

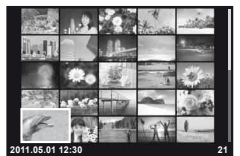

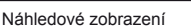

#### ■ Přehrávání videosekvence

Vyberte videosekvenci a stisknutím tlačítka @ zobrazte nabídku přehrávání. Vyberte možnost [Movie Play] a stisknutím tlačítka @ spusťte přehrávání.

• Přehrávání videosekvence přerušíte stisknutím tlačítka MENU.

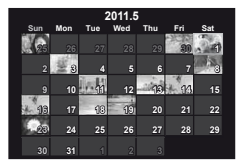

Kalendářové zobrazení

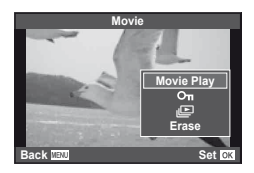

**Zolophi operation** 

# **Hlasitost**

Hlasitost je možné upravit stisknutím tlačítek  $\triangle$  nebo  $\nabla$ během zobrazení jednoho snímku nebo přehrávání videosekvence.

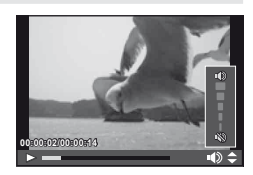

# **Mazání snímků**

Zobrazte snímek, který chcete smazat, a stiskněte tlačítko  $\widehat{\mathbb{II}}$ . Vyberte možnost [Yes] a stiskněte tlačítko  $@$ .

Odstranit můžete také několik snímků současně.  $\mathbb{R}$  "Výběr snímků" (str. 65)

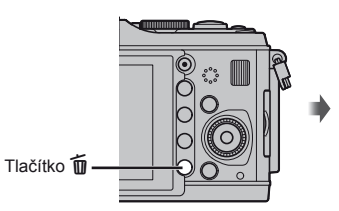

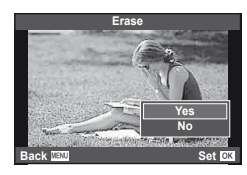

# **Ochrana snímků**

Ochraňte snímky před nechtěným vymazáním. Zobrazte snímek, který chcete ochránit, a stiskněte tlačítko **Fn2**. U snímku se zobrazí ikona O<sub>TI</sub> (ochrana). Ochranu zrušíte opětovným stisknutím tlačítka **Fn2**.

Ochranu lze nastavit také pro několik vybraných snímků současně.  $\mathbb{R}$  "Výběr snímků" (str. 65)

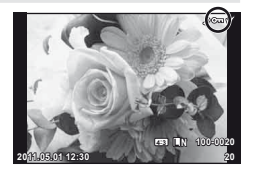

# $\Omega$  Varování

• Formátováním karty vymažete všechny snímky, i když byly chráněné.

# **1** Otočte přepínač režimů do polohy ART.

• Zobrazí se nabídka uměleckých filtrů. Pomocí tlačítek  $\Delta \nabla$  vyberte filtr.

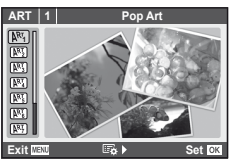

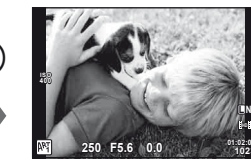

• Stisknutím tlačítka  $\circledast$  nebo namáčknutím tlačítka spouště zobrazíte na displeji náhled obrazu. stisknutím tlačítka @ se vraťte do nabídky uměleckých filtrů.

0ĸ

# ■ Typy uměleckých filtrů

- 
- **图 Jemná kresba** s Diorama
- $\overline{N_3}$  Bledé & světlé barvy  $\overline{N_3}$  Cross Process
- 
- 
- **啊 Pop Art o Camera obscura** 
	-
	-
- **阿 Světlý tón de literatur de literatur (阿 Jemná sépiová de literatur)**
- **网** Zrnitý film v Dramatický tón

# **2** Pořiďte snímek.

• Pokud chcete vybrat odlišné nastavení, stisknutím tlačítka ® zobrazíte nabídku uměleckých filtrů.

# **Umělecké efekty**

Umělecké filtry je možné upravovat a efekty je možné přidávat, stisknutím tlačítka  $\triangleright$ v nabídce uměleckých filtrů zobrazíte další možnosti.

# **Úprava fi ltrů**

Možnost I představuje původní filtr. Možnosti II a další umožňují přidat efekty sloužící k úpravě původního filtru.

# **Přidávání efektů\***

Soft focus, pin-hole, frames, white edges, starlight Nabídka efektů závisí na vybraném filtru.

# $\left< \right>$  Varování

- Pokud je v rámci kvality snímku vybrána možnost [RAW], kvalita snímku bude automaticky změněna na možnost [BN+RAW]. Umělecký filtr bude použit pouze u kopií ve formátu JPEG.
- V závislosti na objektu nemusí být přechody tónů plynulé, efekt nemusí být dostatečně patrný nebo se zvýší "zrnitost" snímku.
- Některé efekty nemusí být při živém náhledu nebo během pořizování videozáznamu viditelné.
- Přehrávání se může lišit při použití různých filtrů, efektů nebo nastavení kvality videosekvence.

I<br>I<br>Nuradorio Palma

# **1** Otočte přepínač režimů na volbu SCN.

• Zobrazí se nabídka scén. Pomocí tlačítek  $\triangle \nabla$  vyberte scénu.

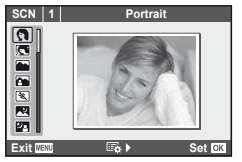

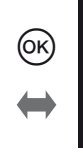

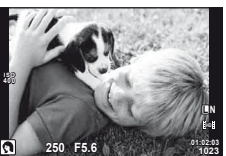

• Stisknutím tlačítka  $\circledast$  nebo namáčknutím tlačítka spouště zobrazíte na displeji náhled obrazu. stisknutím tlačítka ® se vraťte do nabídky scén.

# ■ Typy scénických režimů

- 
- **C** e-Portrét **Q** Svíčka
- 
- **A** Krajina+Portrét T Dokumenty
- 
- 
- 
- 
- 
- 
- 
- **JE** Makro
- **图 Noční scéna** ( Ohňostroi U<sub>2</sub> Noční portrét g Pláž & sníh G Děti **F** n Efekt rybího oka  $\boxed{H}$  High Key w n  $\boxed{A}$   $\boxed{A}$  Širokoúhlý **IOW** Low Key **Reserve Low Key makro**  $\overline{q}$  DIS Mode  $\overline{3D}$  3D foto
- **2** Pořiďte snímek.
	- $\cdot$  Pokud chcete vybrat odlišné nastavení, stisknutím tlačítka  $\circledast$  zobrazíte nabídku scén.

# $\chi$  Varování

- V režimu [e-Portrait] jsou ukládány dva snímky: neupravený snímek a snímek, u kterého jsou použity efekty [e-Potrait]. Záznam neupraveného snímku probíhá s ohledem na aktuálně vybranou kvalitu snímku. U upraveného snímku je použita kvalita formátu JPEG (kvalita  $M(2560 \times 1920)$ ).
- [D] Fisheye Effect], [D] Wide-angle] a [D] Macro] lze použít s volitelnými konvertory objektivů.
- V režimech [e-Portrait], [Panorama] a [3D Photo] nelze zaznamenávat videosekvence.
- **O** Portrét r Přírodní makro
	-
- **LA** Krajina **R Západ slunce** 
	-
- $\boxtimes$  Sport  $\boxtimes$  Panorama (str. 54)
	-
	-
	-
	-
	-
	-

Fotografický průvodce je dostupný v režimu iAUTO (**RUIO**). Pokud je režim iAUTO plně automatický, fotografický průvodce umožní snadný přístup k řadě pokročilých fotografických technik.

**Change Color Saturation Cancel** Položka v průvodci

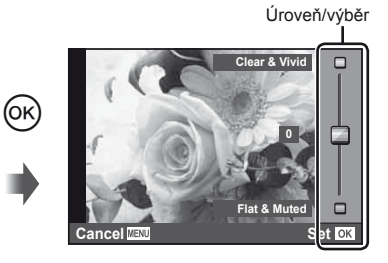

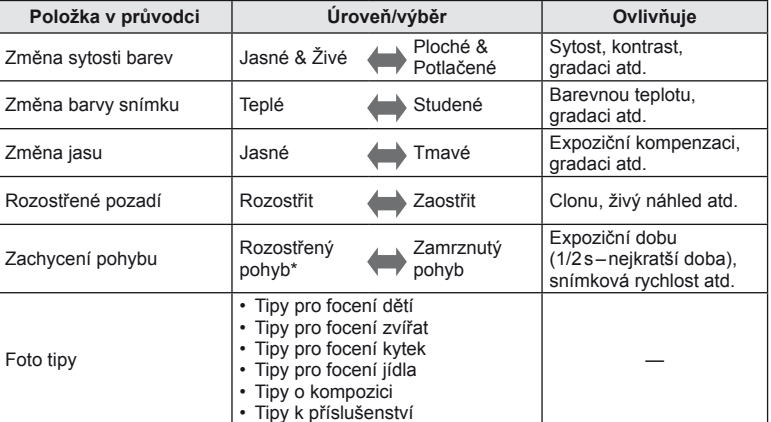

\* Sníží se snímková rychlost displeje.

**Základní Obsluha** 

Položka v průvodci

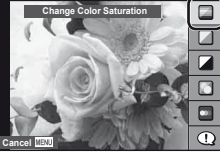

- **1** Nastavte přepínač režimů do polohy **HAUTO**.
- **2** Stisknutím tlačítka @ otevřete fotografického průvodce a poté pomocí tlačítek  $\Delta \nabla$  na křížovém ovladači vyberte požadovanou položku a stisknutím tlačítka @ ji aktivujte.
- **3** Pomocí tlačítka  $\wedge \nabla$  na křížovém ovladači zvolte požadovanou úroveň.
	- Pokud je vybrána možnost [Shooting Tips], po zvolení některé z položek můžete stisknutím tlačítka Q zobrazit její popis.
	- Výběr provedete namáčknutím tlačítka spouště.
	- Efekt vybrané úrovně je viditelný na displeji. Pokud je vybrána možnost [Blur Background] nebo [Express Motions], displej se za okamžik vrátí k běžnému vzhledu. Na výsledné fotografii se však vybraný efekt projeví.

Úroveň

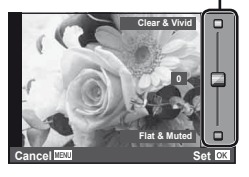

- **4** Pořiďte snímek.
	- Snímek pořídíte stisknutím tlačítka spouště.
	- Chcete-li ukončit zobrazení živého průvodce, stiskněte tlačítko MENU.

# (!) Varování

- Pokud je v rámci kvality snímku vybrána možnost [RAW], kvalita snímku bude automaticky změněna na možnost [BN+RAW].
- Na kopii ve formátu RAW se nastavení živého průvodce neaplikují.
- Při určitých nastaveních živého průvodce se snímky mohou jevit zrnité.
- Změny nastavení v živém průvodci nemusí být na displeji viditelné.
- Spolu s živým průvodcem nelze používat blesk.
- Změny voleb živého průvodce ruší předchozí změny.
- Volba takových nastavení živého průvodce, která přesahují limity expozičních měřičů fotoaparátu, může mít za následek přeexpozici nebo podexpozici snímků.
- V režimech P, A, S a M lze stisknutím klávesy Fn1 zobrazit fotografické průvodce. Snímky pak budou pořízeny s použitím nastavení příslušného fotografického průvodce. [Button Function]:  $\mathbb{R}$ , Úprava nastavení fotoaparátu" (str. 81)

Živé ovládání je možné použít k úpravě nastavení v režimech  $P, S, A, M$  a  $\mathfrak{L}$ . Rychlé ovládání vám umožňuje zobrazit na displeji náhled účinků různých nastavení. K dispozici máte uživatelské nastavení umožňující použít živé ovládání v ostatních režimech (str. 81).

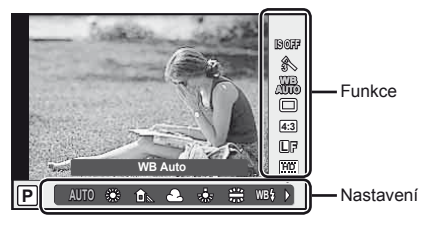

#### ■ Dostupná nastavení

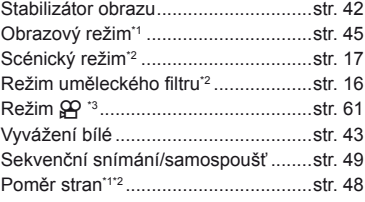

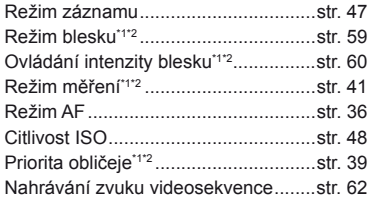

- \*1 Jen režimy P, A, S a M.
- \*2 Jen režimy ART a SCN.
- $*3$  Jen režim  $99$ .
- **1** Stisknutím tlačítka @ zobrazte fotografického průvodce.
	- Opětovným stisknutím tlačítka @ živé ovládání skryjete.
- **2** Pomocí tlačítek  $\triangle \nabla$  na křížovém ovladači vyberte nastavení, tlačítky  $\triangle$ změňte jeho hodnotu a stiskněte tlačítko  $\infty$ .
	- Pokud po dobu přibližně 8 sekund neprovedete žádnou operaci, projeví se vybraná nastavení automaticky.

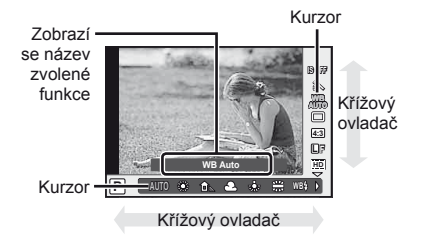

# (!) Varování

• V některých režimech snímání nejsou všechny položky přístupné.

# **Tipy**

• Informace o zobrazení nebo skrytí živého ovládání. [Control Settings]:  $\mathbb{R}$ , Úprava nastavení fotoaparátu" (str. 81)

**Základní obsluha** 

# **1** stisknutím tlačítka MENU zobrazíte nabídky.

# **Nabídky**

- $\bullet$  Předběžné a základní možnosti fotografování
- **B** Pokročilá nastavení fotografování
- Možnosti přehrávání a retušování
- c Uživatelská nabídka\*
- # Port příslušenství\*
- f Nastavení fotoaparátu (např. datum a jazyk)
- \* Nezobrazeno při výchozím nastavení.

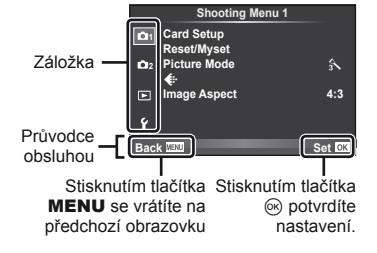

- **2** Pomocí tlačítek  $\Delta \nabla$  vyberte záložku a stiskněte tlačítko  $\otimes$ .
- **3** Pomocí tlačítek  $\triangle \nabla$  zvolte požadovanou položku a stisknutím tlačítka <sup>®</sup> zobrazte možnosti dané položky.

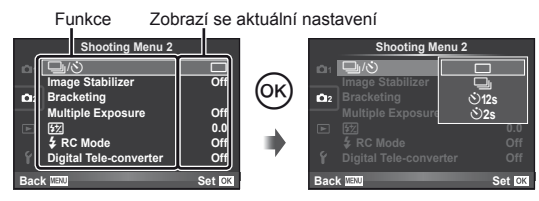

- **4** Pomocí tlačítek  $\triangle \nabla$  některou z možností označte a poté ji vyberte stisknutím tlačítka  $@$ .
	- Chcete-li nabídku opustit, stiskněte opakovaně tlačítko MENU.

# **<b>8** Poznámky

- Podrobnosti o funkcích, které lze nastavit v nabídce, naleznete v části "Přehled nabídek" (str. 107).
- Průvodce se zobrazuje po dobu asi 2 sekund po výběru možnosti. Tlačítko INFO můžete použít k zobrazení nebo skrytí průvodců.

# <sup>இ்</sup> Tipy

- Nastavení fotoaparátu je možné upravit tak, aby vyhovovalo vašemu stylu fotografování: pomocí uživatelských nabídek můžete upravit nastavení fotoaparátu podle svých potřeb a představ. Uživatelské nabídky se ve výchozím nastavení nezobrazují a je třeba je nejprve zobrazit.  $\mathbb{R}$ , Úprava nastavení fotoaparátu" (str. 81)
- Používání zařízení s portem pro příslušenství: Nastavení příslušenství EVF a OLYMPUS PENPAL je dostupné v nabídce portu příslušenství. Tato nabídka se ve výchozím nastavení nezobrazuje a je třeba ji nejprve zobrazit.  $\mathbb{R}$ , Úprava nastavení fotoaparátu" (str. 81)

**Základní obsluha**

# **Používání dotykového displeje**

Dotykový displej se používá k ovládání fotoaparátu.

# **Fotografičtí průvodci**

Dotykový displej lze používat s fotografickými průvodci.

- **1** Klepnutím na záložku a posunutím prstu doleva zobrazte fotografické průvodce.
	- Klepnutím vyberte požadované položky.
- **2** Podle potřeby prstem změňte polohu posuvníků.
	- Stisknutím tlačítka **MENU** zobrazení fotografického průvodce ukončíte.

# **Režim snímání**

Ostření a pořízení snímků lze provést klepnutím na displej.

Klepnutím na ikonu **(3)** můžete procházet nastavení dotykového displeje.

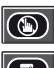

Operace dotykového displeje jsou deaktivovány.

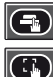

Klepnutím na objekt lze zaostřit a automaticky pořídit snímek.

Klepnutím na toto tlačítko lze zobrazit rámeček ostření. Dotykový displej lze použít k výběru umístění a velikosti rámečku ostření. Fotografii je možné pořídit stisknutím tlačítka spouště.

# $\blacksquare$  Zobrazení náhledu objektu ( $\blacksquare$ )

- **1** Klepněte na objekt na displeji.
	- Zobrazí se rámeček automatického ostření.
	- Pomocí posuvníku vyberte velikost rámečku.
- **2** Poté klepnutím na ikonu **e** objekt v rámečku ostření přibližte.
	- Zobrazení na displeji lze posunovat prstem.

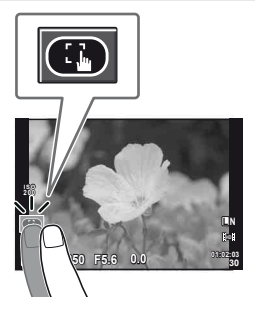

**250 F5.6 01:02:03**

**200**

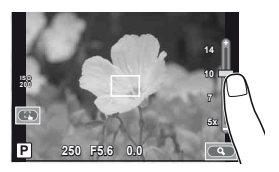

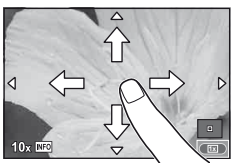

**38 L N**

# **Základní obsluha**

# **Režim přehrávání**

Pomocí dotykového displeje lze snímky procházet a měnit jejich přiblížení.

# ■ Zobrazení na celý displej

#### **Zobrazení dalších snímků**

• Posunutím prstu vlevo zobrazíte novější rámečky, posunutím prstu vpravo zobrazíte starší rámečky.

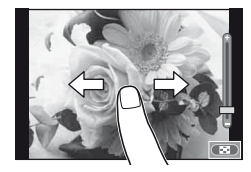

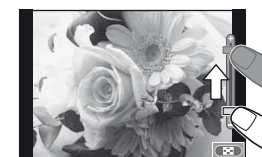

# **Přiblížení při zobrazení**

- Snímek lze přiblížit nebo oddálit posunutím ukazatele na liště nahoru nebo dolů.
- Při přiblížení snímku lze zobrazení na displeji posunovat prstem.
- $\cdot$  Klepnutím na ikonu  $\bullet$  nastavíte náhledové zobrazení. Chcete-li snímky zobrazit ve formě kalendáře, klepejte na ikonu **ED**, dokud se kalendář nezobrazí.

#### ■ Náhledové zobrazení/zobrazení kalendáře **O stranu vpřed/O stranu zpět**

- Posunutím prstu nahoru zobrazíte další stranu, posunutím prstu dolů zobrazíte předchozí stranu.
- Pomocí tlačítka  $\Box$  nebo  $\Box$  vyberte počet zobrazených snímků.
- Při snímání v režimu jednoho snímku klepněte na ikonu  $\Box$ , dokud se aktuální snímek nezobrazí na celé ploše displeje.

#### **Prohlížení snímků**

• Klepnutím na náhled snímek zobrazíte na celém displeji.

# $\left\langle \ell \right\rangle$  Varování

- Operace prostřednictvím dotykového displeje nejsou dostupné v následujících případech. nahrávání videosekvence/panorama/3D/e-portrait/vícenásobná expozice/fotografování s dlouhou expozicí/vícenásobné zobrazení/dialogové okno pro vyvážení bílé jedním stiskem/použití tlačítek nebo ovladačů
- V režimu samospouště lze klepnutím na displej spustit časovač. Opětovným klepnutím se časovač zastaví.
- Displeje se nedotýkejte nehty ani žádnými ostrými předměty.
- Používání dotykového displeje mohou znesnadňovat rukavice nebo kryty displeje.

# <sup><sup>©</sup> Tipy</sup>

• Deaktivace dotykového displeje. [Touch Screen Settings]:  $\mathbb{I} \mathcal{F}$  "Úprava nastavení fotoaparátu" (str. 81)

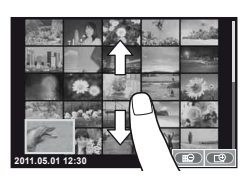

# **Fotografování**

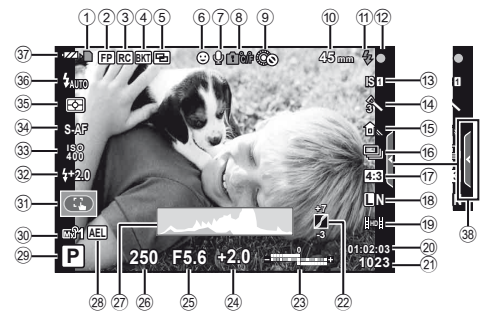

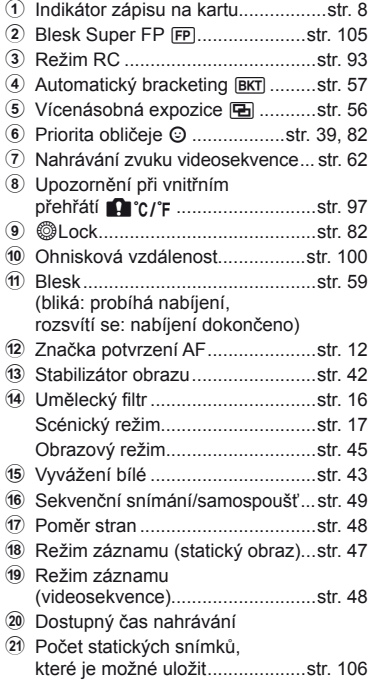

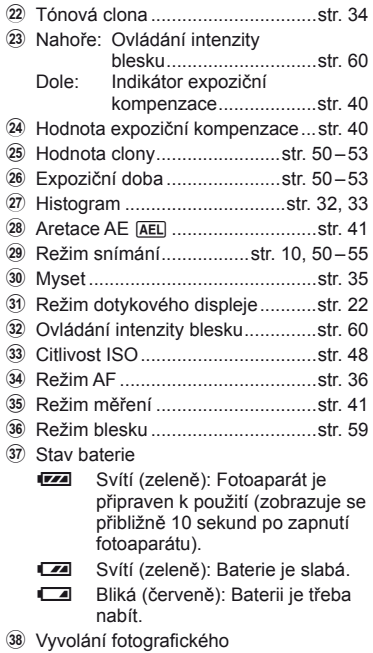

průvodce .................................str. 18, 22

Zobrazení na displeji můžete přepínat pomocí tlačítka INFO. g "Přepnutí zobrazení informací" (str. 32)

# CS **25 Informace zobrazené na displeji Základní pr** Informace zobrazené na displeji

# **Přehrávání**

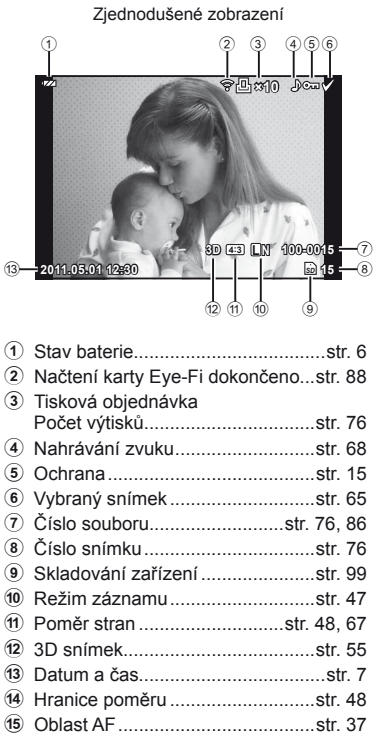

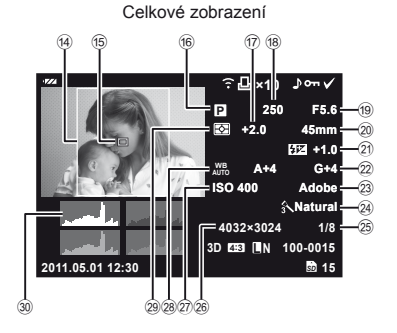

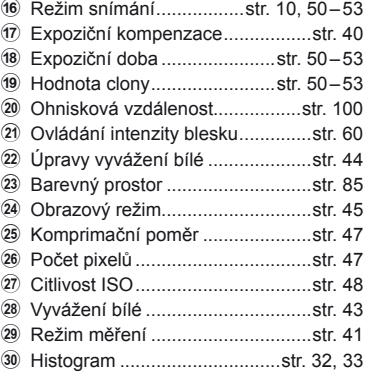

Zobrazení na displeji můžete přepínat pomocí tlačítka INFO. g "Zobrazení informací během přehrávání" (str. 33)

# **Rejstřík základních úloh**

#### **Fotografování** gradual gradual gradual gradual gradual gradual gradual gradual gradual gradual gradual gradual Pořizování snímků s automatickým  $\triangleright$  iAUTO ( $\underbrace{\text{FUIO}}$ ) 10 Snadné fotografování se speciálními efekty **Valence Valence Valence Valence Valence Valence Valence Valence Valence Valence Valence Valence Valence Valence Valence Valence Valence Valence Valence Valence Valence Valence Valence Valence Valence Va** Volba poměru stran 148 Rychlé přizpůsobení nastavení scéně → Scéna (SCN) 17 Snadné pořizování fotografií na profesionální úrovni úrovni a a v velikou v vývodce v 18 Pořizování snímků tak, aby se bílá barva zobrazila jako bílá a černá jako černá Expoziční kompenzace 40 Pořizování snímků s rozmazaným pozadím Živý průvodce 18 Snímání s prioritou clony 51 Pořizování snímků, které zachytí objekt v pohybu nebo zachytí pohyb Živý průvodce 18 Snímání s prioritou závěrky 52 Pořizování snímků se správnou barevností Vyvážení bílé 43 Vyvážení bílé jedním stiskem tlačítka<br>stiskem tlačítka Zpracování obrázků tak, aby odpovídaly objektu/Pořizování jednobarevných snímků Obrazový režim 45 Umělecký filtr (ART) 16 Zaostření/Zaostření na jednu oblast Dotykový displej 22 Oblast AF 37 Automatické ostření s přibližovacím rámečkem/ Automatické ostření s přibližováním 38 Pokud fotoaparát nezaostří na snímaný objekt zámel a zámek ostření zámek ostření zámek v zámek ostření zámek zámek v zámek v zámek zámek zám<br>Zámek ostření zámek zámek v zámek v zámek v zámek v zámek v zámek v zámek v zámek v zámek v zámek v zámek v zá Zaostření na malý bod v rámečku/ potvrzení zaostření před snímáním Automatické ostření s přibližovacím rámečkem/ Automatické ostření s přibližováním 38 Změna kompozice fotografií po zaostření Zámek ostření 37 C-AF+TR (AF Tracking) 36 Vypnutí zvukové signalizace  $\rightarrow \rightarrow \rightarrow \rightarrow \rightarrow$  (Zvuk pípnutí) 84 Deaktivace blesku/pořizování fotografií bez blesku Blesk 59 ISO/DIS Mode 48/17 Redukce otřesů fotoaparátu Stabilizátor obrazu  $42$ Anti-Shock 84 Samospoušť 49 Kabel dálkového ovladače 102 Pořizování snímků objektu v protisvětle Použití blesku 59 Gradace (Picture Mode) 45

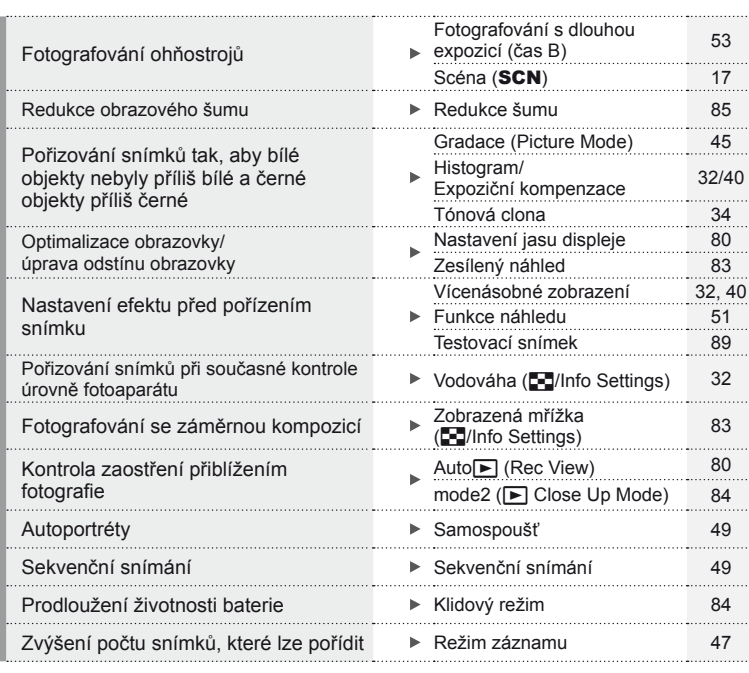

# **Přehrávání/Retuš** g

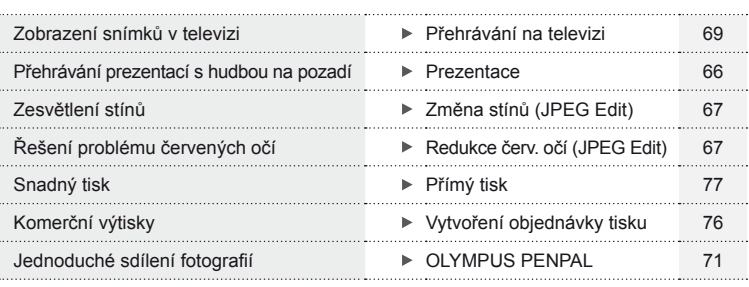

# **Nastavení fotoaparátu** gradia gradia gradia gradia gradia gradia gradia gradia gradia gradia gradia gradia gra<br>Construction gradiants and gradiants are also an anti-series and gradiants and gradiants are also an anti-ser Obnovení výchozího nastavení Reset 35 . . . . . . . . . . . . . . . . . Ukládání nastavení Myset 35 Změna jazyka zobrazení nabídky → W 80

# **Obsah**

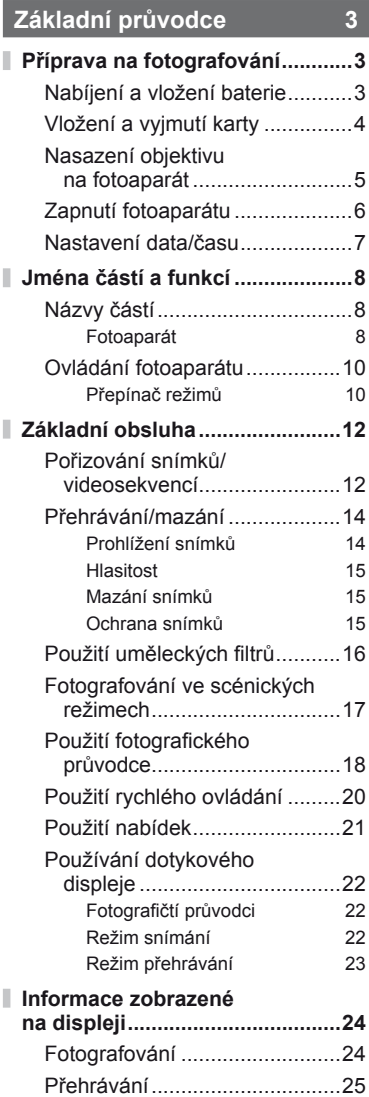

# **Rejstřík základních úloh 26**

# **Základy fotografování/často používaná nastavení 32 Přepnutí informačního displeje ........................................32 Výběr ovládání fotografování ....32 Zobrazení informací při přehrávání ...................................33 Další použití tlačítka** INFO **........34 Obnovení výchozího nebo uživatelského nastavení ............35** Použití nastaveného resetu ......35 Uložení nastavení Myset ..........35 Použití nastavení Myset ...........35 **Volba režimu ostření (režimu AF) ..................................36 Volba oblasti ostření (oblasti AF) ..................................37** Zámek ostření...........................37 Rychlá volba oblasti AF ............37 Rychlé přepínání mezi režimy AF a MF .....................37 **Automatické ostření s přibližovacím rámečkem/ Automatické ostření s přibližováním ...........................38 Priorita obličeje/Detekce zornic s automatickým ostřením ..........39** Fotografování s funkcí priority obličeje ......................39 **Úpravy expozice (expoziční kompenzace) ............40** Náhled vlivu expoziční kompenzace a vyvážení bílé ......................40

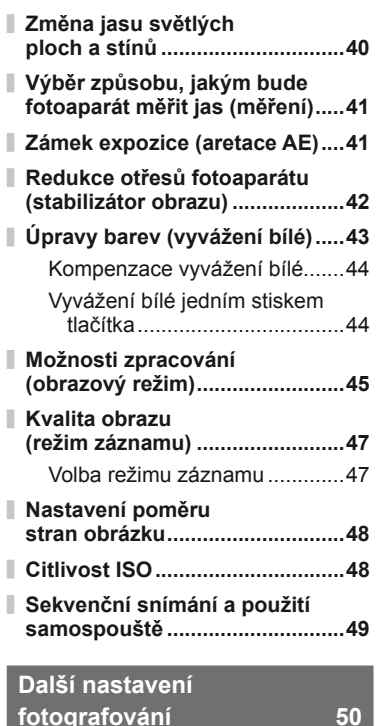

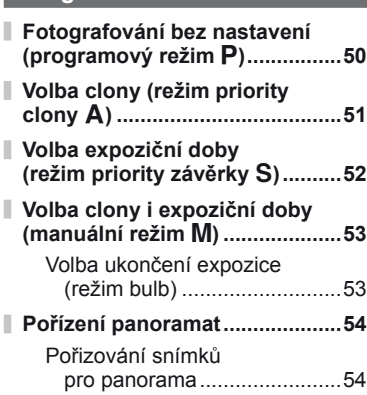

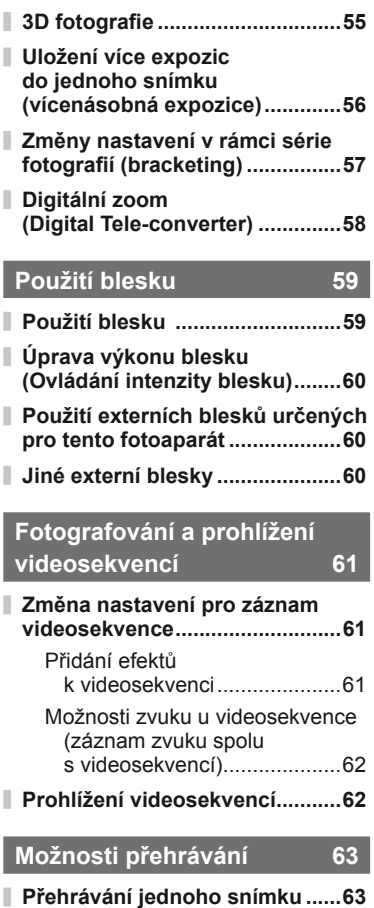

**Indexové zobrazení/**

**Přiblížení při přehrávání** 

**Kalendářové zobrazení ..............63**

**(zvětšení při přehrávání) ............64 Výběr snímků ..............................65**

 $CS$  29

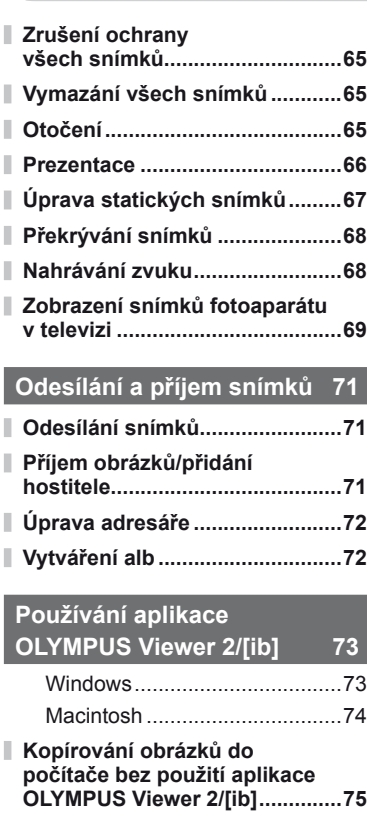

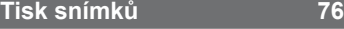

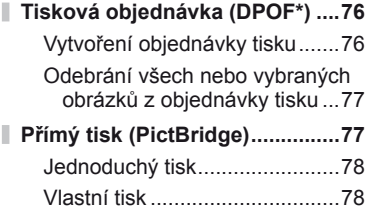

# **Nastavení fotoaparátu 80**

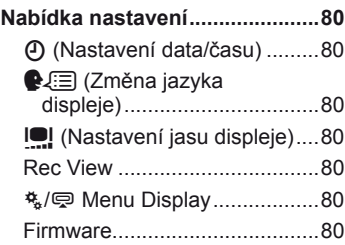

# **Úprava nastavení fotoaparátu 81**

I

I

I

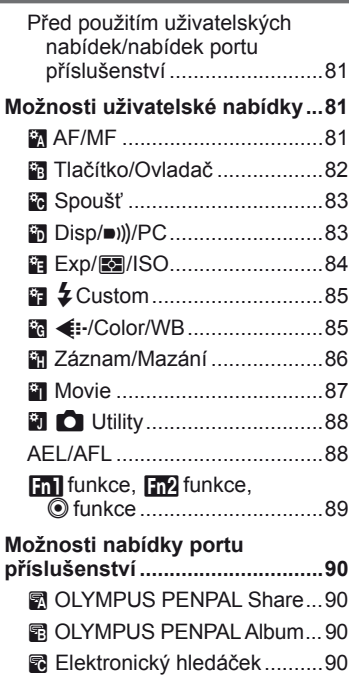

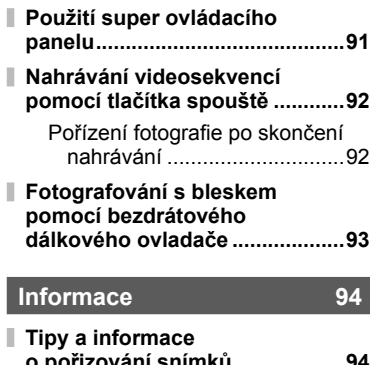

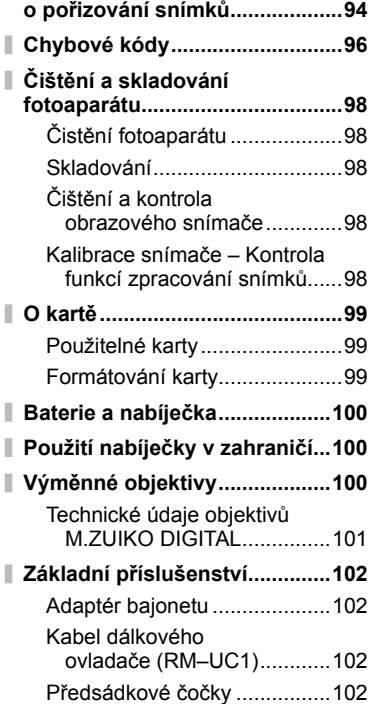

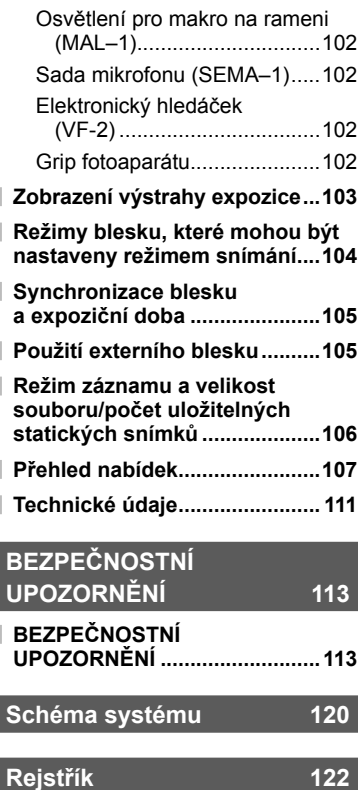

Tlačítko INFO je možné použít k výběru informací a typu ovládání zobrazených během fotografování.

# **Přepnutí informačního displeje**

Tlačítko **INFO** je možné použít k výběru informací zobrazených během fotografování.

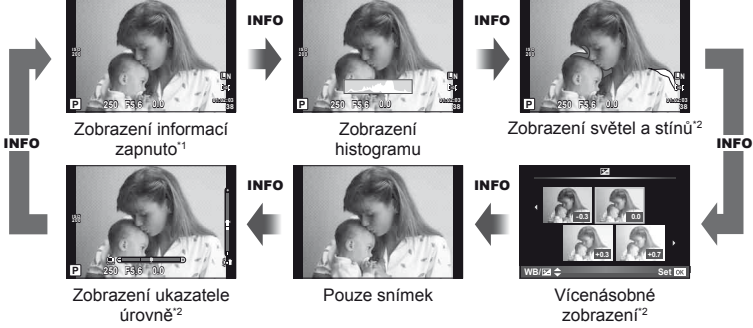

- \*1 Pomocí tlačítka [E-I]/Info Settings] > [LV-Info] lze zobrazit zaměřovací mřížku nebo vybrat typ zobrazené mřížky.  $\mathbb{R}$  "Úprava nastavení fotoaparátu" (str. 81)
- \*2 Zobrazí se, když je pro režim [G/Info Settings] > [LV-Info] vybrána možnost [On]. g "Úprava nastavení fotoaparátu" (str. 81)

# **Výběr ovládání fotografování**

Možnosti fotografování je možné zobrazit stiskem tlačítka  $\circledast$ . Pomocí možnosti [Control Settings] v uživatelských nabídkách můžete vybrat dostupné typy zobrazení (str. 81).

# ART/SCN

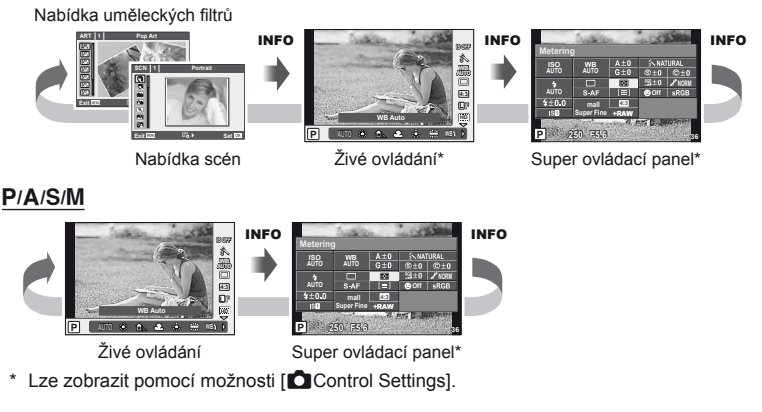

# **Zobrazení informací při přehrávání**

Tlačítko INFO je možné použít k výběru informací zobrazených během přehrávání.

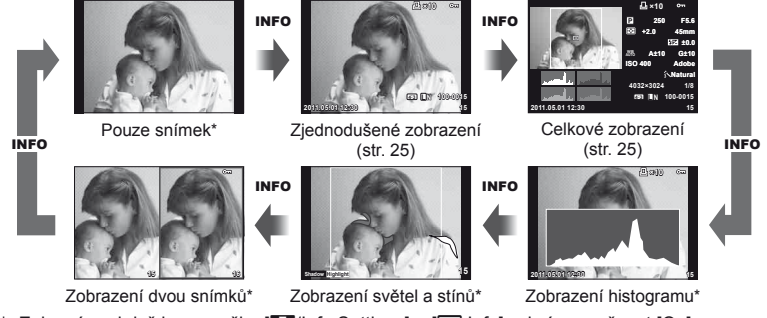

\* Zobrazí se, když je pro režim [GJ/Info Settings] > [D Info] vybrána možnost [On]. ■ "Úprava nastavení fotoaparátu" (str. 81)

#### **Zobrazení histogramu**

Na histogramu se zobrazuje rozložení jasu na snímku. Vodorovná osa představuje jas, hodnoty na svislé ose a počet pixelů s danou hodnotou jasu v rámci celého snímku. Oblasti přesahující horní omezení při fotografování jsou zobrazeny červeně, oblasti přesahující spodní omezení modře a oblast měřená pomocí bodového měření je zobrazena zeleně.

#### **Zobrazení světel a stínů**

Oblasti přesahující horní omezení pro jas jsou zobrazeny červeně a oblasti přesahující spodní omezení modře. [Histogram Settings]:  $\mathbb{R}$  "Úprava nastavení fotoaparátu" (str. 81)

# **Zobrazení dvou snímků**

Můžete vedle sebe porovnávat dva snímky. Stisknutím tlačítka @ vyberte snímek na druhé straně displeje. Kromě úpravy nastavení pomocí možnosti [F-Info Settings] v uživatelských nabídkách je také třeba v rámci režimu [▶ Close Up Mode] vybrat možnost [mode2].  $\mathbb{I}$  "Úprava nastavení fotoaparátu" (str. 81)

- Základní snímek je zobrazen vpravo. Pomocí tlačítek  $\triangleleft\triangleright$  snímek vyberte a stiskem tlačítka  $\circledR$  jej přesuňte doleva. Snímek, který chcete porovnat se snímkem vlevo, je možné vybrat vpravo. Pokud chcete vybrat jiný základní snímek, označte pravý rámeček a stiskněte tlačítko Q.
- Stisknutím tlačítka Q aktuální snímek přibližíte. Pomocí pomocného ovladače můžete snímek přiblížit či oddálit.
- Ostatní části obrázku můžete zobrazit tlačítky  $\wedge \nabla \triangleleft \triangleright$ . Zobrazený snímek se změní po každém stisknutí tlačítka INFO nebo Q.

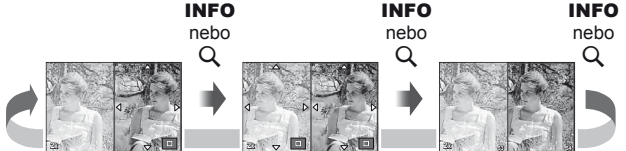

*1*

# **Další použití tlačítka** INFO

#### Vyvážení bílé jedním stisknutím tlačítka

Chcete-li zobrazit dialogové okno pro vyvážení bílé jedním stisknutím tlačítka, stiskněte tlačítko **INFO** v nabídce vyvážení bílé jedním stisknutím tlačítka (str. 44).

#### ■ Barevná teplota

Pokud chcete zobrazit dialogové okno pro barevnou teplotu, stiskněte tlačítko **INFO** v nabídce barevné teploty (str. 43).

#### Přiblížení při přehrávání

Pokud chcete snímek přiblížit nebo oddálit, stiskem tlačítka U spusťte úvodní přiblížení při přehrávání a následně stiskněte tlačítko **INFO** a použiite tlačítka  $\Delta \nabla$ .

#### ■ Tónová clona

Expoziční kompenzaci, clonu a expoziční dobu je možné upravit stiskem tlačítka **E.** Dialogové okno pro tónovou clonu zobrazíte stiskem tlačítka **E** a následným stiskem tlačítka INFO. Tón poté vyberete pomocí tlačítek  $\triangle$ . g .Změna jasu světlých ploch a stínů (str. 40)

#### ■ Ohnisková vzdálenost

Pokud chcete vybrat ohniskovou vzdálenost pro stabilizátor snímku, v dialogovém okně pro režim IS stiskněte tlačítko INFO a nastavte požadovanou hodnotu pomocí tlačítek  $\Delta \nabla \triangleleft \triangleright$  nebo ovládacích koleček. g .Redukce otřesů fotoaparátu (stabilizátor obrazu)" (str. 42)

#### **■ Nápověda**

Nápověda se zobrazuje automaticky po dobu asi 2 sekund po výběru položky. Chcete-li nápovědu deaktivovat, stiskněte tlačítko **INFO**. Opětovným stisknutím tlačítka INFO nápovědu znovu aktivujete.

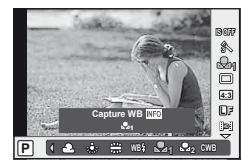

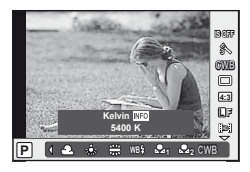

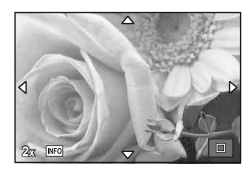

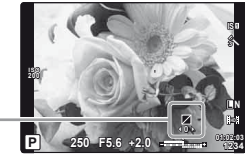

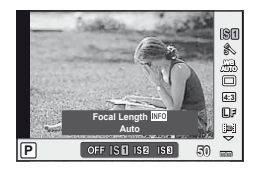

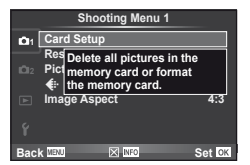

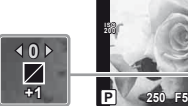

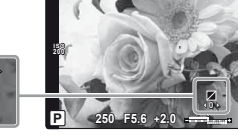

*1*

# **Obnovení výchozího nebo uživatelského nastavení**

U nastavení fotoaparátu je možné jednoduše obnovit jednu ze tří přednastavených možností.

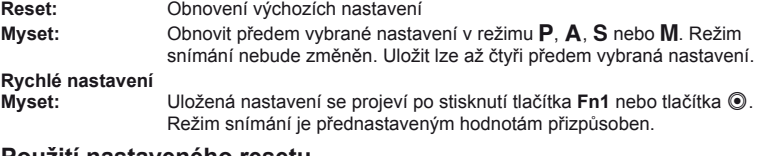

# **Použití nastaveného resetu**

- **1** V nabídce snímání **D** vyberte možnost [Reset/Myset] (str. 107).
- **2** Vyberte možnost [Reset] a stiskněte tlačítko  $\circledcirc$ .
	- $\cdot$  Označte možnost [Reset], stiskněte tlačítko  $\triangleright$ a vyberte typ resetování. Chcete-li resetovat všechna nastavení kromě času a data, označte možnost [Full] a stiskněte tlačítko  $@$ . g .Přehled nabídek" (str. 107)
- **Reset/Myset Reset Myset1 Myset2 Myset3 Myset4 Set Set Set Set Basic Back Set Set Set Set**
- **3** Vyberte možnost [Yes] a stiskněte tlačítko  $\infty$ .

# **Uložení nastavení Myset**

- **1** Před uložením nastavení upravte.
- **2** V nabídce snímání **D** vyberte možnost [Reset/Myset] (str. 107).
- **3** Vyberte požadované umístění ([Myset1]–[Myset4]) a stiskněte tlačítko  $\triangleright$ .
	- U umístění ([Myset1]–[Myset4]), pro něž je nastavení již uloženo, se zobrazí symbol [Set]. Opětovnou volbou možnosti [Set] můžete registrovaná nastavení přepsat.
	- Chcete-li registraci zrušit, zvolte možnost [Reset].
- **4** Vyberte možnost [Set] a stiskněte tlačítko  $\circledcirc$ . ■ "Přehled nabídek" (str. 107)

# **Použití nastavení Myset**

- 1 V nabídce snímání **D** vyberte možnost [Reset/Myset] (str. 107).
- **2** Vyberte požadované nastavení ([Myset1]– [Myset4]) a stiskněte tlačítko Q.
- **3** Vyberte možnost [Set] a stiskněte tlačítko  $\circledcirc$ .

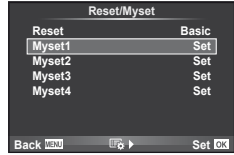

# **Volba režimu ostření (režimu AF)**

Výběr metody zaostřování (režimu ostření).

- **1** Zobrazte živé ovládání (str. 20) a pomocí tlačítek  $\triangle \nabla$  zvolte položku režimu AF.
- 2 Pomocí tlačítek <>>
Z Pomocí tlačítek <</>
Z Pomocí tlačítek <</>
Z Pomocí tlačítek <</>
N</>
z volte jednu z možností a stiskněte tlačítko  $\infty$ .

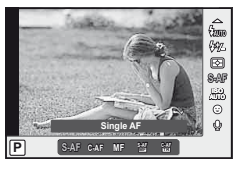

• Zvolený režim AF se zobrazí na displeji.

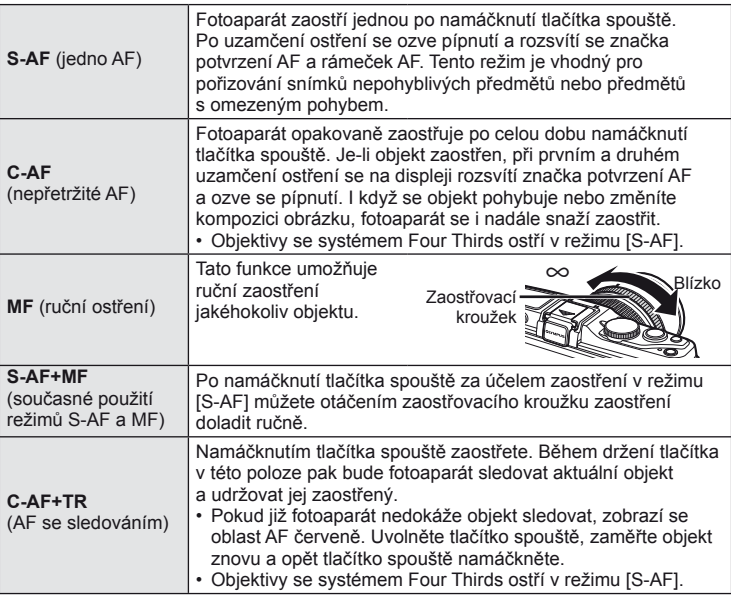

# % Tipy

- Pomocí možností [Rls Priority S] (str. 83) a [Rls Priority C] (str. 83) lze zvolit, zda se má spoušť aktivovat i v případě, že se fotoaparátu nepodaří zaostřit.
- Volbou možnosti [MF Assist] (str. 82) lze povolit automatické zobrazení přiblížení při otáčení zaostřovacím kroužkem.
- Pomocí volby [Focus Ring] (str. 82) můžete změnit směr otáčení zaostřovacího kroužku.

# $\left( \boldsymbol{\ell} \right)$  Varování

• Pokud je objekt nedostatečně osvětlen, je ponořen v mlze či kouři, nebo je nedostatečně kontrastní, fotoaparát nemusí být schopen na něj zaostřit.
### **Volba oblasti ostření (oblasti AF)**

Vyberte, kterou z 35 oblastí automatického zaostření chcete k automatickému zaostření použít.

- **1** Stisknutím tlačítka [**III**] (<) zobrazte cíl AF.
- **2** Pomocí tlačítek  $\Delta \nabla \langle \rangle$  vyberte zobrazení jedné oblasti a umístěte oblast AF.
	- Po přesunutí kurzoru mimo obrazovku se obnoví režim "All targets".
	- Zvolit můžete jeden z těchto tří typů oblasti. Stiskněte tlačítko INFO a použijte tlačítko  $\Delta \nabla$ .

Fotoaparát automaticky vybere ze všech oblastí ostření.

#### **Všechny oblasti Jednotlivé oblasti Skupina oblastí**

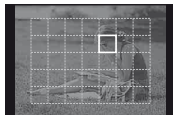

Oblast ostření je třeba vybrat ručně.

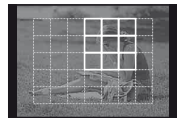

Fotoaparát automaticky vybere některou z oblastí ve vybrané skupině.

#### **Zámek ostření**

Pokud fotoaparát nedokáže zaostřit na vybraný objekt, vyberte režim jedné oblasti a pomocí zámku ostření zaostřete na jiný objekt ve stejné vzdálenosti.

- **1** V režimu [S-AF] zaměřte oblast AF na objekt a namáčkněte tlačítko spouště.
	- Zkontrolujte, zda svítí značka potvrzení AF.
	- Ostření se uzamkne při namáčknutí tlačítka spouště.
- **2** Ponechte tlačítko spouště namáčknuté, změňte kompozici fotografie a nakonec spoušť domáčkněte.
	- Během namáčknutí tlačítka spouště neměňte vzdálenost fotoaparátu od objektu.

#### **Rychlá volba oblasti AF**

Vybranou oblast AF můžete uložit, aby ji později bylo možné rychle vyvolat, pomocí tlačítek  $Fn1/Fn2$  nebo  $\odot$ .

- Pomocí nabídky [[ $\bullet$  ] Set Home] (str. 82) vyberte oblast AF.
- Pomocí možnosti [[m] Function], [[m] Function] nebo [© Function] přiřaďte tlačítku funkci. [Button Function]:  $\mathbb{R}$  . Úprava nastavení fotoaparátu" (str. 81)

#### **Rychlé přepínání mezi režimy AF a MF**

K přepnutí režimu [MF] můžete použít tlačítko Fn1/Fn2 nebo **.** 

• Pomocí možnosti [[m] Function], [[m] Function] nebo [© Function] přiřaďte tlačítku funkci. [Button Function]:  $\overline{\mathbb{R}}$  (Uprava nastavení fotoaparátu" (str. 81)

*1*

#### **Automatické ostření s přibližovacím rámečkem/ Automatické ostření s přibližováním**

Při úpravě zaostření můžete část rámečku přiblížit. Při výběru vysokého poměru přiblížení budete moci použít automatické ostření k zaostření na menší oblast, než která je v oblasti AF normálně dostupná. Oblast ostření lze umístit i přesněji.

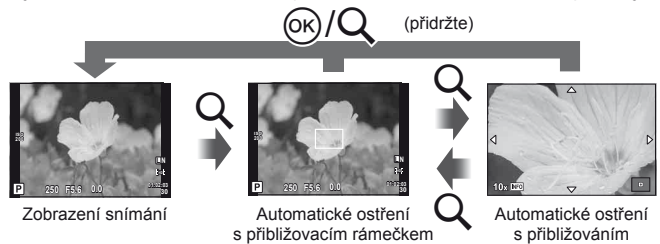

- **1** Stisknutím tlačítka U zobrazíte rámeček pro přiblížení.
	- Pokud byl těsně před stisknutím tlačítka fotoaparát zaostřen pomocí automatického ostření, zobrazí se přibližovací rámeček v aktuální poloze ostření.
	- Pomocí tlačítek  $\wedge \nabla \triangleleft \triangleright$  můžete rámeček posouvat.
	- Stiskněte tlačítko **INFO** a pomocí tlačítek  $\Delta \nabla$  vyberte poměr přiblížení.

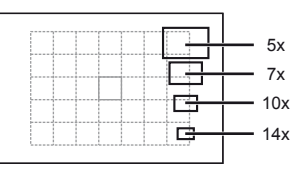

Porovnání rámečků automatického ostření a přiblížení

- **2** Dalším stisknutím tlačítka U přibližovací rámeček přiblížíte.
	- Pomocí tlačítek  $\Delta \nabla \langle \mathcal{L} \rangle$  můžete rámeček posouvat.
	- Stiskněte tlačítko INFO a pomocí tlačítek  $\Delta \nabla$  vyberte poměr přiblížení.
- **3** Namáčknutím tlačítka spouště aktivujte automatické ostření.

#### **<b>8** Poznámky

• Automatické ostření je dostupné a snímky je možné pořizovat při zobrazení přibližovacího rámečku i při přiblížení obrazu v objektivu.

#### $\omega$  Varování

• Přiblížení je viditelné pouze na displeji a nemá žádný vliv na výsledné fotografie.

#### **Priorita obličeje/Detekce zornic s automatickým ostřením**

Fotoaparát rozpoznává obličeje a upravuje zaostření a digitální ESP.

#### **Fotografování s funkcí priority obličeje**

- **1** Zobrazte živé ovládání (str. 20) a pomocí tlačítek  $\Delta \nabla$  zvolte položku priority obličeje.
- 2 Pomocí tlačítek <**I** $>$  vyberte požadovanou možnost a stiskněte tlačítko Q.

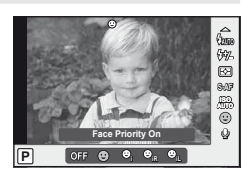

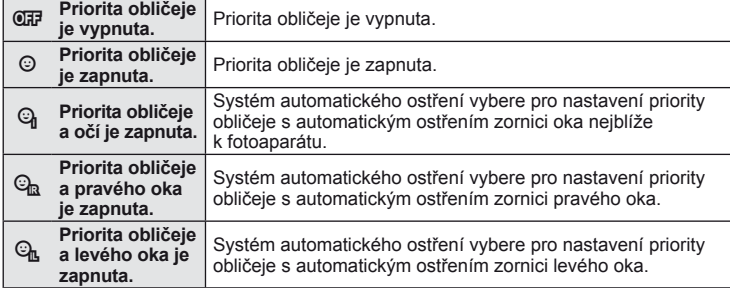

- **3** Zamiřte fotoaparát na objekt.
	- Pokud je obličej rozpoznán, bude označen bílým ohraničením.

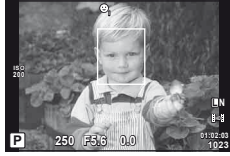

#### **4** Namáčknutím tlačítka spouště do poloviny zaostřete.

- Poté, co se fotoaparát zaměří na obličej v bílém ohraničení, se ohraničení změní na zelené.
- Pokud se fotoaparátu podaří rozpoznat oči objektu, kolem vybraného oka se zobrazí zelený rámeček. (detekce zornic s automatickým ostřením)

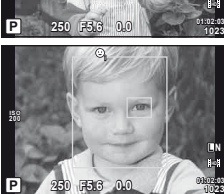

**5** Domáčknutím tlačítka spouště pořiďte snímek.

#### $( \bm{\ell} )$  Varování

- Při sekvenčním snímání bude priorita obličeje použita pouze u prvního snímku v každé sekvenci.
- V některých případech nemusí být obličej fotoaparátem správně rozpoznán.
- V jiných režimech měření než [**[x]** (Digitální ESP měření)] bude fotoaparát měřit expozici pro vybrané místo.

#### **<b>8** Poznámky

• Priorita obličeje je dostupná také v režimu [MF]. Obličeje detekované fotoaparátem budou označeny bílými rámečky.

### **Úpravy expozice (expoziční kompenzace)**

Stiskněte tlačítko  $\mathbb{F}$  ( $\Delta$ ) a otočením hlavního nebo pomocného ovladače nastavte expozici. Volba kladných hodnot (+) snímky zesvětlí, záporné hodnoty (–) snímky ztmaví. Expozici lze upravit v rozsahu ±3 EV.

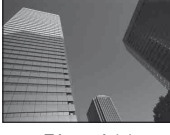

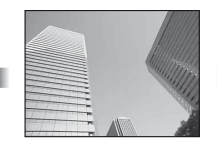

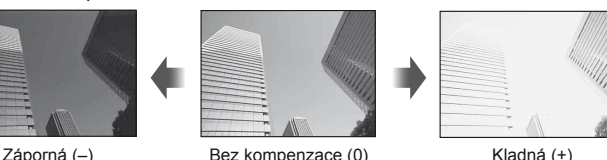

## ®⊤Tipy

• Změna intervalu upravení expozice. [EV Step]:  $\mathbb{R}$  "Úprava nastavení fotoaparátu" (str. 81)

#### $\Omega$  Varování

• V režimech **FAUO. M a SCN** není expoziční kompenzace dostupná.

#### **Náhled vlivu expoziční kompenzace a vyvážení bílé**

Náhled vlivu expoziční kompenzace a vyvážení bílé je možné zobrazit na displeji rozděleném na 4 části.

- **1** Pro režim [G-D/Info Settings] > [Multi View] v uživatelské nabídce 多 (str. 81) vyberte možnost [On].
- **2** Opakovaným stisknutím tlačítka INFO přepněte na vícenásobné zobrazení.
	- $\cdot$  V režimech **MUO**, ART, SCN nebo  $\Omega$  není tato funkce dostupná.

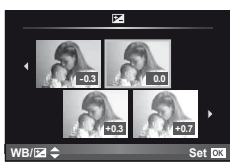

- **3** Pomocí tlačítek  $\triangleleft\triangleright$  zvolte požadovanou hodnotu a stiskněte tlačítko  $\circledcirc$ .
	- Pomocí tlačítek  $\Delta \nabla$  můžete přepínat mezi zobrazením expoziční kompenzace a vyvážení bílé.

### **Změna jasu světlých ploch a stínů**

Pokud chcete zobrazit dialogové okno pro tónovou slonu, stiskněte tlačítko **M** (A) a poté INFO. Pomocí tlačítek < I vyberte tón. Chcete-li tmavější stíny, vyberte možnost "low". Chcete-li jasnější světlé části, vyberte možnost "high".

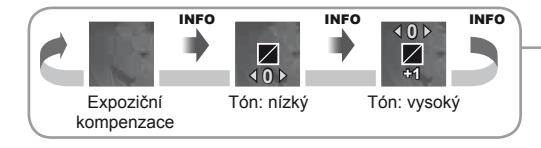

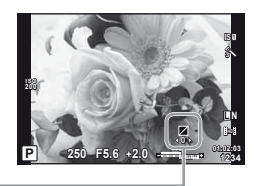

### **Výběr způsobu, jakým bude fotoaparát měřit jas (měření)**

Můžete zvolit způsob, jakým fotoaparát měří jas objektů.

- **1** Zobrazte živé ovládání (str. 20) a pomocí tlačítek  $\Delta \nabla$  zvolte položku měření.
- 2 Pomocí tlačítek <
D zvolte jednu z možností a stiskněte tlačítko  $\circledcirc$ .

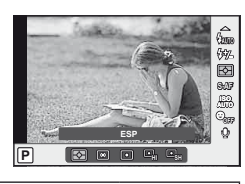

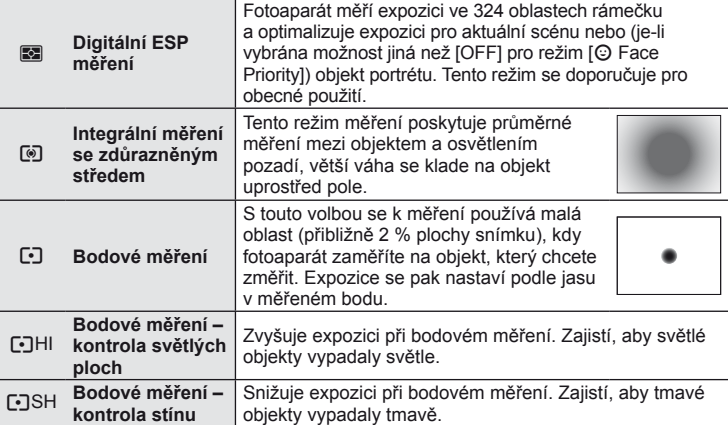

- **3** Namáčkněte tlačítko spouště.
	- Fotoaparát standardně spustí měření po namáčknutí tlačítka spouště a při držení tlačítka v této poloze expozici uzamkne.

### **Zámek expozice (aretace AE)**

Pokud chcete expozici uzamknout bez zámku ostření, stiskněte tlačítko Fn1 nebo **.** Aretaci expozice je možné použít ve chvíli, kdy chcete při změně kompozice fotografie nastavit zaostření a expozici samostatně, nebo pokud chcete pořídit sérii fotografii se stejnou expozicí.

• Pomocí možnosti [m Function] nebo [© Function] přiřaďte funkce AEL/AFL tlačítku Fn1 nebo .

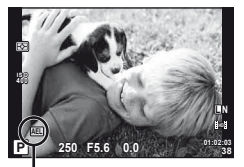

Aretace AE

Při prvním stisku tlačítka dojde k aretaci expozice a zobrazí se ikona **[AEL**]. Úplným stisknutím tlačítka spouště pořiďte snímek.

• Dalším stiskem tlačítka aretaci AE zrušíte.

### *®*ି Tipv

• Aretace expozice při stisku tlačítka. [AEL/AFL Memo]: Aktivace aretace AE s nastaveným režimem měření. [AEL Metering]: ■ "Úprava nastavení fotoaparátu" (str. 81)

### **Redukce otřesů fotoaparátu (stabilizátor obrazu)**

Roztřesení fotoaparátu, ke kterému dochází při snímání ve špatných světelných podmínkách nebo při vysokém přiblížení, můžete omezit.

**1** Zobrazte živé ovládání (str. 20) a pomocí tlačítek  $\wedge \nabla$  zvolte položku stabilizátoru obrazu.

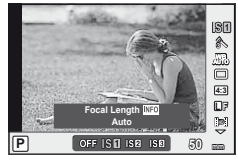

2 Pomocí tlačítek <
D zvolte jednu z možností a stiskněte tlačítko  $\circledcirc$ .

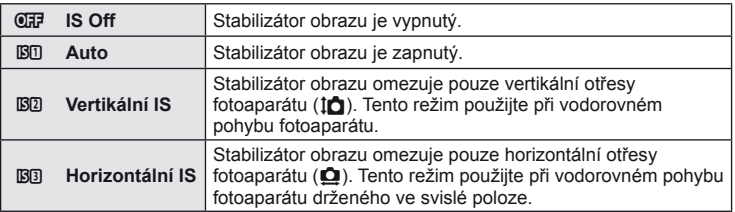

#### **Výběr ohniskové vzdálenosti (mimo objektivy systému Micro Four Thirds/Four Thirds)**

K omezení otřesů fotoaparátu při fotografování pomocí objektivů s jiným systémem než Micro Four Thirds nebo Four Thirds použijte informace o ohniskové vzdálenosti.

- **1** V živém ovládání (str. 20) vyberte položku [Image Stabilizer] a stiskněte tlačítko INFO.
- 2 Pomocí tlačítek <>>
Z<br />
zvolte ohniskovou vzdálenost a stiskněte tlačítko  $\circledcirc$ .

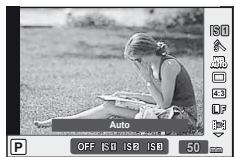

- Vyberte ohniskovou vzdálenost mezi 8 mm a 1 000 mm.
- Zvolte hodnotu, která nejvíce odpovídá hodnotě uvedené na objektivu.

#### $\left( \mathbf{\ell} \right)$  Varování

- Stabilizátor obrazu nedokáže odstranit výrazné otřesy fotoaparátu nebo roztřesení, ke kterému dojde, když je nastavena nejdelší expoziční doba. V těchto případech doporučujeme použít stativ.
- Při použití stativu nastavte volbu [Image Stabilizer] na hodnotu [OFF].
- Když používáte objektiv s funkcí stabilizace obrazu, vypněte tuto funkci buď u objektivu, nebo u fotoaparátu.
- Při aktivaci stabilizátoru obrazu si můžete všimnout zvukového upozornění nebo vibrací.
- Stabilizátor obrazu se nezapne při expozičních dobách delších než 2 sekundy.

**WB AUTO**

**IS OFF**

 $\overline{D}$ 

**HD**

**4:3** j **AUTO**

### **Úpravy barev (vyvážení bílé)**

Vyvážení bílé (WB) zajišťuje, že bílé předměty budou na snímcích zaznamenaných fotoaparátem vypadat bíle. Většinou je vhodná volba [AUTO], avšak v případech, kdy toto nastavení neposkytuje požadovaný výsledek nebo chcete snímkům záměrně dodat barevný nádech, můžete zvolit jiné hodnoty.

- **1** Zobrazte živé ovládání (str. 20) a pomocí tlačítek  $\Delta \nabla$  zvolte položku vyvážení bílé.
- 2 Pomocí tlačítek <
D zvolte jednu z možností a stiskněte tlačítko  $\circledR$ .

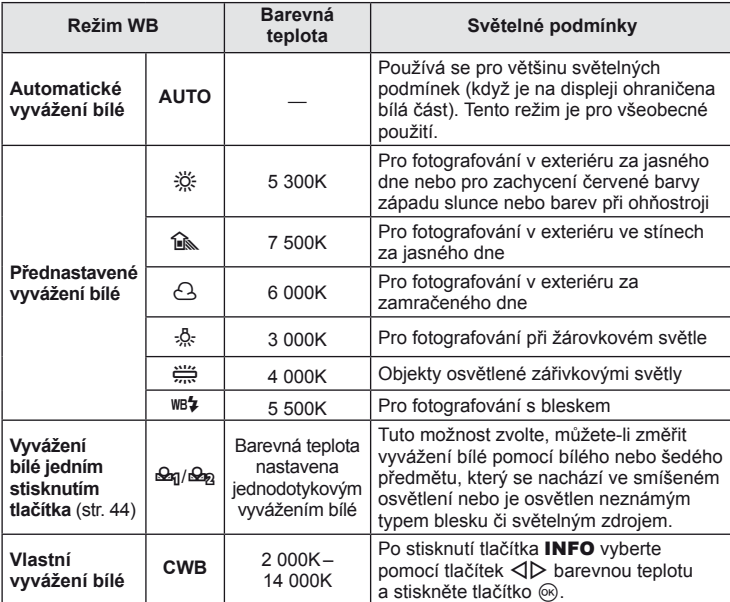

#### **Barevná teplota vyvážení bílé**

Při zahřátí začínají předměty vyzařovat červené světlo, které se s dalším růstem teploty posouvá k modré barvě. Barevná teplota představuje barvu takového světla vyjádřenou pomocí absolutní hodnoty v Kelvinech (K).

• Fluorescenční světelné zdroje označené v obrázku bílými body mají barvu mírně odlišnou od barvy v teplotní barevné škále. Hodnoty uvedené v obrázku byly převedeny na barevné teploty pro ilustraci.

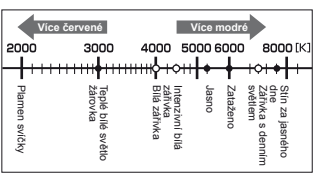

**AUTO**

**P AUTO WB WB Auto**

#### **Kompenzace vyvážení bílé**

Tato funkce vám umožňuje doladit automatické vyvážení bílé a jeho přednastavené hodnoty.

- **1** Vyberte možnost [WB] na záložce **X** v uživatelské nabídce  $\mathbf{t}_k$  (str. 81).
- **2** Zvolte možnost, kterou chcete upravit, a stiskněte tlačítko  $\triangleright$ .
- **3** Pomocí tlačítek  $\triangle \triangleright$  zvolte posuvník a tlačítky  $\triangle \triangledown$  upravte jeho hodnotu.

#### **Úprava vyvážení bílé ve směru A (Amber–Blue, žlutá–modrá)**

Vyšší hodnoty zajistí teplejší (červenější) odstíny a nižší hodnoty studenější (modřejší) odstíny.

#### **Úprava vyvážení bílé ve směru G (Green–Magenta, zelená–růžová)**

Vyšší hodnoty zajistí zelenější odstíny a nižší hodnoty purpurovější odstíny.

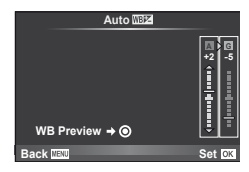

**4** Stisknutím tlačítka @ uložte nastavení a ukončete funkci.

### ®⊤Tipy

- Pokud chcete zobrazit zkušební fotografi i pořízenou s vybranou hodnotou vyvážení bílé, stiskněte tlačítko <sup>.</sup>
- Okamžitá úprava všech nastavení režimu vyvážení bílé WB. [All  $\overline{\text{W}}$ B $\overline{\text{Z}}$ ]:  $\overline{\text{W}}$ s "Úprava nastavení fotoaparátu" (str. 81)

### **Vyvážení bílé jedním stiskem tlačítka**

Vyvážení bílé můžete změřit záběrem na list papíru nebo jiný bílý předmět při osvětlení, které bude použito ve výsledné fotografii. Je to užitečné při fotografování objektu pod přirozeným světlem i pod různými světelnými zdroji s různou teplotou barev.

- **1** Vyberte možnost [ $\mathcal{Q}_1$ ] nebo [ $\mathcal{Q}_2$ ] (vyvážení bílé jedním stisknutím tlačítka 1 nebo 2) a stiskněte tlačítko INFO.
- **2** Pořiďte snímek bezbarvého (bílého nebo šedého) papíru.
	- Zaměřte předmět tak, aby vyplnil celý displej a nedopadal na něj stín.
	- Objeví se obrazovka vyvážení bílé jedním dotykem.
- **3** Vyberte možnost [Yes] a stiskněte tlačítko  $\circledcirc$ .
	- Nová hodnota se uloží jako přednastavené vyvážení bílé.
	- Nová hodnota zůstane uložena až do dalšího vyvážení bílé jedním stiskem tlačítka. Po vypnutí přístroje se data nevymažou.

## ® Tipy

• Pokud je předmět příliš světlý či tmavý nebo pokud má viditelný barevný nádech, zobrazí se zpráva "WB NG Retry" a neuloží se žádná hodnota. Odstraňte problém a opakujte postup od kroku 1.

### **Možnosti zpracování (obrazový režim)**

Vyberte obrazový režim a jednotlivě upravte nastavení kontrastu, ostrosti a dalších parametrů. Změny v každém obrazovém režimu jsou ukládány samostatně.

- **1** Vyberte v nabídce snímání W (str. 107) možnost [Picture Mode].
- **2** Pomocí tlačítek ∆ V zvolte jednu z možností a stiskněte tlačítko  $@$ .

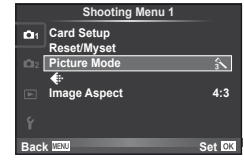

#### **Obrazové režimy**

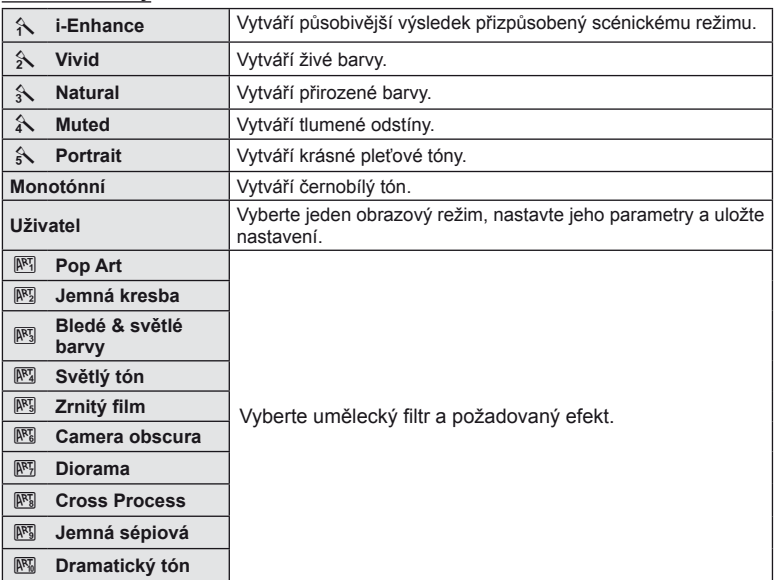

3 Stisknutím tlačítka  $\triangleright$  zobrazte nastavení pro vybranou možnost.

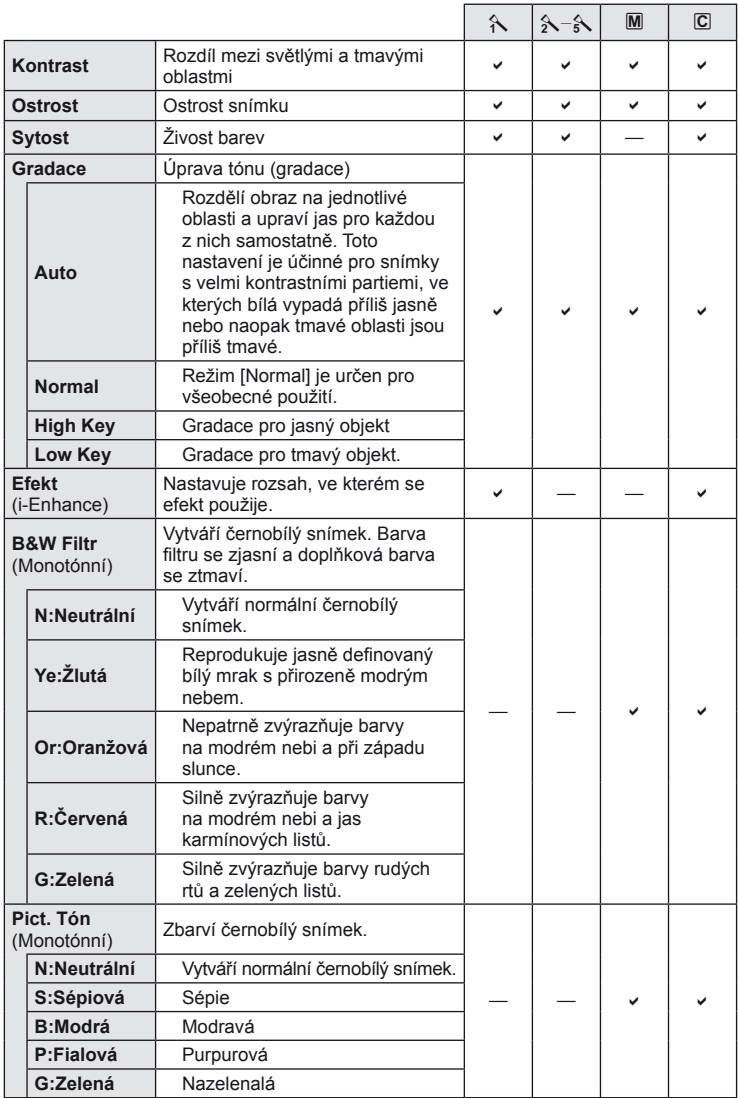

#### $\circledR$  Varování

• Změny kontrastu se neprojeví u jiných nastavení než [Normal].

*1*

#### **Kvalita obrazu (režim záznamu)**

Vyberte kvalitu fotografi í a videosekvencí podle zamýšleného použití (např. retušování na počítači nebo vystavení na webu).

#### **Volba režimu záznamu**

- **1** Zobrazte živé ovládání (str. 20) a pomocí tlačítek  $\triangle \nabla$  vyberte režim záznamu videosekvencí nebo fotografií.
- **2** Pomocí tlačítek ⊲ ∠ zvolte jednu z možností a stiskněte tlačítko  $\circledcirc$ .

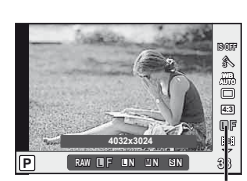

Režim záznamu

#### Režimy záznamu (statický obraz)

Vyberte z režimů RAW a JPEG (UF, UN, MN a SN). Při volbě RAW+JPEG se každý snímek uloží ve formátech RAW i JPEG. Režimy JPEG jsou kombinací velikosti snímku ( $\blacksquare$ ,  $\blacksquare$  a  $\blacksquare$ ) a komprimačního poměru (SF, F, N a B). Dostupné možnosti lze vybrat pomocí volby [  $\leftarrow$  Set] v uživatelských nabídkách.  $\mathbb{R}$  "Úprava nastavení fotoaparátu" (str. 81)

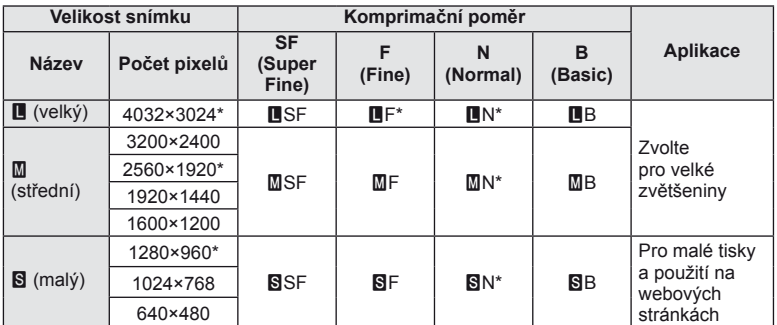

Výchozí.

• Velikosti snímků [M] a [S] lze vybrat pomocí volby [Pixel Count] v uživatelských nabídkách.  $\mathbb{R}$  "Úprava nastavení fotoaparátu" (str. 81)

#### **Obrazová data ve formátu RAW**

Tento formát (přípona ".ORF") umožňuje uložit nezpracovaná obrazová data k pozdějšímu zpracování. Obrazová data formátu RAW nelze prohlížet v rámci jiných fotoaparátů nebo softwaru a nelze je vybrat k tisku. Tento fotoaparát umožňuje vytvoření kopií obrázků RAW ve formátu JPEG.  $\mathbb{I} \$ , Úprava statických snímků" (str. 67)

#### ■ Režimy záznamu (videosekvence)

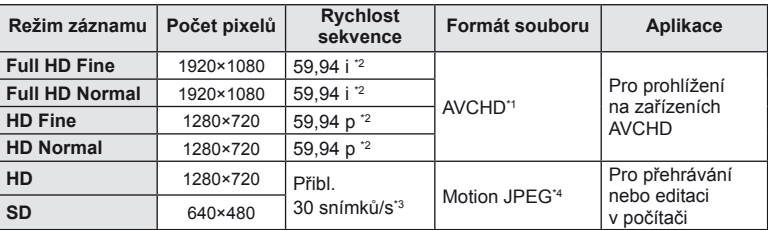

• V závislosti na typu použité karty může záznam skončit ještě před dosažením maximální délky.

- \*1 Maximální velikost jednotlivých souborů je 4 GB nebo 29 minut.
- \*2 Snímač odesílá obraz rychlostí 30 snímků/s.
- \*3 Snímková rychlost se může snížit při použití uměleckého filtru.
- \*4 Maximální velikost souborů je 2 GB.

#### **Nastavení poměru stran obrázku**

Při pořizování snímků můžete změnit poměr stran (horizontální a vertikální poměr). Poměr stran lze podle požadavků nastavit na hodnotu [4:3] (standardní), [16:9], [3:2], [6:6] nebo [3:4].

- **1** Zobrazte živé ovládání (str. 20) a pomocí tlačítek  $\triangle \nabla$  vyberte poměr stran.
- **2** Pomocí tlačítek  $\triangleleft$  zvolte poměr stran a stiskněte tlačítko  $\textcircled{e}$ .

#### $($ . $\prime$ ) Varování

- Snímky ve formátu JPEG se oříznou na zvolený poměr stran. Snímky ve formátu RAW se však ukládají bez ořezu a namísto toho je do nich vložena informace o zvoleném poměru stran.
- Při zobrazení snímků ve formátu RAW je zvolený poměr stran vyznačen rámečkem.

## $\overleftrightarrow{\mathbf{S}}$  Tipy

• Informace o ořezu existujících fotografií nebo změně jejich poměru stran naleznete v tématu "Úprava statických snímků" (str. 67).

### **Citlivost ISO**

Zvýšení citlivosti ISO současně zvyšuje i úroveň šumu ve fotografi ích (zrnitost), avšak umožňuje fotografování při špatných světelných podmínkách. Doporučené nastavení pro většinu situací je [AUTO], které začíná na hodnotě ISO 200, která představuje určitý kompromis mezi šumem a dynamickým rozsahem, a poté citlivost přizpůsobí podle podmínek snímání.

- **1** Zobrazte živé ovládání (str. 20) a pomocí tlačítek  $\triangle \nabla$  zvolte položku citlivosti ISO.
- **2** Pomocí tlačítek  $\triangleleft\triangleright$  zvolte jednu z možností a stiskněte tlačítko  $\circledcirc$ .

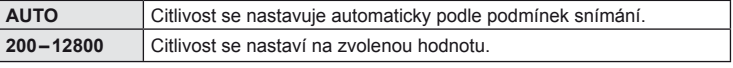

## $\overleftrightarrow{\mathbf{D}}$  Tipy

• Výchozí hodnotu a horní limit automatické citlivosti ISO lze vybrat volbou [ISO-Auto Set]. Dostupné možnosti pro citlivost ISO lze vybrat pomocí volby [ISO Step]. V režimu M lze automatickou citlivost zapnout volbou [ISO-Auto]. ■ "Úprava nastavení fotoaparátu" (str. 81)

### **Sekvenční snímání a použití samospouště**

Při úplném stisknutí tlačítka spouště bude fotoaparát pořizovat snímky rychlostí přibližně 3 snímků za sekundu. Pro autoportréty, skupinové portréty nebo k redukci otřesů fotoaparátu upevněného na stativ či jinak můžete použít samospoušť.

- 1 Stiskem tlačítka  $\Box$ <sub>U</sub> $\bullet$  (∇) zobrazte přímou nabídku.
- **2** Pomocí tlačítek ⊲ Dzvolte jednu z možností a stiskněte tlačítko ⊛.

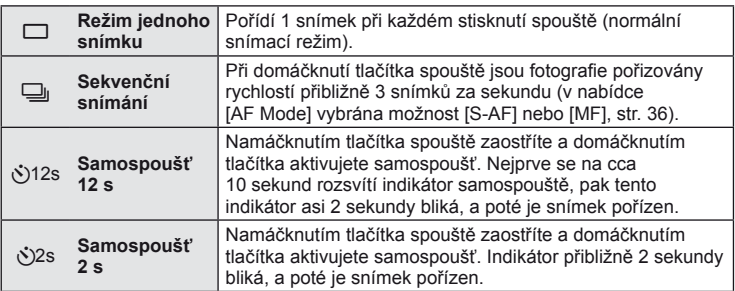

### **<sup><sup>***M***</sup>** Poznámky</sup>

- Pro zrušení aktivované samospouště stiskněte tlačítko  $\Box$
- Při sekvenčním snímání jsou při prvním snímku volby ostření, expozice a vyvážení bílé uzamčeny (režimy [S-AF] a [MF]).

#### $\Omega$  Varování

- Pokud během sekvenčního snímání začne blikat kontrolka vybití baterie, přestane fotoaparát snímat a začne ukládat na kartu snímky, které jste pořídili. Pokud v baterii nezbývá dostatek energie, může se stát, že fotoaparát neuloží všechny snímky.
- Při použití samospouště upevněte fotoaparát bezpečně na stativ.
- Pokud při použití samospouště stojíte při namáčknutí tlačítka spouště před fotoaparátem, může být výsledná fotografie rozostřená.

### **Fotografování bez nastavení (programový režim** P**)**

V režimu P fotoaparát automaticky nastaví expoziční dobu a clonu podle jasu scény.

**1** Nastavte přepínač režimů do polohy P.

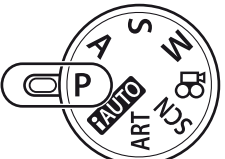

#### 2 Fotografujte.

- Expoziční doba a clona vybrané ve fotoaparátu jsou zobrazeny na displeji.
- Otočením hlavního (nebo pomocného) ovladače posuňte program.
- Stiskněte tlačítko  $\mathbf{\Sigma}$  ( $\Delta$ ) a otočením ovladače nastavte expoziční  $kompenzaci.$

Značka potvrzení AF

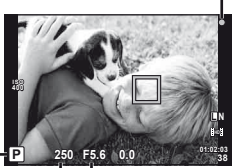

Režim snímání

Expoziční doba Hodnota clony

#### **Posunutí programu (Ps)**

V režimech  $P$  a ART lze otočením ovladače vybrat jinou kombinaci hodnoty clony a expoziční doby, aniž by bylo třeba měnit expozici. Tato funkce se nazývá "posunutí programu". Během posunutí programu se vedle režimu snímání zobrazí symbol "s".

Chcete-li posunutí programu zrušit, otáčejte ovladačem v opačném směru, dokud symbol "**s**" nezmizí.

#### $\left( \mathbf{\ell} \right)$  Varování

• Posunutí programu není k dispozici při použití blesku.

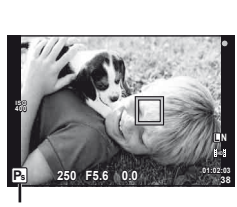

Posunutí programu

### $\left< \right>$  Varování

• Pokud se fotoaparátu nedaří dosáhnout optimální expozice, zobrazená expoziční doba a clona blikají. Bližší informace naleznete v tématu "Zobrazení výstrahy expozice" (str. 103).

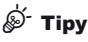

• Změna funkcí hlavního a pomocného ovladače [Dial Function]: Uzamknutí ovladačů za účelem prevence náhodných změn nastavení I@ Lockl: ∎§ "Úprava nastavení fotoaparátu" (str. 81)

**38**

### **Volba clony (režim priority clony** A**)**

V režimu A volíte clonu ručně a fotoaparát automaticky nastaví expoziční dobu pro optimální expozici.

**1** Otočte přepínač režimů do polohy A.

- **2** Otočením hlavního (nebo pomocného) ovladače vyberte clonu.
	- Stiskněte tlačítko  $\mathbf{\Sigma}(\Delta)$  a otočením ovladače nastavte expoziční kompenzaci.

#### **3** Fotografujte.

• Otevřenější clona (nižší čísla f) snižuje hloubku ostrosti (oblast před a za bodem zaostření, jež se jeví ostrá), a vytváří tak "měkčí" pozadí. Uzavřenější clona (vyšší čísla f) hloubku ostrosti zvyšuje.

Při snížení hodnoty clony (čísla f)

#### **Funkce náhledu**

Tlačítka Fn1/Fn2 a <sup>®</sup> je možné použít pro náhled hloubky ostrosti. Pokud jste některému z těchto tlačítek pomocí možnosti [m] Function], [m2 Function] nebo [© Function] v uživatelských nabídkách přiřadili funkci [Preview], můžete na displeji podržením tohoto tlačítka změnit hodnotu clony podle zvolené hodnoty a zobrazit náhled hloubky ostrosti (vzdálenost před a za bodem zaostření, jež se jeví jako ostrá). [Button Function]: g "Úprava nastavení fotoaparátu" (str. 81)

## ®⊤ Tipy

• Změna funkcí hlavního a pomocného ovladače [Dial Function]: g "Úprava nastavení fotoaparátu" (str. 81)

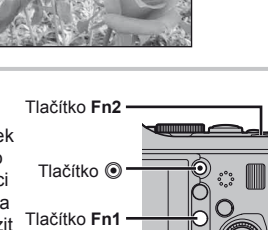

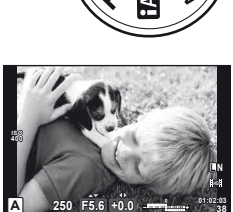

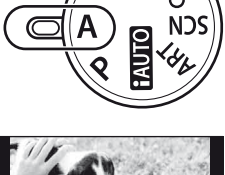

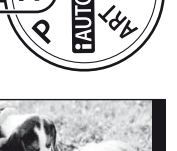

Při zvýšení hodnoty clony (čísla f)

Hodnota clony

### **Volba expoziční doby (režim priority závěrky** S**)**

V režimu S volíte expoziční dobu ručně a fotoaparát automaticky nastaví clonu pro optimální expozici.

**1** Otočte přepínač režimů do polohy S.

vyberte expoziční dobu.

nastavte expoziční kompenzaci.

**2** Otočením hlavního (nebo pomocného) ovladače

• Stiskněte tlačítko  $\mathbf{Z}(\Delta)$  a otočením ovladače

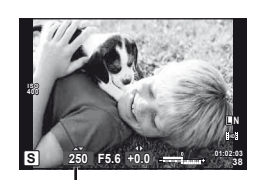

Expoziční doba

#### **3** Fotografujte.

• Kratší expoziční doba může zachytit rychlou scénu bez rozmazání. Delší expoziční doba rychlou akční scénu rozmaže. Toto rozmazání vytvoří dojem dynamického pohybu.

Krátká expoziční doba

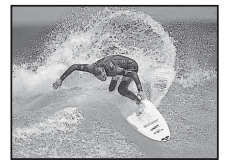

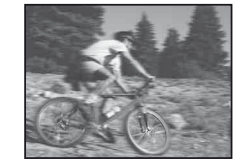

Dlouhá expoziční doba

# $\overline{\mathcal{D}}$  Tipy

• Změna funkcí hlavního a pomocného ovladače [Dial Function]: **■** "Úprava nastavení fotoaparátu" (str. 81)

### **Volba clony i expoziční doby (manuální režim** M**)**

V režimu M volíte clonu i expoziční dobu ručně. Při hodnotě expoziční doby BULB zůstane závěrka otevřená po dobu stisku tlačítka spouště.

- **1** Otočte přepínač režimů do polohy M.
- 
- **2** Otočením ovladačů změňte expoziční dobu a hodnotu clony.
	- Otočením hlavního ovladače vyberte expoziční dobu a otočením pomocného ovladače hodnotu clony.
	- Pokud chcete k úpravě expoziční doby a clony použít křížový ovladač, stiskněte tlačítko  $\mathbb Z(\Delta)$ , pomocí tlačítek  $\mathbb{Q}$  vyberte clonu a pomocí tlačítek  $\Delta \nabla$ expoziční dobu.
	- Expoziční dobu lze nastavit v rozmezí 1/4 000 60 s nebo na volbu [BULB].
- **3** Fotografujte.

#### $( \ell )$  Varování

• V režimu M není dostupná expoziční kompenzace.

#### **Volba ukončení expozice (režim bulb)**

Můžete pořídit snímek s dlouhou expoziční dobou, kdy závěrka zůstává otevřená tak dlouho, jak dlouho držíte tlačítko spouště. Ukončení expozice je třeba přizpůsobit scéně. Tento režim se používá k fotografování noční krajiny a ohňostrojů. V režimu M nastavte expoziční dobu na hodnotu [BULB].

• Na displeji se zobrazí hlášení [BULB].

### $\overline{\mathcal{D}}$  Tipy

• Změna funkcí hlavního a pomocného ovladače [Dial Function]: Automatické ukončení snímání "bulb" po uplynutí určitého času. [Bulb Timer]: Zafixování ostření při manuálním zaostřování. [Bulb Focusing]: g "Úprava nastavení fotoaparátu" (str. 81)

### $($  $\prime)$  Varování

- Aby při fotografování s dlouhou expozicí nedocházelo k rozmazání fotografie, upevněte fotoaparát na stativ a použijte kabel dálkového ovladače (str. 102).
- Při snímání v režimu bulb nejsou dostupné tyto funkce: sekvenční snímání, samospoušť, proměnná expozice AE, stabilizátor obrazu a bracketing blesku.

#### **Šum ve snímku**

Při snímání s dlouhou expoziční dobou se může na displeji objevit šum. Tento jev vzniká generováním proudu v těch částech snímače obrazu, které obvykle nejsou vystaveny světlu, v důsledku čehož dochází k růstu teploty ve snímači obrazu nebo v budicích obvodech snímače obrazu. Toto může rovněž nastat při fotografování s vysokým nastavením ISO v horkém prostředí. Pro snížení tohoto šumu fotoaparát aktivuje funkci redukce šumu. [Noise Reduct.]:  $\mathbb{R}$  "Úprava nastavení fotoaparátu" (str. 81)

#### **Pořízení panoramat**

Pokud jste nainstalovali dodávaný počítačový software, můžete s jeho pomocí vytvářet spojováním snímků panoramata.  $\mathbb{R}$  Používání aplikace OLYMPUS Viewer 2/[ib]" (str. 73)

#### **Pořizování snímků pro panorama**

**1** Otočte přepínač režimů na volbu SCN.

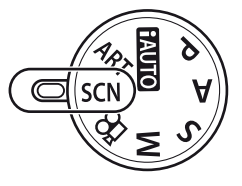

- **2** Vyberte možnost [Panorama] a stiskněte tlačítko  $\infty$ .
- **3** Pomocí tlačítek ∧ ▽ <ID zvolte směr skládání panoramatu.
- **4** Pořiďte snímek, k jeho zaměření použijte vodítka.
- M **250 F5.6 38 ISO 200**
- Zaostření, expozice a další nastavení budou fixovány na hodnotách použitých pro první snímek.
- **5** Pořiďte další snímky, každý zaměřte tak, aby se vodítka překrývala s předchozím snímkem.

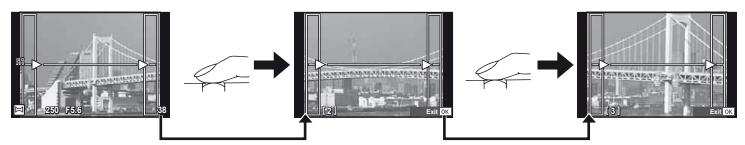

- Panorama lze sestavit nejvýše z 10 snímků. Po pořízení desátého snímku se zobrazí varovný ukazatel ([啊]).
- **6** Po pořízení posledního snímku ukončete sérii stiskem tlačítka  $\otimes$ .

#### $\omega$  Varování

• Během panoramatického snímání není zobrazen předchozí snímek sloužící k provádění korekce polohy. Pomocí rámečků nebo jiných značek zobrazených na snímku vytvořte kompozici tak, aby se okraje snímků vzájemně překrývaly.

### **Z** Poznámky

• Stisknutím tlačítka  $\circledcirc$  před pořízením prvního snímku můžete přejít zpět do nabídky volby scénického režimu. Stisknutím tlačítka @ uprostřed snímání lze ukončit sekvenci panoramatického snímání a přejít k dalšímu snímku.

#### **3D fotografie**

Pomocí fotoaparátu lze pořizovat 3D fotografie. Výsledné snímky lze zobrazit na zařízeních s podporou 3D zobrazení. Displej fotoaparátu zobrazení snímků ve formátu 3D neumožňuje.

**1** Otočte přepínač režimů na volbu SCN.

- **2** Vyberte možnost [3D Photo] a stiskněte tlačítko <sub>®</sub>.
- **3** Stisknutím tlačítka spouště pořiďte první snímek a podržte tlačítko spouště stisknuté.
	- Zaostření a expozice budou uzamknuty na hodnotách použitých pro první snímek.
- **4** Posuňte fotoaparát ve vodorovném směru, aniž byste jej otočili, tak, aby se první snímek zobrazil na objektu. Fotoaparát automaticky pořídí druhý snímek.
	- Neupravujte polohu ostření nebo přiblížení.
	- Pokud fotoaparát druhý snímek automaticky nepořídí nebo pokud před pořízením druhého snímku uvolníte tlačítko spouště, znovu tlačítko spouště domáčkněte.
- **5** Oba snímky budou automaticky sloučeny.
	- Pokud se na fotoaparátu zobrazí zpráva [3D photo was not created.], pořiďte fotografii znovu.

#### $\Omega$  Varování

- Upravením přiblížení po pořízení prvního snímku by došlo k jeho zrušení.
- Fotoaparát zaostřuje pouze na objekt ve středovém bodě zaostření.
- Velikost snímku je pevně nastavena na hodnotu 1 920 × 1 080.
- Není možné použít 3D objektiv a objektiv pro ruční ostření.
- V závislosti na objektivu a nastavení fotoaparátu nemusí být 3D viditelný.
- Fotoaparát při 3D fotografování nepřejde do režimu spánku.
- Fotografie ve formátu RAW není k dispozici.
- Pokrytí rámečku není 100%.

#### **<b>8** Poznámky

• Chcete-li po pořízení prvního snímku pořídit fotografii znovu, stiskněte tlačítko  $\overline{\mathbf{u}}$ . Stisknutím tlačítka @ můžete první snímek uložit a ukončit práci, aniž byste zaznamenali 3D snímek.

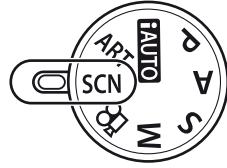

*2*

Další nastavení fotografování

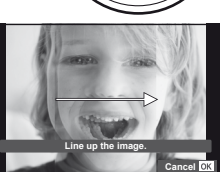

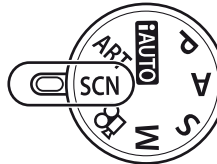

### **Uložení více expozic do jednoho snímku (vícenásobná expozice)**

Záznam vícenásobné expozice v rámci jednoho snímku pomocí aktuálně vybrané kvality snímku.

- **1** Vyberte v nabídce snímání  $\bullet$ <sub>5</sub> (str. 107) možnost [Multiple Exposure].
- **2** Upravte nastavení.

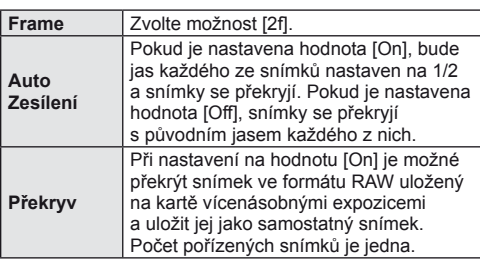

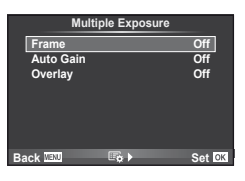

• Dokud je aktivní režim vícenásobné expozice, na displeji se zobrazuje symbol  $\mathbf{F}$ .

#### **3** Fotografujte.

- Při zahájení fotografování se symbol [h] zobrazí zeleně.
- $\cdot$  Stisknutím tlačítka  $\widehat{\mathbb{U}}$  odstraníte poslední snímek.
- Jako vodítko pro zaměření dalšího snímku slouží předchozí snímek zobrazený přes pohled skrz objektiv.

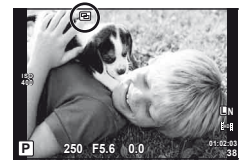

## **<sup>©</sup> Tipy**

- Překrytí 3 a více snímků: Vyberte v nabídce [ $\leq$ i-1 možnost RAW a pomocí možnosti [Overlay] opakovaně proveďte vícenásobnou expozici.
- Další informace o překrývání snímků ve formátu RAW:  $\mathbb{I} \mathbb{F}$  "Překrývání snímků" (str. 68)

### $($  $\prime)$  Varování

- Pokud je zvolen režim vícenásobné expozice, fotoaparát nepřejde do režimu spánku.
- Fotografie pořízené na jiných fotoaparátech nelze ve vícenásobné expozici použít.
- Pokud je možnost [Overlay] nastavena na hodnotu [On], snímky zobrazené spolu s vybraným snímkem ve formátu RAW budou pořízeny s nastavením použitým při pořízení tohoto snímku.
- Pro nastavení funkcí pořizování snímků nejprve zrušte vícenásobnou expozici. Některé funkce nemohou být nastaveny.
- Vícenásobná expozice je automaticky zrušena od prvního snímku v následujících případech:

fotoaparát je vypnut, je stisknuto tlačítko **II**, je stisknuto tlačítko **MENU**, režim snímání je nastaven na jiný režim než  $P$ ,  $A$ ,  $S$  nebo  $M$ , dojdou baterie, k fotoaparátu je připojen libovolný kabel, můžete přepínat mezi displejem a elektronickým hledáčkem.

- Pokud je pomocí možnosti [Overlay] zvolen obrázek ve formátu RAW, zobrazí se obrázek ve formátu JPEG pořízený ve formátech JPEG+RAW.
- Při pořizování vícenásobné expozice pomocí bracketingu má přednost vícenásobná expozice. Při ukládání překrývaného snímku je nastavení bracketingu obnoveno na tovární hodnoty.

### **Změny nastavení v rámci série fotografi í (bracketing)**

"Bracketing" je automatická změna nastavení v rámci jedné série snímků nebo nastavení aktuální hodnoty v sérii snímků. Bracketing je k dispozici v režimech P, A, S a M.

- **1** Vyberte v nabídce snímání **D**<sub>2</sub> (str. 107) možnost [Bracketing]. **<sup>2</sup>**
- **2** Zvolte typ bracketingu.
	- Na displeji se zobrazí 0. **AE BKT**

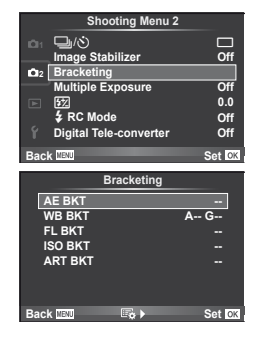

#### **AE BKT (bracketing expozice)**

V rámci tří snímků fotoaparát změní expozici o 0,3 EV, 0,7 EV nebo 1,0 EV. Při snímání v režimu jednoho snímku je při každém stisknutí tlačítka spouště pořízen jeden snímek. Při sekvenčním snímání fotoaparát během držení tlačítka spouště pořizuje snímky v pořadí: bez úprav, záporná změna, kladná změna. Počet pořízených snímků: 2, 3, 5 nebo 7.

- Při bracketingu svítí indikátor **BKT** zeleně.
- Fotoaparát upravuje expozici změnou clony a expoziční doby (režim  $\mathbf{P}$ ), expoziční doby (režimy  $\mathbf{A}$  a  $\mathbf{M}$ ) nebo clony (režim S).
- Fotoaparát provádí bracketing aktuálně zvolené hodnoty expoziční kompenzace.
- Velikost přírůstku pro proměnnou expozici závisí na zvolené hodnotě [EV Step].  $\mathbb{R}$  "Úprava nastavení fotoaparátu" (str. 81)

#### **WB BKT (bracketing vyvážení bílé)**

Při jednom stisknutí tlačítka spouště se automaticky vytvoří tří snímky s různým vyvážením bílé (upraveným podle nastavení) s počáteční hodnotou aktuálně zvoleného vyvážení bílé.

- Vyvážení bílé lze měnit o 2, 4 nebo 6 dílků na každé z os A – B (Amber – Blue, žlutá–modrá) a G – M (Green – Magenta, zelená–růžová).
- Fotoaparát provádí bracketing aktuálně zvolené hodnoty vyvážení bílé.
- Není-li na kartě dostatek volného místa pro zvolený počet snímků, nebudou při bracketingu vyvážení bílé pořízeny žádné snímky.

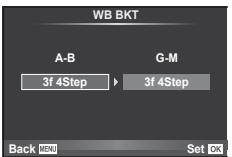

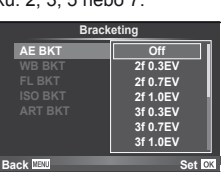

*2*

#### **FL BKT (bracketing blesku)**

V rámci tří snímků fotoaparát změní úroveň blesku (první snímek beze změny, druhý snímek se zápornou a třetí snímek s kladnou změnou). Při snímání v režimu jednoho snímku je při každém stisknutí tlačítka spouště pořízen jeden snímek. Při sekvenčním snímání jsou během držení tlačítka spouště pořízeny všechny snímky.

- Při bracketingu svítí indikátor **BKT** zeleně.
- Velikost přírůstku pro proměnnou expozici závisí na zvolené hodnotě [EV Step].  $\mathbb{R}$  "Úprava nastavení fotoaparátu" (str. 81)

#### **ISO BKT (bracketing citlivosti ISO)**

V rámci tří snímků fotoaparát změní citlivost o 0.3 EV, 0.7 EV nebo 1.0 EV (první snímek beze změny, druhý snímek se zápornou a třetí snímek s kladnou změnou). Provádí bracketing aktuálního nastavení citlivosti (nebo optimální citlivosti při automatickém nastavení), expoziční dobu a clonu nechává beze změny. Při snímání v režimu jednoho snímku je při každém stisknutí tlačítka spouště pořízen jeden snímek. Při sekvenčním snímání jsou během držení tlačítka spouště pořízeny všechny snímky.

• Velikost přírůstku pro proměnnou expozici nezávisí na zvolené hodnotě [ISO Step].

**■** "Úprava nastavení fotoaparátu" (str. 81)

• Proměnná expozice se provádí bez ohledu na horní limit nastavený volbou [ISO-Auto Set].  $\mathbb{R}$  "Úprava nastavení fotoaparátu" (str. 81)

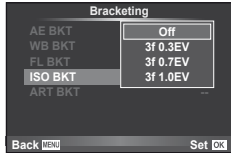

**ISO BKT ART BKT --**

**Back ISSN Set** 

**A-- G-- 3f 0.3EV 3f 0.7EV 3f 1.0EV Off Bracketing**

**FL BKT**

#### **ART BKT (ART bracketing)**

Fotoaparát při stisknutí spouště pořídí vždy několik snímků, každý s jiným nastavením uměleckého filtru. Bracketing uměleckého filtru lze samostatně zapnout nebo vypnout pro jednotlivé obrazové režimy.

- Záznam může nějakou dobu trvat.
- Režim ART BKT nelze kombinovat s režimem WB BKT ani ISO BKT.

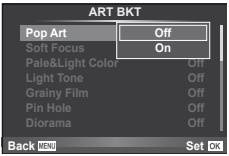

### **Digitální zoom (Digital Tele-converter)**

Funkce Digital Tele-converter se používá pro dosažení většího přiblížení, než je aktuální poměr přiblížení. Fotoaparát uloží středové oříznutí. Přiblížení se zvýší asi 2×.

- **1** V nabídce snímání  $\Omega$  vyberte pro režim [Digital Tele-converter] možnost [On] (str. 107).
- **2** Náhled na displeji se zvětší dvakrát či násobkem dvou.
	- Objekt bude zaznamenán tak, jak se zobrazuje na displeji.

#### $\left( \mathbf{\ell} \right)$  Varování

- Digitální zoom není dostupný při vícenásobné expozici nebo je-li vybrána možnost 30,  $\boxdot$ ,  $\boxdot$ ,  $\boxdot$  nebo  $\boxdot$  v režimu SCN.
- Pokud je zobrazen snímek ve formátu RAW, oblast viditelná na displeji bude ohraničena rámečkem.

## *3* **Použití blesku**

Vestavěný blesk je možné podle potřeby ručně nastavit. Lze jej použít k fotografování za různých podmínek.

### **Použití blesku**

- **1** Stisknutím spínače blesku blesk vysuňte.
- **2** Stisknutím tlačítka ↓ (▷) zobrazte možnosti.
- **3** Pomocí tlačítek  $\triangleleft$  vyberte režim blesku a stiskněte tlačítko  $\textcircled{k}$ .
	- Nabídka dostupných možností a jejich pořadí závisí na režimu snímání.  $\mathbb{I}\mathbb{F}\mathbb{F}$  "Režimy blesku, které mohou být nastaveny režimem snímání" (str. 104)

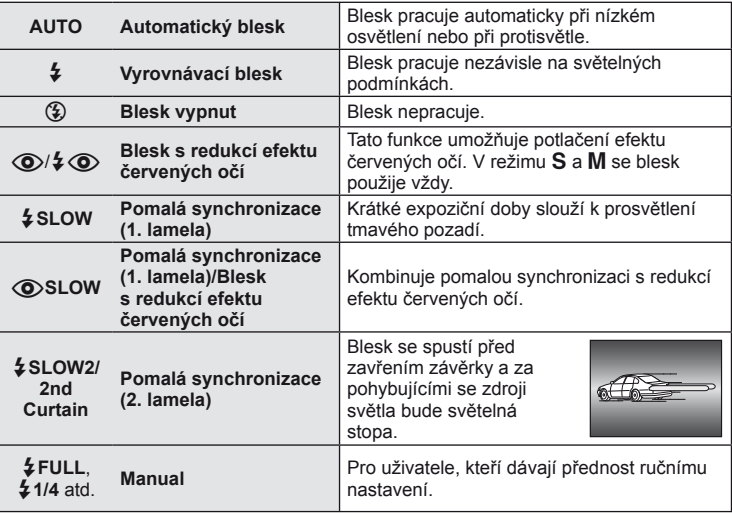

**4** Stiskněte tlačítko spouště úplně.

#### (?) Varování

- V režimu  $\overline{[{\mathbb Q}^2/2]}$  (Blesk s redukcí efektu červených očí)] se závěrka uvolní přibližně 1 sekundu po předzáblesku. Do dokončení snímání s fotoaparátem nehýbejte.
- $[\langle \bigotimes / \frac{1}{2} \langle \bigotimes \rangle]$  (Blesk s redukcí efektu červených očí)] nemusí být účinný za všech podmínek snímání.
- Při záblesku je doba expozice nastavena na 1/180 s nebo méně. Při fotografování objektu proti jasnému pozadí s vyrovnávacím bleskem může být pozadí přeexponováno.

### **Úprava výkonu blesku (Ovládání intenzity blesku)**

Pokud je objekt přeexponovaný, nebo podexponovaný, i když je expozice zbytku snímku v pořádku, výkon blesku můžete upravit.

- **1** Zobrazte živé ovládání (str. 20) a pomocí tlačítek  $\Delta \nabla$  vyberte požadované nastavení ovládání intenzity blesku.
- 2 Vyberte tlačítky <
I hodnotu kompenzace a stiskněte tlačítko  $\circledcirc$ .

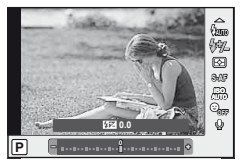

### *இ்*் Tipy

• Informace o bracketingu blesku:  $\mathbb{R}$  "FL BKT (Bracketing blesku)" (str. 58)

#### $( \bm{\ell} )$  Varování

- Pokud je režim elektronického blesku nastaven na MANUAL (ruční), nelze řídit intenzitu záblesku.
- Je-li na blesku nastavena intenzita záblesku, bude tato hodnota zkombinována s nastavením intenzity záblesku ve fotoaparátu.
- Je-li možnost  $\sqrt{w}$  + $\sqrt{2}$ ] nastavena na hodnotu [On], hodnota intenzity záblesku se přičte k hodnotě kompenzace expozice.  $\mathbb{R}$ , Úprava nastavení fotoaparátu" (str. 81)

### **Použití externích blesků určených pro tento fotoaparát**

Volitelné externí blesky určené k použití s tímto fotoaparátem nabízejí pro fotografování řadu možností, včetně automatického řízení blesku, funkce super FP (více záblesků po sobě) a bezdrátového ovládání blesku (str. 93).

### **Jiné externí blesky**

Při nasazování externího blesku, který není určený pro tento fotoaparát (značení na sáňkách), dbejte následujících pokynů:

- Použití starších blesků používajících proud vyšší než 24 V u X kontaktu sáněk fotoaparátu poškodí fotoaparát.
- Připojení blesku se signálovými kontakty, které nejsou v souladu se specifikacemi fotoaparátu Olympus, poškodí fotoaparát.
- Používejte jen s fotoaparátem v režimu snímání M s expoziční dobou 1/180 s a delší a s jiným nastavením ISO než [AUTO].
- Blesk lze nastavit ručním nastavením na hodnoty citlivosti ISO a clony vybrané fotoaparátem. Jas blesku lze upravit úpravou citlivosti ISO nebo clony.
- Používejte blesk s úhlem záblesku vhodným pro objektiv. Úhel záblesku je obvykle vyjádřen v hodnotě délky ohniska 35 mm formátu.

## **Fotografování a prohlížení videosekvencí**

Stisknutím tlačítka <sup>(\*</sup> můžete nahrávat videosekvence ve vysokém rozlišení (HD) se zvukem. V režimu videosekvencí můžete pořizovat videosekvence s využitím efektů dostupných v režimech A a M.

### **Změna nastavení pro záznam videosekvence**

#### **Přidání efektů k videosekvenci**

- 1 Po výběru režimu  $\Omega$  zobrazte živé ovládání (str. 20) a použijte tlačítka  $\triangle \nabla$  k označení režimu snímání.
- **2** Pomocí tlačítek ⊲ ⊳ vyberte požadovaný režim a stiskněte tlačítko Q. **<sup>P</sup>**

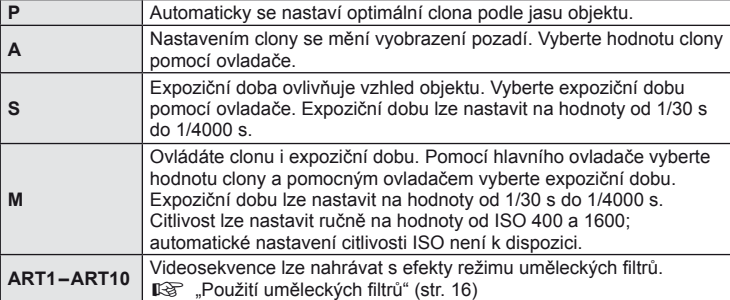

#### $\emptyset$  Varování

*4*

- Při nahrávání videosekvence není možné změnit nastavení pro expoziční kompenzaci, hodnotu clony nebo expoziční dobu.
- Pokud je při nahrávání videosekvence zapnuta funkce [Image Stabilizer], nahraný obraz bude mírně zvětšený. Pokud je vybrána možnost [Vertical IS] nebo [Horizontal IS], použije se nastavení pro režim [Auto].
- Stabilizace není možná, pokud jsou otřesy fotoaparátu příliš velké.
- Když používáte objektiv s funkcí stabilizace obrazu, vypněte tuto funkci buď na objektivu, nebo ve fotoaparátu.
- Pokud se vnitřek fotoaparátu ohřeje, snímání se automaticky zastaví, aby byl fotoaparát chráněný.
- U některých uměleckých filtrů je použití funkce [C-AF] omezené.
- Pro nahrávání videosekvencí doporučujeme použít karty třídy rychlosti SD 6 nebo vyšší.

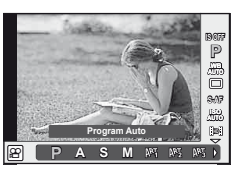

*4*

Fotografování a prohližení videosekvenci

#### **Možnosti zvuku u videosekvence (záznam zvuku spolu s videosekvencí)**

- **1** Zobrazte fotografického průvodce (str. 20) a vyberte položku Movie  $\oint$  pomocí tlačítek  $\Delta \nabla$ .
- 2 Pomocí tlačítek <>>
Z volte možnost ON nebo OFF a stiskněte tlačítko Q. **ON**

#### $\Omega$  Varování

- Při nahrávání zvuku videosekvence se může nahrát i zvuk mechanizmu objektivu a fotoaparátu. Tyto zvuky lze omezit nahráváním s nastavením možnosti [AF Mode] na hodnotu [S-AF] nebo méně častým používáním tlačítek.
- V režimu [ART7] (Diorama) se zvuk nenahrává.

### **Prohlížení videosekvencí**

- **1** Zobrazte videosekvenci (jeden snímek sekvence) a stiskněte tlačítko  $\circledcirc$ .
- **2** Vyberte pomocí tlačítek  $\triangle \nabla$  možnost [Movie Play] a stisknutím tlačítka @ spusťte přehrávání.
	- Během přehrávání videosekvence lze provést tyto operace:

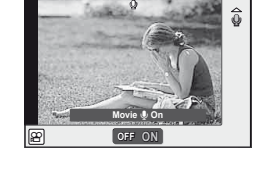

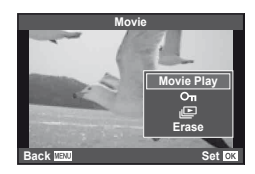

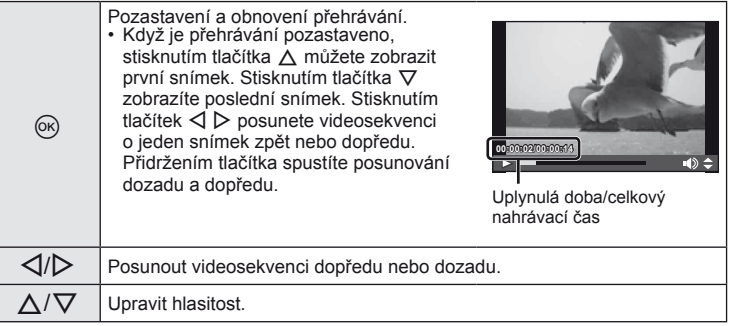

## *S* Tipy

- Nahrávání videosekvencí pomocí tlačítka spouště:  $\mathbb{R}$  "Nahrávání videosekvencí pomocí tlačítka spouště" (str. 92)
- Záznam delších videosekvencí (pokud není zapotřebí nahrávat v kvalitě HD):  $\mathbb{R}$  "Volba" režimu záznamu" (str. 47)
- Potlačení zvuku větru:  $\mathbb{R}$  "Sada mikrofonu (SEMA–1)" (str. 102)

# *5* **Možnosti přehrávání**

### **Přehrávání jednoho snímku**

Stiskem tlačítka  $\blacktriangleright$  zobrazíte snímky přes celý displej.

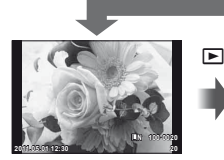

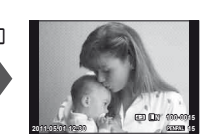

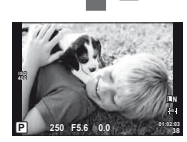

 $\mathbf E$ 

 $\blacksquare$ 

paměťové kartě

Snímky na Připojen OLYMPUS PENPAL Režim snímání

• Chcete-li režim snímání ukončit, namáčkněte tlačítko spouště.

Během přehrávání přes celý displej lze provést následující operace.

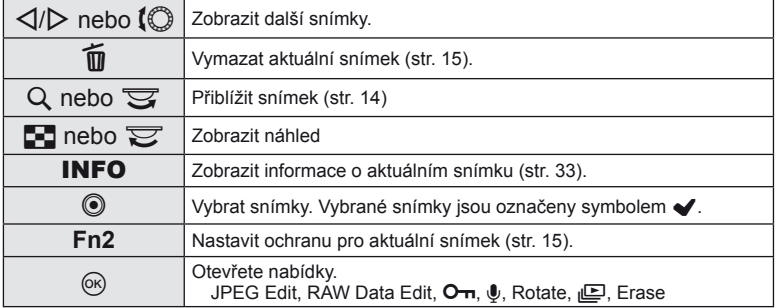

### **Indexové zobrazení/Kalendářové zobrazení**

#### ■ Náhledové zobrazení

Chcete-li zobrazit více snímků, stiskněte během přehrávání přes celý displej tlačítko  $\blacksquare$ .

#### Zobrazení kalendáře

Zobrazení prvního obrázku pořízeného každý den.

*5*

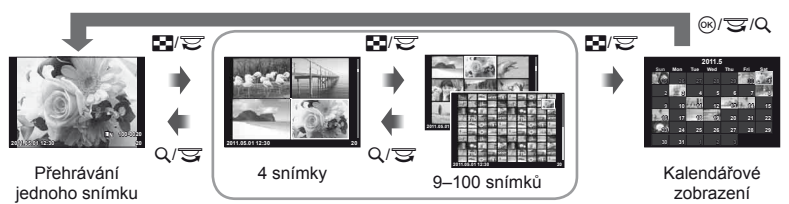

Náhledové zobrazení

Zobrazí se pouze položky, u kterých byla vybrána možnost [On]. [G-I/Info Settings]:  $\mathbb{R}$ , Úprava nastavení fotoaparátu" (str. 81)

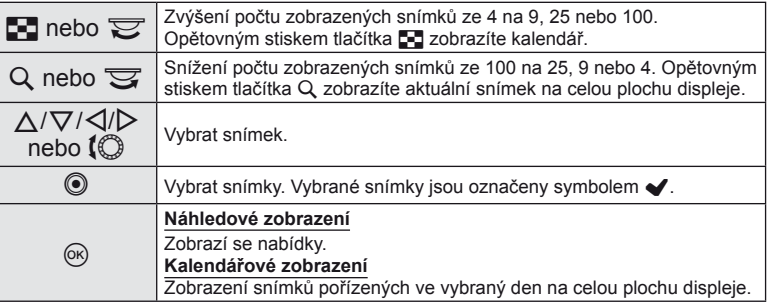

### **Přiblížení při přehrávání (zvětšení při přehrávání)**

Pokud je u funkce [▶ Close Up Mode] vybrána možnost [mode2], můžete snímky vedle běžného zvětšení při přehrávání snadno přibližovat a také zobrazit ostatní snímky při aktuálním poměru přiblížení (přiblížení stránky).  $\mathbb{R}$  "Úprava nastavení fotoaparátu" (str. 81)

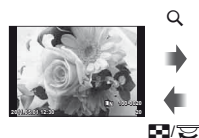

Přehrávání jednoho snímku

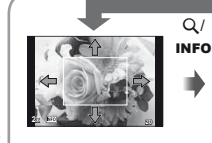

Rámeček pro přiblížení

Procházení

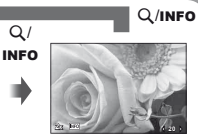

Zobrazení dalších snímků (přiblížení stránky)

Zvětšení při přehrávání

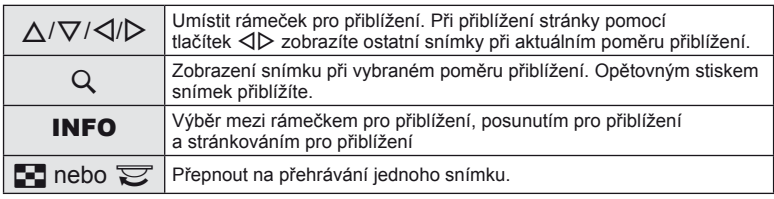

### **Výběr snímků**

Vyberte několik snímků, které chcete odstranit nebo pro které chcete nastavit ochranu. Stisknutím tlačítka R vyberete aktuální snímek. Vybrané snímky jsou označeny symbolem v. Chcete-li odstranit symbol v a zrušit výběr snímku, stiskněte tlačítko @ znovu.

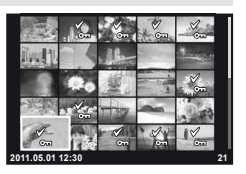

• V náhledovém zobrazení lze vybrat několik snímků. **2011.05.01 12:30 <sup>21</sup>**

### **Zrušení ochrany všech snímků**

Tato funkce vám dovoluje zrušit ochranu více snímků současně.

- **1** Vyberte v nabídce ► (přehrávání) (str. 107) možnost [Reset Protect].
- **2** Vyberte možnost [Yes] a stiskněte tlačítko @.

#### **Vymazání všech snímků**

Můžete smazat všechny snímky na paměťové kartě.

- **1** Vyberte v nabídce snímání W (str. 107) možnost [Card Setup].
- **2** Vyberte možnost [All Erase] a stiskněte tlačítko  $\circledcirc$ .
	- Data, která nejsou snímky, lze odstranit pomocí možnosti [Format] (str. 99).
- **3** Vyberte možnost [Yes] a stiskněte tlačítko  $\otimes$ .

### **Otočení**

Určete, zda se mají snímky otáčet.

- **1** Zobrazte snímek a stiskněte tlačítko  $\circledcirc$ .
- **2** Vyberte možnost [Rotate] a stiskněte tlačítko ®.
- **3** Stisknutím tlačítka  $\triangle$  otočíte snímek vlevo a stisknutím tlačítka  $\nabla$ otočíte snímek vpravo. Snímek se otočí po každém stisknutí tlačítka.
	- Stisknutím tlačítka @ uložte nastavení a ukončete funkci.
	- Otočený snímek bude uložen s aktuální orientací.
	- Videosekvence, 3D fotografie a chráněné snímky otáčet nelze.

## % Tipy

• Pokud je funkce  $\left[\begin{matrix} \mathbf{f} \\ \mathbf{f} \end{matrix}\right]$  (str. 107) nastavena na hodnotu [On], budou snímky v nabídce  $\blacktriangleright$ (přehrávání) zobrazeny při prohlížení v nové orientaci.

#### **Prezentace**

Tato funkce zobrazuje snímky uložené na kartě jeden po druhém.

**1** Během přehrávání stiskněte tlačítko  $\circledcirc$ a vyberte možnost prezentace.

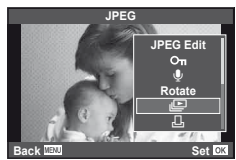

#### **2** Upravte nastavení.

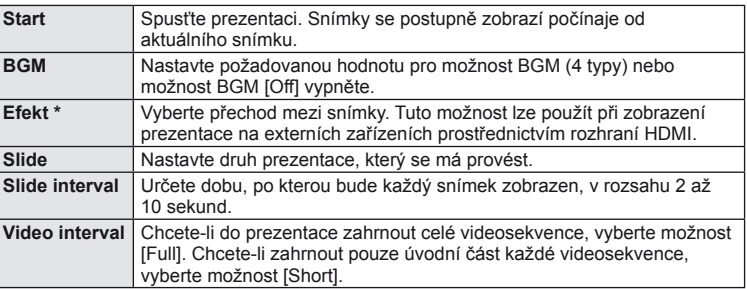

\* Jediný efekt dostupný u videosekvencí je efekt [Fade].

#### **3** Vyberte možnost [Start] a stiskněte tlačítko  $\textcircled{k}$ .

- Spustí se prezentace.
- Stisknutím tlačítka @ prezentaci zastavíte.

#### **Hlasitost**

Stisknutím tlačítek  $\Delta \nabla$  během prezentace můžete upravit celkovou hlasitost reproduktoru fotoaparátu. Stisknutím tlačítek < I> můžete nastavit poměr mezi hudbou na pozadí a zvukem nahraným se snímkem nebo videosekvencí.

### **Úprava statických snímků**

Uložené snímky lze upravit a uložit jako nové snímky.

**1** Zobrazte snímek, který chcete upravit, a stiskněte tlačítko  $\infty$ .

• Pokud je zobrazený snímek ve formátu RAW, zobrazí se možnost [RAW Data Edit]. Pokud jde o formát JPEG, zobrazí se možnost [JPEG Edit]. Pokud byl snímek pořízen ve formátu RAW+JPEG, bude upravovaná kopie záviset na výběru možnosti [Edit].

**2** Vyberte možnost [RAW Data Edit] nebo [JPEG Edit] a stiskněte tlačítko <sub>®</sub>.

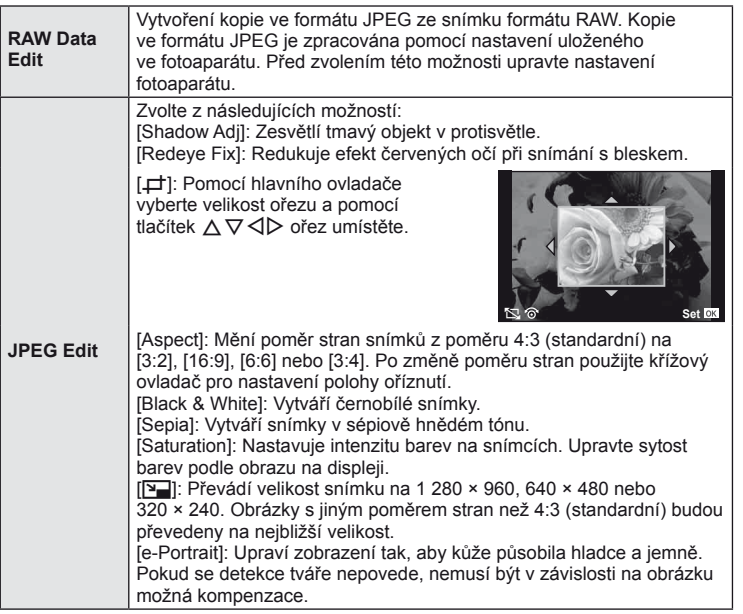

#### $\chi$  Varování

- Upravovat nelze videosekvence a 3D fotografie.
- V závislosti na snímku nemusí korekce červených očí fungovat.
- Úprava snímku JPEG není v následujících případech možná:
	- Je-li snímek uložen v RAW, upraven na počítači, není-li na kartě dostatek volného místa nebo je-li snímek pořízen jiným fotoaparátem.
- Při změně velikosti snímku ([M]) nemůžete zvolit větší počet pixelů, než byl původně uložen.
- $\cdot$  [ $\pm$ ] a [Aspect] lze použít pouze pro úpravu snímků s poměrem stran 4:3 (standardní).

CS **67 Možnosti přehrávání 10** Možnosti přehrávání

#### **Překrývání snímků**

Překrýt a uložit do samostatného souboru lze až 3 snímky ve formátu RAW pořízené fotoaparátem. Snímek se uloží s režimem záznamu nastaveným v době uložení snímku. (Pokud je vybrána možnost [RAW], kopie bude uložena ve formátu [LN+RAW].)

- **1** Při zobrazení snímku RAW při přehrávání stiskněte tlačítko ® a vyberte možnost [Image Overlay].
- **2** Vyberte počet snímků pro překrytí a stiskněte tlačítko  $\circledcirc$ .
- **3** Tlačítky  $\triangle \nabla \triangle \triangleright$  vyberte snímky RAW pro překrytí a volbu potvrďte stisknutím tlačítka  $\circledcirc$ .
	- Po zvolení snímků v kroku 2 se zobrazí překrytí.

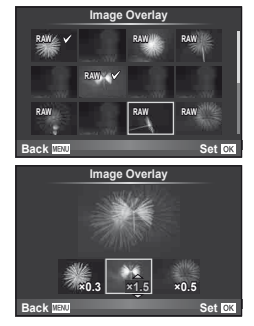

- **4** Upravte zesílení.
	- Tlačítky  $\triangleleft$  vyberte snímek a upravte zesílení tlačítky  $\Delta \nabla$ .
	- Zesílení lze upravit v rozsahu 0,1 2,0. Zkontrolujte na displeji výsledek.
- **5** Stiskněte tlačítko <sup>@</sup>. Zobrazí se dialog pro potvrzení. Vyberte možnost [Yes] a stiskněte tlačítko  $\circledcirc$ .

## *®*் Tipy

• Chcete-li překrýt 4 a více snímků, uložte snímek ve formátu RAW a opakovaně použijte možnost [Image Overlay].

### **Nahrávání zvuku**

K aktuálnímu snímku můžete nahrát zvuk (až 30 s).

- **1** Zobrazte snímek, ke kterému chcete přidat zvuk, a stiskněte tlačítko  $\infty$ .
	- U chráněných snímků není záznam zvuku k dispozici.
	- Funkce nahrávání zvuku je dostupná také z nabídky pro přehrávání.
- **2** Vyberte možnost [U] a stiskněte tlačítko  $\infty$ .
	- Chcete-li funkci ukončit bez zaznamenání zvuku, vyberte možnost [No].
- **3** Vyberte možnost [ $\bigcirc$  Start] a stisknutím tlačítka @ spusťte nahrávání.
	- Pokud chcete nahrávání ukončit v jeho průběhu, stiskněte tlačítko ®.
- **4** Nahrávání zastavte stisknutím tlačítka  $\circledcirc$ .
	- Snímky se zvukem jsou označeny ikonou  $\Box$ .
	- Nahrávku lze smazat zvolením možnosti [Erase] v kroku 2.

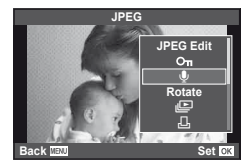

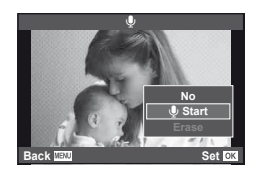

*5*

### **Zobrazení snímků fotoaparátu v televizi**

Pro přehrávání pořízených snímků na televizoru použijte kabel AV dodaný s fotoaparátem. Na televizoru s vysokým rozlišením můžete přehrávat snímky s vysokým rozlišením připojením k fotoaparátu pomocí minikabelu HDMI dostupného v obchodech.

> Kabel AV (je součástí dodávky)

Připojte konce kabelu ke vstupnímu videokonektoru (žlutý) a audiokonektoru (bílý) televizoru.

#### Připojení přes kabel AV

Multikonektor

- **1** Pomocí fotoaparátu vyberte formát videosignálu, který odpovídá připojenému televizoru ([NTSC]/[PAL]).
	- [Video Out]:  $\mathbb{R}$  "Úprava nastavení fotoaparátu" (str. 81)
- **2** Připojte televizor k fotoaparátu.
- **3** Zapněte televizor a změňte možnost "INPUT" na nastavení "VIDEO" (výstup z fotoaparátu připojen ke vstupu televizoru).

#### $\chi$  Varování

- Po připojení kabelu AV k fotoaparátu se displej fotoaparátu automaticky vypne.
- $\cdot$  Při připojování kabelem AV stiskněte tlačítko  $\boxed{\blacktriangleright}$ .
- Podrobnosti o změně vstupního zdroje televizoru najdete v návodu k použití televizoru.
- V závislosti na nastaveních televizoru mohou být zobrazené obrázky a informace oříznuty.

#### Připojení pomocí minikabelu HDMI

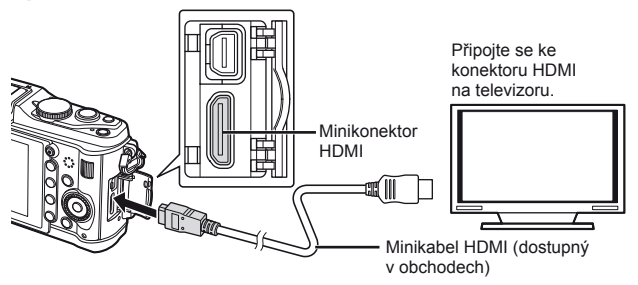

- **1** Pomocí minikabelu HDMI připojte fotoaparát k televizoru.
- **2** Zapněte televizor a přepněte možnost "INPUT" na nastavení "HDMI INPUT".
- **3** Zapněte fotoaparát.

#### $\Omega$  Varování

- Podrobnosti o změně vstupního zdroje televizoru najdete v návodu k použití televizoru.
- Použijte minikabel HDMI, který odpovídá minikonektoru HDMI na fotoaparátu i na televizoru.
- Pokud jsou fotoaparát a televizor připojeny pomocí kabelu AV i minikabelu HDMI, má připojení HDMI přednost.
- V závislosti na nastaveních televizoru mohou být zobrazené obrázky a informace oříznuty.
- Při připojení k televizoru pomocí minikabelu HDMI můžete zvolit formát digitálního videosignálu. Vyberte formát, který odpovídá vstupnímu formátu vybranému v televizoru. [HDMI]:  $\mathbb{R}$  "Úprava nastavení fotoaparátu" (str. 81)

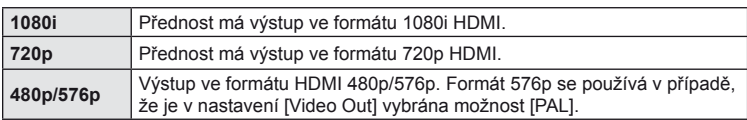

- S připojeným kabelem HDMI nelze pořizovat snímky nebo videosekvence.
- Nepřipojujte fotoaparát k jiným zařízením HDMI. Mohlo by dojít k poškození fotoaparátu.
- Výstup HDMI se neprovádí při připojení k počítači či tiskárně pomocí rozhraní USB.

#### **Použití dálkového ovládání televizoru**

Fotoaparát je možné ovládat pomocí dálkového ovládání televizoru, pokud je připojen k televizoru, který podporuje ovládání HDMI.

- **1** Vyberte na záložce 的 v uživatelské nabídce  $\frac{1}{2}$  (str. 81) možnost [HDMI].
- **2** Vyberte možnost [HDMI Control] a zvolte hodnotu [On].
- **3** Ovládejte fotoaparát pomocí dálkového ovládání televizoru.
	- Fotoaparát můžete ovládat podle průvodce obsluhou zobrazovaném na televizoru.
	- Při přehrávání po jednom snímku můžete zobrazit nebo skrýt zobrazení informací stisknutím červeného tlačítka a zobrazit nebo skrýt indexové zobrazení stisknutím zeleného tlačítka.
	- Všechny televizory nemusí podporovat všechny popsané funkce.

# **Odesílání a příjem snímků**

Volitelný nástroj OLYMPUS PENPAL slouží k odesílání a přijímání obrázků ze zařízení Bluetooth nebo ostatních fotoaparátů připojených v nástroji OLYMPUS PENPAL. Další informace o zařízeních Bluetooth naleznete na webové stránce společnosti OLYMPUS. Aby bylo možné odesílat nebo přijímat snímky, je třeba zpřístupnit port příslušenství – vyberte možnost [On] v nabídce [ $\frac{4}{3}$  / $\frac{1}{2}$  Menu Display]. V Menu Display].

### **Odesílání snímků**

*6*

Upravte rozlišení obrázků ve formátu JPEG a odešlete je do jiného zařízení. Před odesláním obrázků se ujistěte, že se zařízení na příjmu nachází v režimu umožňujícím příjem dat.

- **1** Obrázek, který chcete odeslat, zobrazte na celé ploše displeje a stiskněte tlačítko  $\circledcirc$ .
- **2** Vyberte možnost [Send A Picture] a stiskněte tlačítko (ok).
	- V dalším dialogovém okně vyberte možnost [Search] a stiskněte tlačítko (o. Zobrazí se zařízení Bluetooth v dosahu nebo v nabídce [Address Book].
- **3** Vyberte umístění a stiskněte tlačítko  $\infty$ .
	- Obrázek bude odeslán do zařízení na příjmu.
	- Pokud budete vyzváni k zadání kódu PIN, zadejte 0000 a stiskněte tlačítko  $\circledcirc$ .

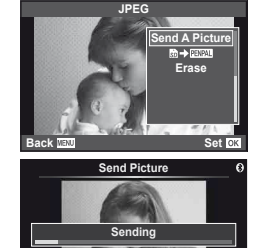

**Cancel**

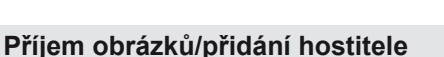

Připojte se k odesílajícímu zařízení a stáhněte obrázky ve formátu JPEG.

- **1** Na záložce **A** vyberte v nabídce portu příslušenství možnost [OLYMPUS PENPAL Share] (str. 90).
- **2** Vyberte možnost [Please Wait] a stiskněte tlačítko <sub>(ok)</sub>.
	- Na odesílajícím zařízení proveďte operace potřebné k odeslání obrázků.
	- Zahájí se přenos a zobrazí se dialogové okno [Receive Pairing Request].
- **3** Vyberte možnost [Accept] a stiskněte tlačítko  $\circledcirc$ .
	- Obrázek bude stažen do fotoaparátu.
	- Pokud budete vyzváni k zadání kódu PIN, zadejte 0000 a stiskněte tlačítko  $@$ .

### <sup>©∹</sup> Tipv

• Změna velikosti přenášených snímků nebo nastavení doby, po kterou má fotoaparát hledat umístění:  $\mathbb{R}$ , Úprava nastavení fotoaparátu" (str. 81)

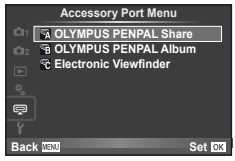

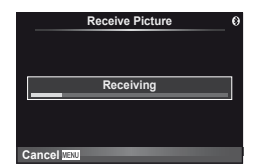

CS **71 Odesílání a příjem snímků** *6* Odesílání a příjem snímků

6

#### **Úprava adresáře**

Nástroj OLYMPUS PENPAL umožňuje ukládat informace o hostiteli. Můžete k hostiteli přidat název nebo odstranit informace o něm.

- **1** Na záložce **A** vyberte v nabídce portu příslušenství možnost [OLYMPUS PENPAL Share] (str. 90).
	- Stiskněte tlačítko  $\triangleright$  a vyberte možnost [Address Book].

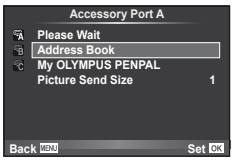

- **2** Vyberte možnost [Address List] a stiskněte tlačítko  $\circledcirc$ .
	- Zobrazí se seznam názvů stávajících hostitelů.
- **3** Vyberte hostitele, kterého chcete upravit, a stiskněte tlačítko  $\textcircled{k}$ .

#### **Odstranění hostitelů**

Vyberte možnost [Yes] a stiskněte tlačítko @.

#### **Úprava informací o hostiteli**

Stisknutím tlačítka @ zobrazíte informace o hostiteli. Pokud chcete změnit název hostitele, znovu stiskněte tlačítko  $\circledast$  a v dialogovém okně pro přejmenování aktuální název upravte.

### **Vytváření alb**

Systém nabízí možnost měnit velikost oblíbených obrázků ve formátu JPEG a tyto obrázky kopírovat do nástroje OLYMPUS PENPAL.

- **1** Obrázek, který chcete kopírovat, zobrazte na celé ploše displeje a stiskněte tlačítko  $\circledcirc$ .
- 2 Vyberte možnost [**励→ ENPAL**] a stiskněte tlačítko (ok).
	- Pokud chcete kopírovat z nástroje OLYMPUS PENPAL na paměťovou kartu, stiskněte tlačítko [**paval → st**]] a poté  $@$ .

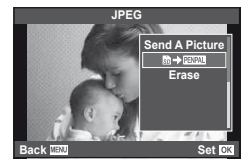

## $\overline{®}$ ் Tipy

• Výběr velikosti kopírovaných snímků. [Picture Copy Size]: Kopírování všech snímků z paměťové karty. [Copy All]: Odstranění nebo formátování alb. [Album Mem. Setup]: Odebrání ochrany ze všech snímků v albu. [Reset Protect]: Zobrazení stavu alba (množství zbývající paměti). [Album Mem. Použití]: **■** "Úprava nastavení fotoaparátu" (str. 81)

#### $\left( \mathbf{\ell} \right)$  Varování

• Nástroj OLYMPUS PENPAL je možné používat pouze v oblasti jeho prodeje. V závislosti na dané oblasti může používání způsobovat porušování vyhlášek v oblasti vln a může být příčinou následného postihu.
# *7* **Používání aplikace OLYMPUS Viewer 2/[ib]**

# **Windows**

**1** Vložte do jednotky CD-ROM dodaný disk CD.

#### **Windows XP**

• Zobrazí se dialog "Setup" (Instalace).

#### **Windows Vista/Windows 7**

• Zobrazí se dialog Autorun (Automatické spuštění). Kliknutím na možnost "OLYMPUS Setup" zobrazte dialog "Setup" (Instalace).

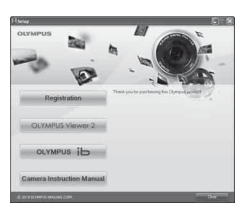

# $\Omega$  Varování

- Pokud se dialog "Setup" (Instalace) nezobrazí, vyberte v nabídce Start možnost Tento počítač (Windows XP) nebo Počítač (Windows Vista/Windows 7). Dvojitým kliknutím na ikonu disku CD-ROM (OLYMPUS Setup) otevřete okno "OLYMPUS Setup" a poté dvakrát klikněte na soubor "LAUNCHER.EXE".
- Pokud se zobrazí dialog "User Account Control" (Řízení uživatelských účtů), klikněte na tlačítko "Yes" (Ano) nebo "Continue" (Pokračovat).
- **2** Postupujte podle pokynů na displeji počítače.

### (?) Varování

• Pokud se po připojení fotoaparátu k počítači na displeji fotoaparátu nic nezobrazí, může být vybitá baterie. Použijte plně nabitou baterii.

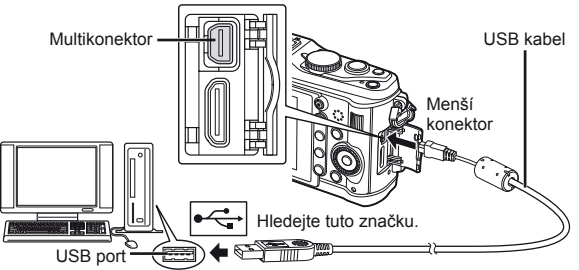

# $\Omega$  Varování

- Pokud je fotoaparát připojen pomocí kabelu USB k jinému zařízení, zobrazí se výzva k výběru typu připojení. Vyberte možnost [Storage].
- **3** Zaregistrujte si svůj produkt Olympus.
	- Klikněte na tlačítko "Registration" (Registrace) a postupujte podle pokynů na obrazovce.
- **4** Nainstalujte aplikaci OLYMPUS Viewer 2 a počítačový software [ib].
	- Před zahájením instalace zkontrolujte systémové požadavky.
	- Klikněte na tlačítko "OLYMPUS Viewer 2" nebo "OLYMPUS ib" a podle pokynů na obrazovce proveďte instalaci softwaru.

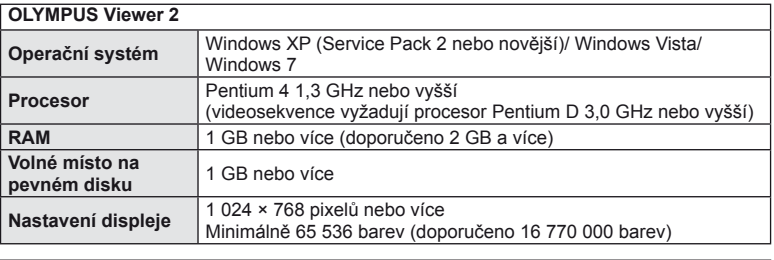

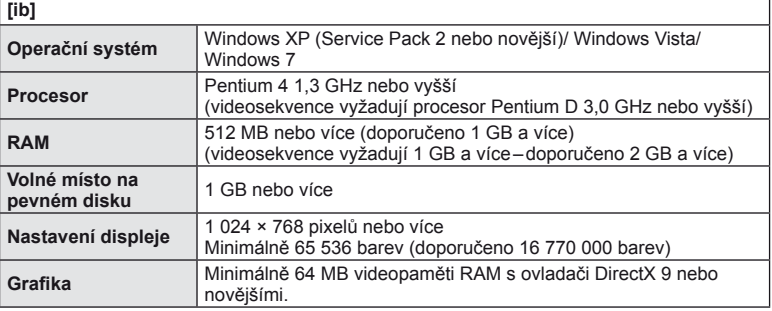

• Informace o používání softwaru najdete v nápovědě online.

#### **Macintosh**

- **1** Vložte do jednotky CD-ROM dodaný disk CD.
	- Obsah disku by se měl automaticky zobrazit v nástroji Vyhledávač. V opačném případě dvakrát klikněte na ikonu disku CD na ploše.
	- Dvojitým kliknutím na ikonu "Setup" (Instalace) zobrazte dialog "Setup" (Instalace).
- **2** Nainstalujte aplikaci OLYMPUS Viewer 2.
	- Před zahájením instalace zkontrolujte systémové požadavky.
	- Klikněte na tlačítko "OLYMPUS Viewer 2" a proveďte instalaci softwaru podle pokynů na obrazovce.

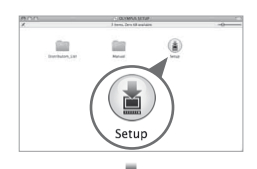

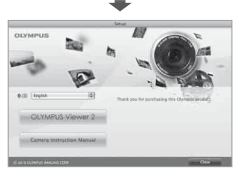

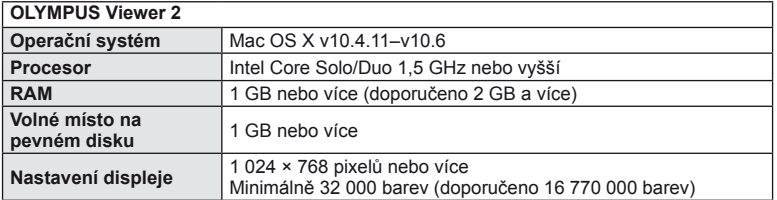

Používání aplikace OLYMPUS Viewer 2/[ib] CS **75 Používání aplikace OLYMPUS Viewer 2/[ib]**

*7*

• Z rozevíracího seznamu lze vybrat jiný jazyk. Informace o používání softwaru najdete v nápovědě online.

# $\Omega$  Varování

• Formát videosouborů AVCHD není podporován.

# **Kopírování obrázků do počítače bez použití aplikace OLYMPUS Viewer 2/[ib]**

Váš fotoaparát podporuje USB Mass Storage Class. Můžete tedy přenášet snímky do počítače připojením fotoaparátu k počítači pomocí přiloženého kabelu USB. S USB připojením jsou kompatibilní následující operační systémy:

**Windows: Windows XP Home Edition/ Windows XP Professional/ Windows Vista/Windows 7 Macintosh: Mac OS X 10.3 a vyšší**

- **1** Vypněte fotoaparát a připojte jej k počítači.
	- Umístění portu USB se liší podle počítače. Podrobnosti viz návod k obsluze počítače.
- **2** Zapněte fotoaparát.
	- Zobrazí se obrazovka výběru pro připojení USB.
- **3** Pomocí tlačítek  $\triangle \nabla$  vyberte možnost [Storage]. Stiskněte tlačítko  $\circledcirc$ .

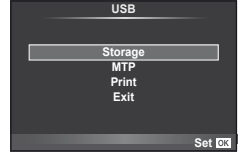

**4** Počítač rozpozná fotoaparát jako nové zařízení.

# $\omega$  Varování

- Je-li váš počítač vybaven systémem Windows Vista či Windows 7, pro použití nástroje Windows Fotogalerie vyberte v kroku 3 možnost [MTP].
- Přenos dat není zaručen při použití těchto OS ani v případě, že je počítač vybaven rozhraním USB.
	- U počítačů s doplněným rozhraním USB, např. na přídavné desce apod.
	- U počítačů doma postavených a s domácí instalací OS
- Fotoaparát nelze ovládat, pokud je fotoaparát připojen k počítači.
- Pokud se po připojení fotoaparátu nezobrazí dialog popsaný v kroku 2, vyberte v uživatelských nabídkách fotoaparátu pro funkci [USB Mode] možnost [Auto]. g "Úprava nastavení fotoaparátu" (str. 81)

# **Tisková objednávka (DPOF\*)**

Data objednávek digitálního tisku můžete uložit na paměťovou kartu. Bude uvádět snímky k vytištění a počet kopií každého snímku. Snímky můžete potom nechat vytisknout ve fotolaboratoři podporující tisk DPOF nebo je můžete vytisknout sami připojením fotoaparátu přímo k tiskárně DPOF. K vytvoření objednávky tisku je nutná paměťová karta.

\* Formát DPOF je standard pro záznam dat, který tiskárna nebo tisková služba požaduje pro automatický tisk snímků.

## **Vytvoření objednávky tisku**

- **1** Stiskněte během přehrávání tlačítko @ a vyberte možnost [几].
- 2 Vyberte možnost [凸] nebo [凸] a stiskněte tlačítko (ok).

#### **Jednotlivé snímky**

Pomocí tlačítek  $\triangleleft$  zvolte snímek, pro který chcete nastavit tiskovou rezervaci, poté stisknutím tlačítek  $\triangle \nabla$ nastavte počet výtisků.

• Opakováním tohoto kroku nastavte rezervaci dalších snímků. Po výběru všech požadovaných obrázků stiskněte tlačítko (ok).

#### **Všechny snímky**

Vyberte možnost [ [ [ ] a stiskněte tlačítko  $\circledcirc$ .

**3** Zvolte formát data a času a stiskněte tlačítko  $\circledcirc$ .

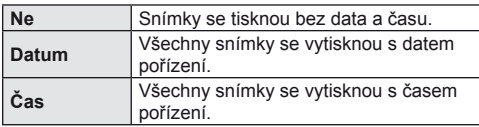

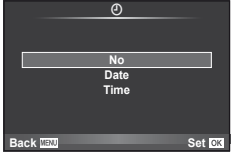

**4** Vyberte možnost [Set] a stiskněte tlačítko @.

#### $\left( \boldsymbol{\ell} \right)$  Varování

- Fotoaparát nelze použít k úpravě objednávek tisku vytvořených pomocí jiných zařízení. Vytvoření nové objednávky tisku se odstraní všechny stávající objednávky tisku vytvořené jinými zařízeními.
- Všechny funkce objednávky nemusí být dostupné u všech tiskáren a ve všech fotoalbech.
- Do objednávky tisku nelze zahrnout 3D fotografie, snímky RAW a videosekvence.
- Pokud požadujete tisk bez objednávky DPOF, zadejte číslo souboru. Pokud požadujete tisk podle čísla snímku, mohou se vytisknout nesprávné snímky.

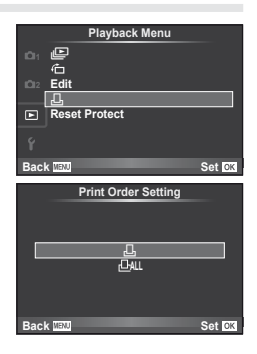

*8*

# **Odebrání všech nebo vybraných obrázků z objednávky tisku**

Můžete zrušit buď všechna data tiskové objednávky nebo pouze data pro zvolené obrázky.

- **1** Stiskněte během přehrávání tlačítko  $\otimes$  a vyberte možnost [ $\Box$ ].
- **2** Vyberte možnost [凸] a stiskněte tlačítko @.
	- Chcete-li z objednávky tisku odebrat všechny snímky, vyberte možnost [Reset] a stiskněte tlačítko @. Chcete-li akci ukončit bez odebrání všech snímků, vyberte možnost [Keep] a stiskněte tlačítko  $\circledcirc$ .
- **3** Pomocí tlačítek  $\triangleleft$  vyberte snímky, které chcete z objednávky tisku odebrat.
	- Pomocí tlačítka  $\nabla$  nastavte počet výtisků na 0. Po odebrání všech požadovaných snímků z objednávky tisku stiskněte tlačítko  $\circledast$ .
- **4** Zvolte formát data a času a stiskněte tlačítko ®.
	- Toto nastavení se použije na všechny snímky s daty tiskové objednávky.
- **5** Vyberte možnost [Set] a stiskněte tlačítko @.

# **Přímý tisk (PictBridge)**

Po připojení fotoaparátu kabelem USB k tiskárně kompatibilní s PictBridge můžete uložené snímky vytisknout přímo.

**1** Pomocí dodaného kabelu USB připojte fotoaparát k počítači a zapněte jej.

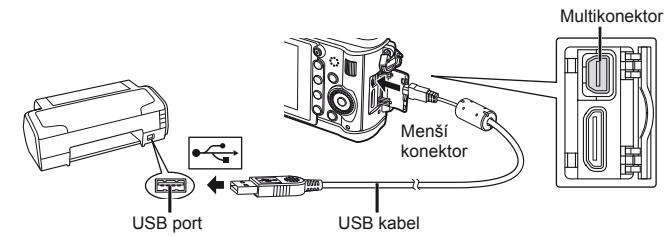

- Při tisku použijte plně nabitou baterii.
- Po zapnutí fotoaparátu by se mělo na displeji zobrazit dialogové okno s výzvou k výběru hostitele. Pokud se nezobrazí, vyberte v uživatelských nabídkách fotoaparátu pro režim [USB Mode] možnost [Auto].  $\mathbb{R}$  (Úprava nastavení fotoaparátu" (str. 81)

**2** Pomocí tlačítek  $\triangle \nabla$  vyberte možnost [Print].

- Zobrazí se zpráva [One Moment] a následně dialogové okno pro výběr režimu tisku.
- Pokud se obrazovka ani po několika minutách nezobrazí, odpojte USB kabel a začněte znovu od kroku 1.

#### Přejděte k části "Vlastní tisk" (str. 78).

## $\omega(x)$  Varování

• Tisknout nelze 3D fotografie, obrázky ve formátu RAW a videosekvence.

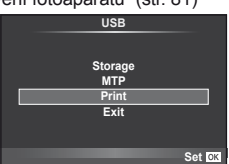

# **Jednoduchý tisk**

Před připojením k tiskárně pomocí kabelu USB ve fotoaparátu zobrazte snímek, který chcete vytisknout.

- 1 Pomocí tlačítek <>>
Zobrazte snímky, které chcete fotoaparátem vytisknout.
- **2** Stiskněte tlačítko  $\triangleright$ .
	- Po dokončení tisku se zobrazí obrazovka výběru snímku. Chcete-li vytisknout další snímek, vyberte jej pomocí tlačítek  $\triangleleft$  a poté stiskněte tlačítko  $\circledcirc$ .
	- Ukončení provedete odpojením USB kabelu od fotoaparátu ve chvíli zobrazení výběru obrázků.

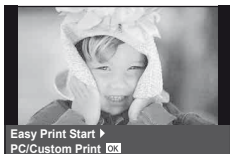

#### **Vlastní tisk**

**1** Při nastavování voleb tisku postupujte podle návodu k obsluze.

#### **Výběr režim tisku**

Vyberte způsob tisku (tiskový režim). Dostupné tiskové režimy jsou uvedeny níže.

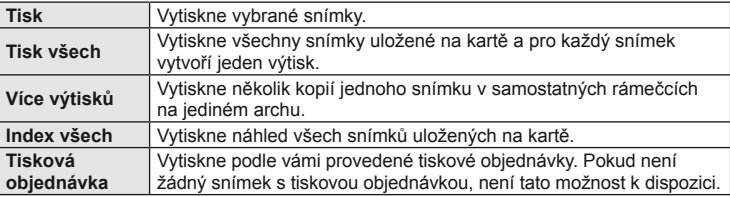

#### **Nastavení papíru pro tisk**

Toto nastavení se liší podle typu tiskárny. Pokud je u tiskárny k dispozici jen nastavení STANDARD, nemůžete toto nastavení změnit.

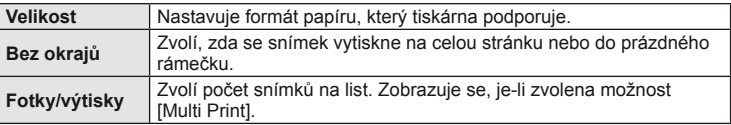

#### **Zvolte snímky, které chcete vytisknout**

Zvolte snímky, které chcete vytisknout. Zvolené snímky lze vytisknout později (rezervace jednoho snímku) nebo lze okamžitě vytisknout zobrazený snímek.

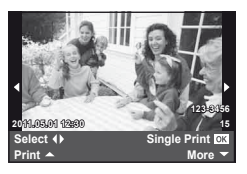

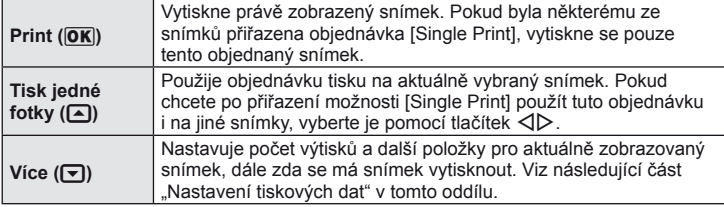

#### **Nastavení tiskových dat**

Zvolte, zda chcete na snímek vytisknout tisková data, jako je čas, datum nebo název souboru. Pokud je nastaven režim tisku [All Print] a je vybrána možnost [Option Set], zobrazí se následující možnosti.

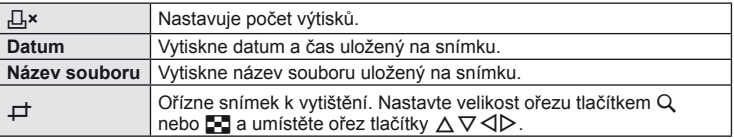

- **2** Až zvolíte všechny snímky k tisku a tisková data, vyberte možnost [Print] a stiskněte tlačítko Q.
	- Chcete-li tisk zastavit nebo zrušit, stiskněte tlačítko . Chcete-li v tisku pokračovat, zvolte možnost [Continue].

#### ■ Zrušení tisku

Chcete-li tisk zrušit, označte možnost [Cancel] a stiskněte tlačítko ®. Všechny změny v objednávce tisku budou ztraceny; chcete-li tisk zrušit a vrátit se k předchozímu kroku, ve kterém můžete změnit aktuální objednávku tisku, stiskněte tlačítko MENU.

# **Nabídka nastavení**

*9*

Nabídka nastavení slouží k nastavení základních funkcí fotoaparátu.

Podrobnosti o použití seznamů nabídek viz "Použití nabídek" (str. 21).

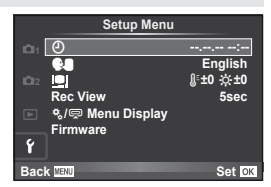

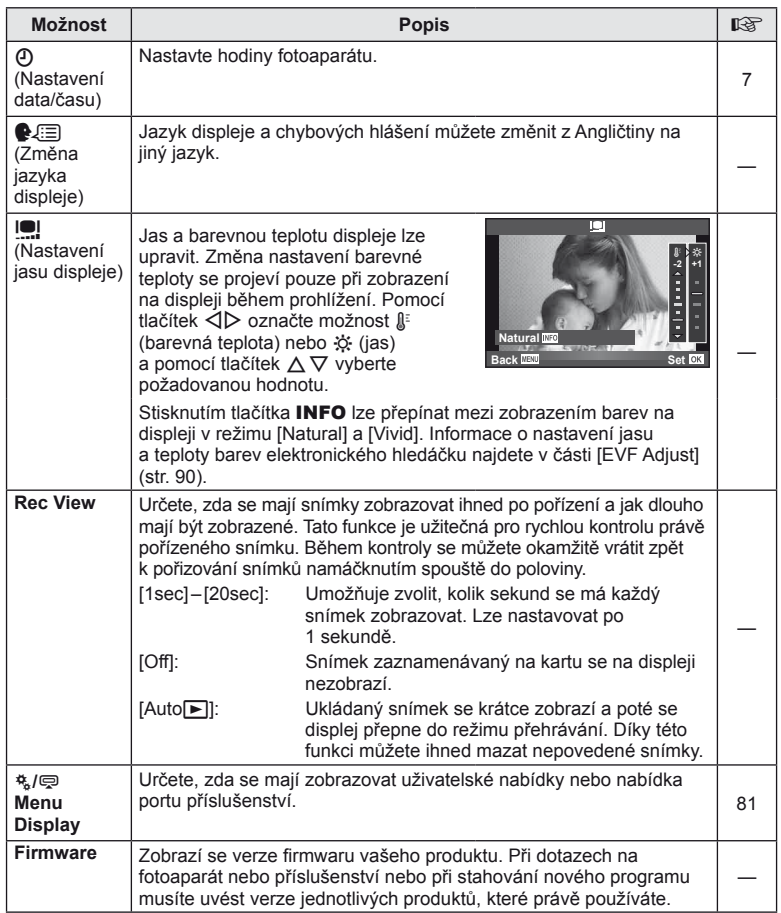

# *10* **Úprava nastavení fotoaparátu**

Nastavení fotoaparátu lze přizpůsobit pomocí uživatelských nabídek a nabídek příslušenství. Uživatelská nabídka \* se používá k detailnímu nastavení fotoaparátu. Nabídka portu příslušenství <br />
slouží k nastavení zařízení portu příslušenství.

# **Před použitím uživatelských nabídek/nabídek portu příslušenství**

Uživatelské nabídky a nabídky portu příslušenství jsou dostupné, pouze když je pro položku [ $\frac{R}{2}$ /  $\frac{m}{2}$  Menu Display] v nabídce nastavení vybrána příslušná možnost.

- **1** stisknutím tlačítka MENU zobrazíte nabídky.
- **2** Vyberte pomocí tlačítek  $\Delta \nabla$  záložku nabídky nastavení  $\hat{\mathbf{r}}$  (str. 80) a stiskněte tlačítko  $\triangleright$ .
- **3** Vyberte možnost [栈/ menu Display] pomocí tlačítek  $\wedge \nabla$  a stiskněte tlačítko  $\triangleright$ .
- **4** Vyberte požadovanou nabídku pomocí tlačítek  $\wedge \nabla$  a stiskněte tlačítko  $\triangleright$ .
- **5** Vyberte pomocí tlačítek  $\triangle \nabla$  možnost [On] a stiskněte tlačítko  $@$ .
	- Zobrazí se vybraná nabídka.

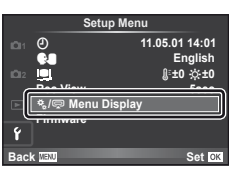

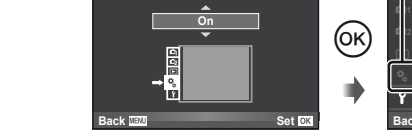

c **Menu Display**

# **Možnosti uživatelské nabídky**

# [#] – záložka

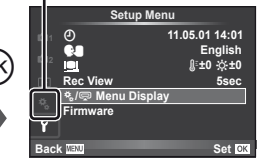

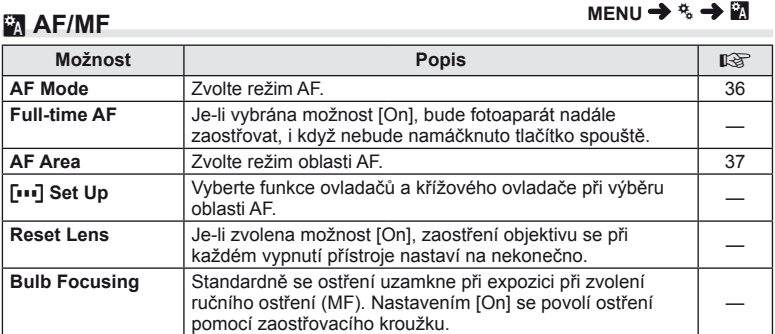

**R** AF/MF MENU → R → R

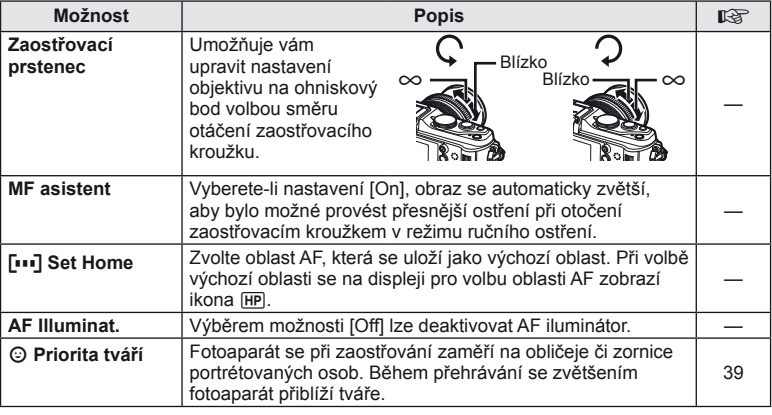

# **S** Tlačítko/Ovladač MENU → B

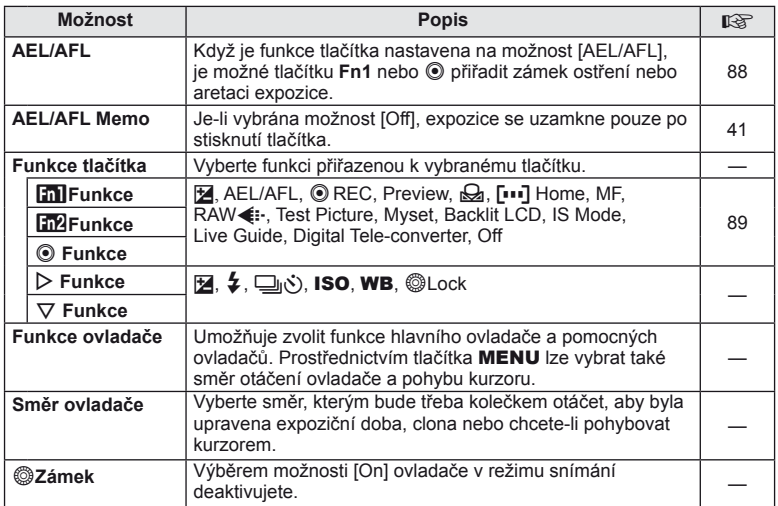

# **T** Spoušť MENU → Q → **D**

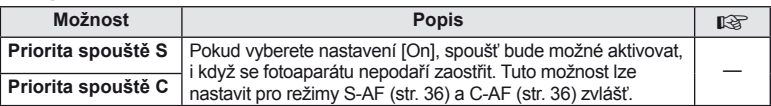

# U **Disp/**8**/PC MENU** <sup>c</sup> <sup>U</sup>

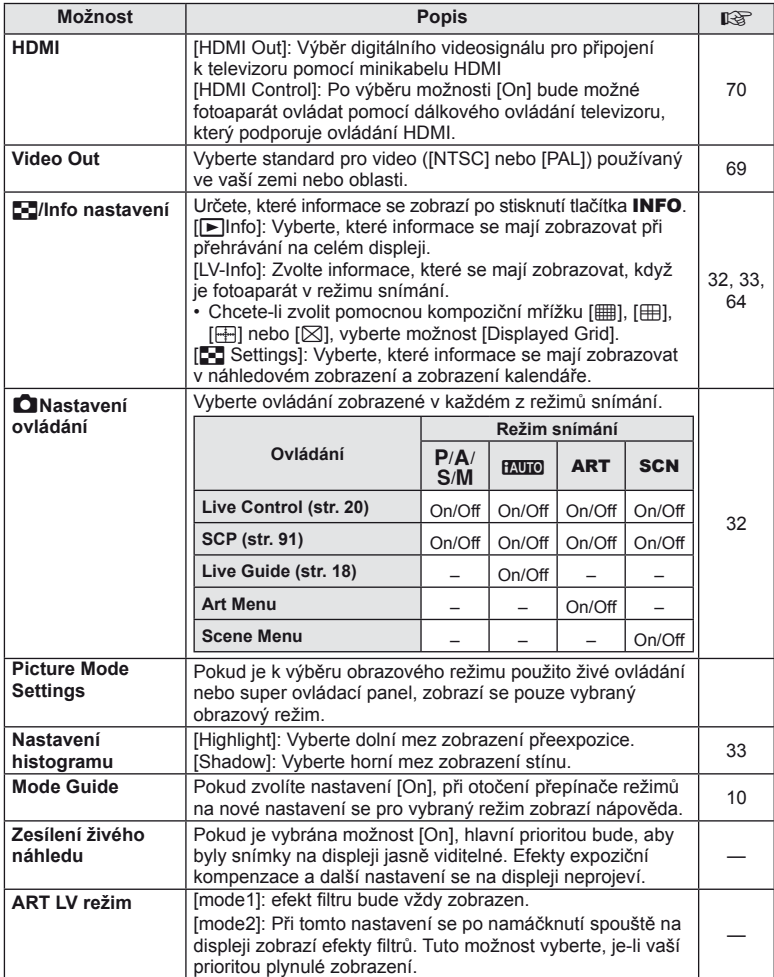

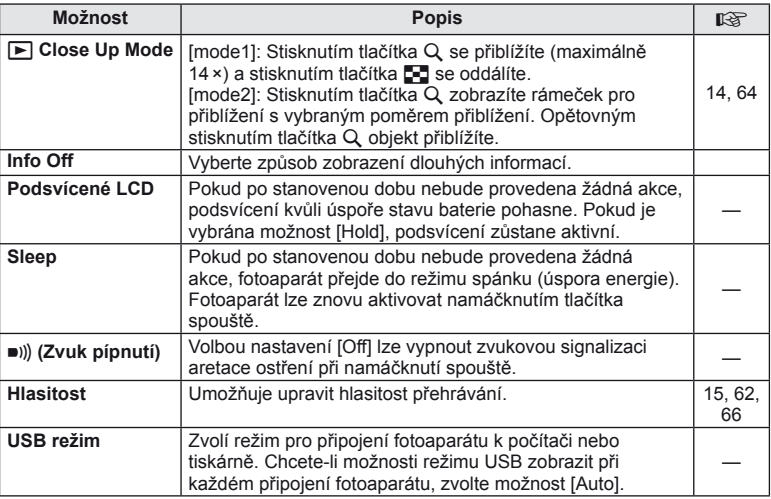

# **<sup></sup> Exp/② ISO MENU → ☆ → 图**

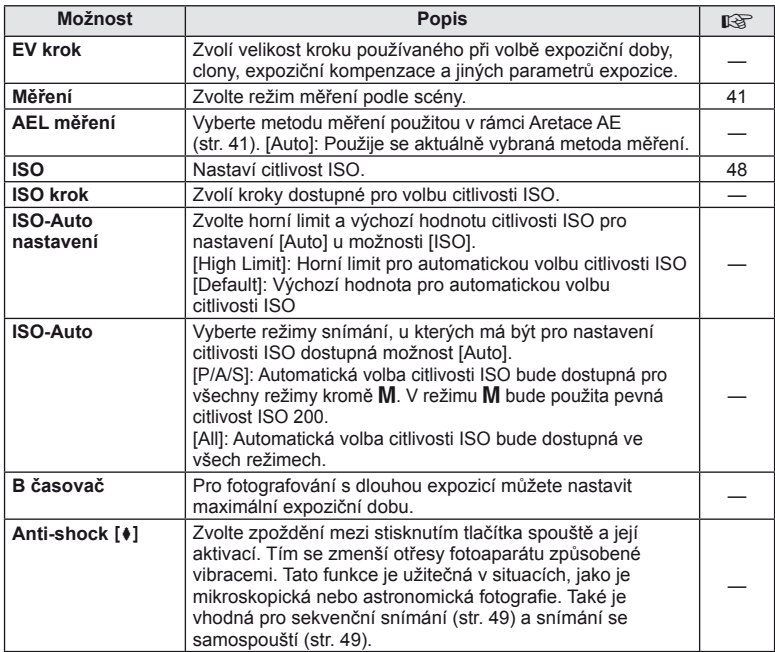

# ■ ↓Custom *MENU →* **\* → ■**

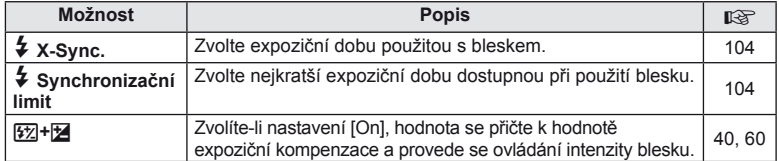

# **MENU → % → MENU**  $\bullet$  X → MENU

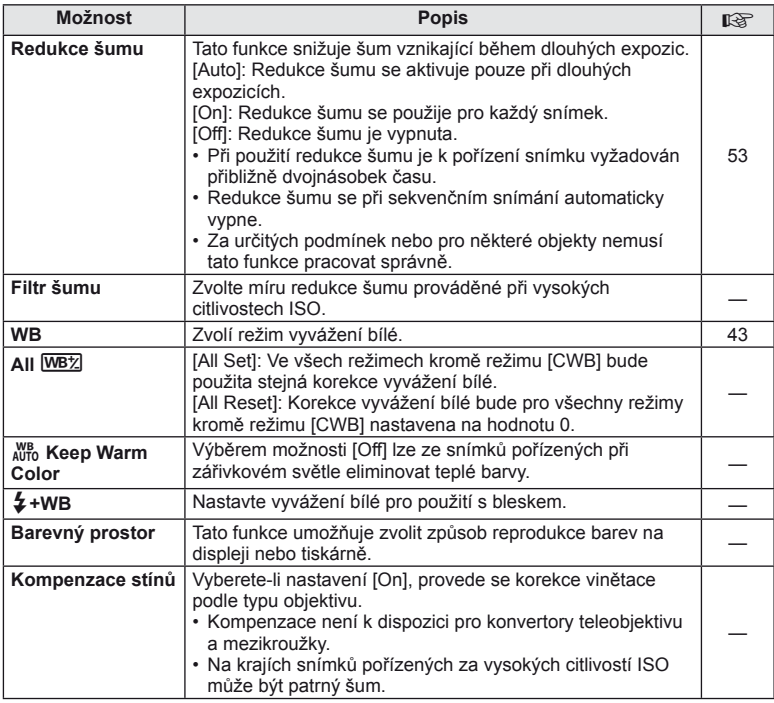

# **MENU → ☆ → MENU** color/WB

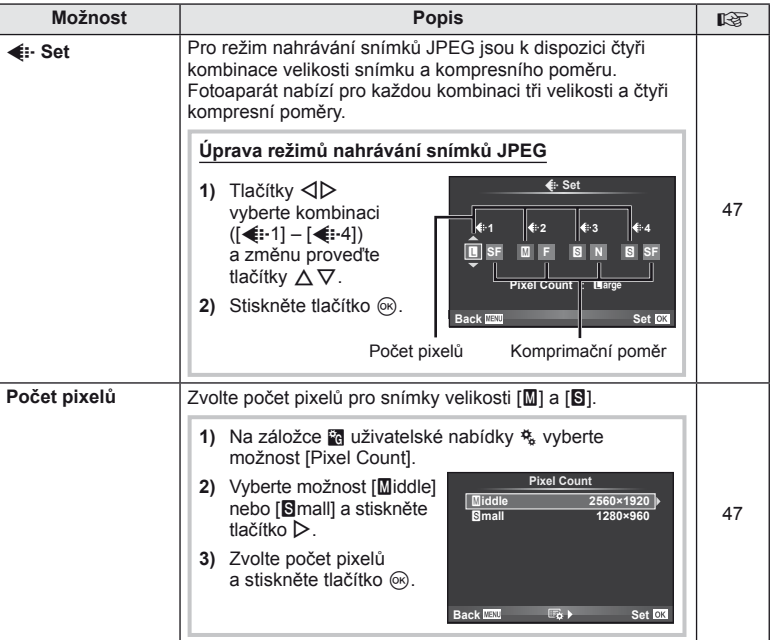

# Y **Záznam/Mazání MENU** <sup>c</sup> <sup>Y</sup>

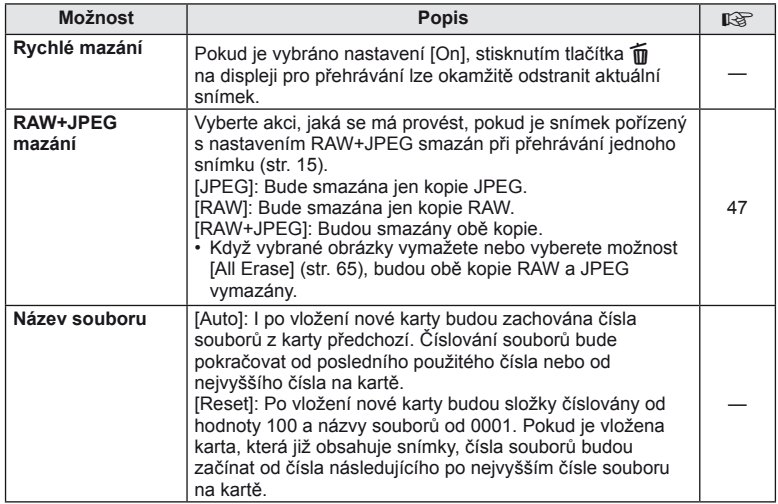

#### **MENU→ %→ MENU** cord/Erase MENU c Y Y Y MENU c Y MENU c Y MENU c Y MENU c Y MENU c Y MENU c Y MENU c Y MENU c Y MENU c Y MENU c Y MENU c Y MENU c Y MENU c Y MENU c Y MENU c Y MENU c Y MENU c Y MENU c Y MENU c Y MENU c Y

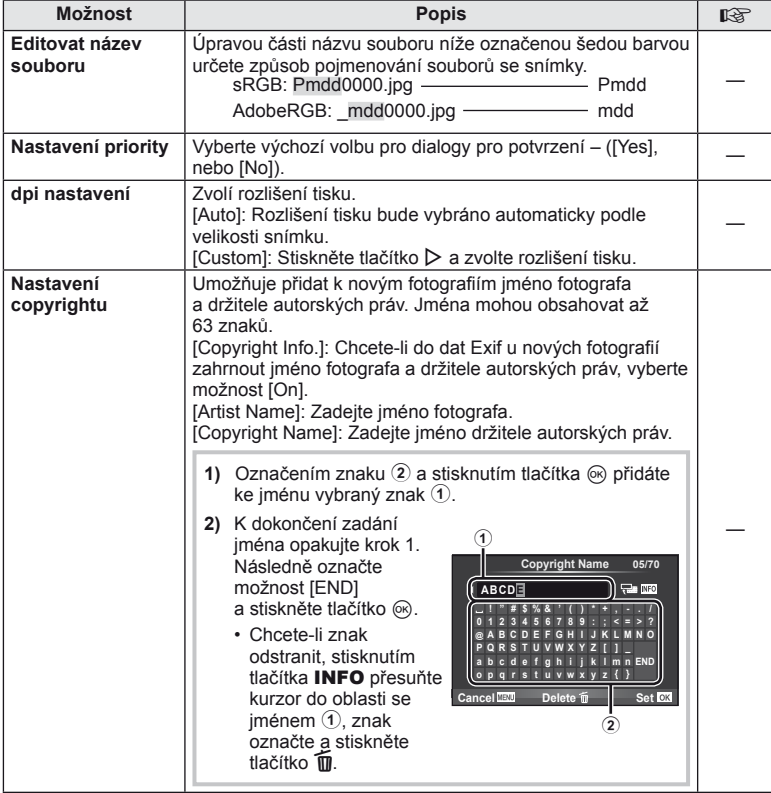

• Společnost OLYMPUS odmítá jakoukoli odpovědnost za škody vzniklé v důsledku sporů souvisejících s použitím nabídky [Copyright Settings]. Používejte pouze na vlastní riziko.

**En Movie a MENU → « → En** 

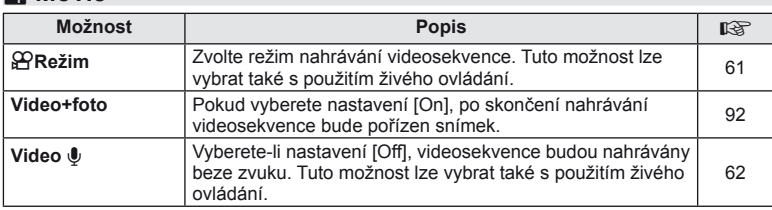

# CS **87 Úprava nastavení fotoaparátu 10**<br>**10**<br> **10**<br> **10**<br> **10**<br> **10**<br> **10**<br> **10**<br> **10**<br> **10**<br> **10**<br> **10**<br> **10**<br> **10**<br> **10**<br> **10**<br> **10**<br> **10**<br> **10**<br> **10**

# **b D** Utility **a MENU→** %→ **MENU**

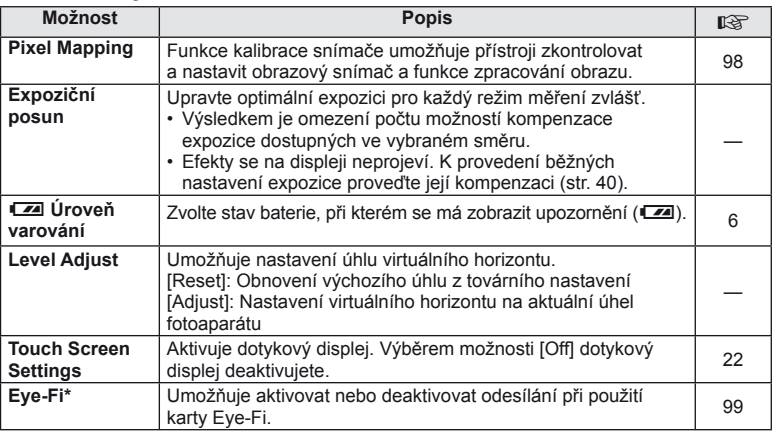

\* Používejte v souladu s místními předpisy. Na palubě letadel a na jiných místech, kde je zakázáno používání bezdrátových zařízení, vyjměte kartu Eye-Fi z fotoaparátu nebo pro režim [Eye-Fi] vyberte možnost [Off].

Fotoaparát nepodporuje nekonečný režim Eye-Fi.

#### **B** AEL/AFL

#### $MENU \rightarrow$ <sup>6</sup>  $\rightarrow$   $\overline{M}$   $\rightarrow$  [AEL/AFL]

Tlačítka Fn1 a <sup>®</sup> je možné použít k měření nebo automatickému zaostřování. Vyberte režim ke každému režimu ostření.

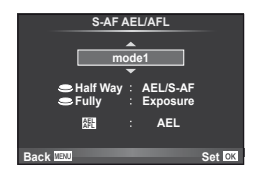

#### **AEL/AFL**

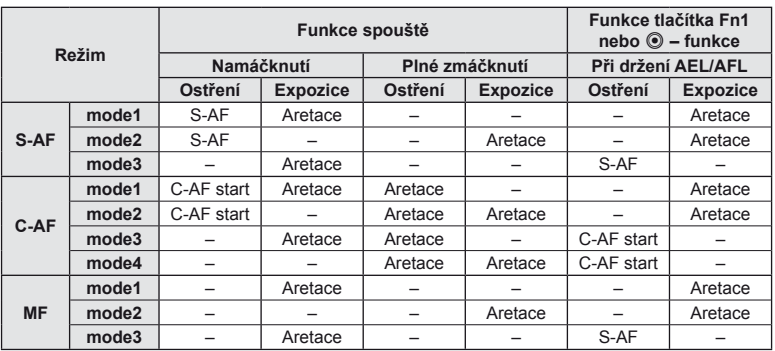

#### $\blacksquare$   $\blacksquare$  funkce,  $\blacksquare$  funkce,  $\odot$  funkce **MENU →**  $\phi$  **a c**  $\mathbf{B}$  **[Button Function]** → [**n** Function]/[**n** Function]/[**o** Function]

Tlačítkům Fn1/Fn2 a <sup>®</sup> lze přiřadit následující funkce. Dostupné možnosti se u jednotlivých tlačítek liší.

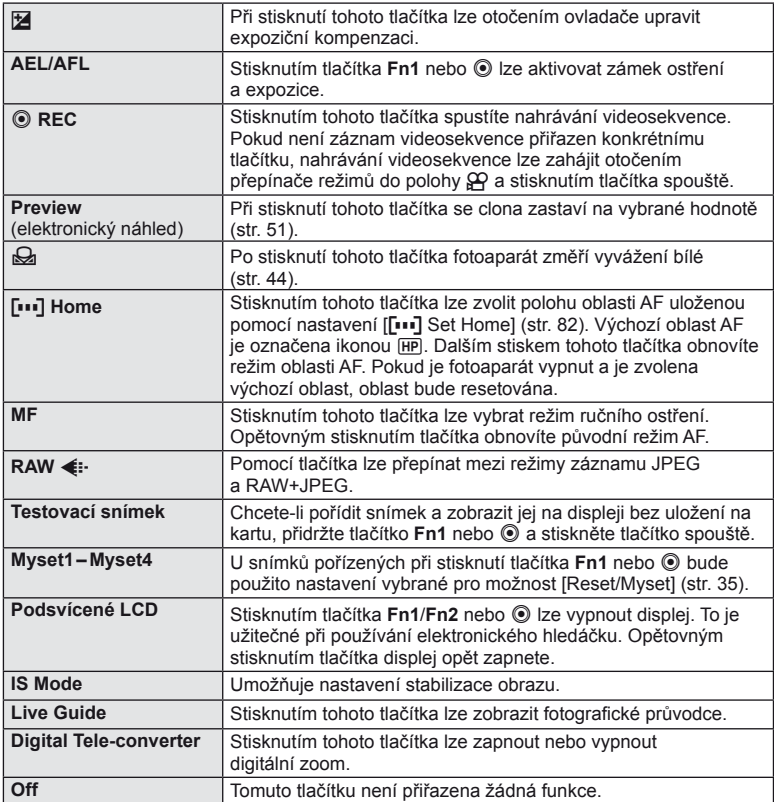

# **Možnosti nabídky portu příslušenství**

# **■ OLYMPUS PENPAL Share MENU → © →** *图*

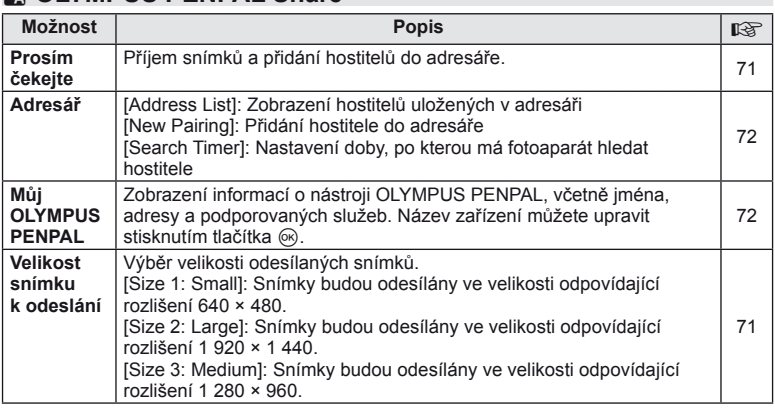

# **B** OLYMPUS PENPAL Album **but a menu** → © → B

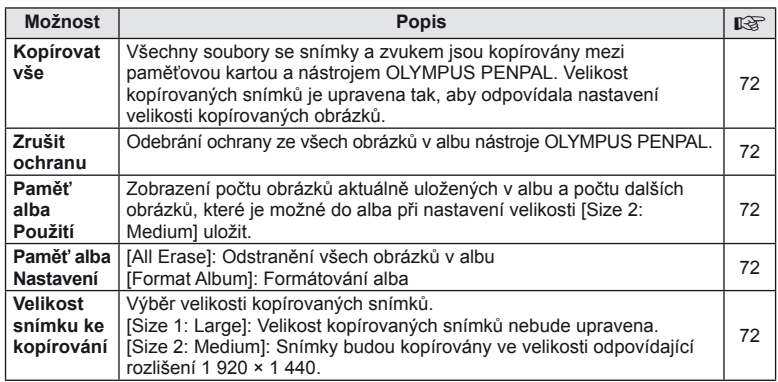

# C **Elektronický hledáček MENU** # <sup>C</sup>

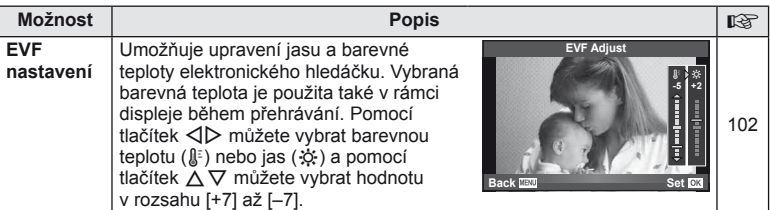

# **Použití super ovládacího panelu**

Super ovládací panel je na níže zobrazeném displeji a obsahuje nastavení snímání společně s aktuálně vybranou možností pro každé nastavení.

Chcete-li používat super ovládací panel, vyberte pro možnost [no Control Settings] > [SCP] (str. 83) nastavení [On]. Chcete-li přepínat mezi živým ovládáním, super ovládacím panelem a jinými displeji, stiskněte v režimu snímání tlačítko Q a opakovaným stisknutím tlačítka INFO přepínejte mezi jednotlivými displeji.

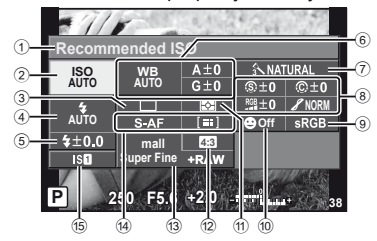

#### Nastavení, které lze upravit pomocí super ovládacího panelu

- 1 Aktuálně vybraná možnost
- 2 Citlivost ISO ..................................str. 48
- 3 Sekvenční snímání/samospoušť ...str. 49
- 4 Režim blesku ................................str. 59
- 5 Ovládání intenzity blesku ..............str. 60
- 6 Vyvážení bílé ................................str. 43
- Korekce vyvážení bílé...................str. 44 7 Obrazový režim.............................str. 45
- 8 Ostrost N .....................................str. 46 Kontrast J ...................................str. 46 Sytost T......................................str. 46

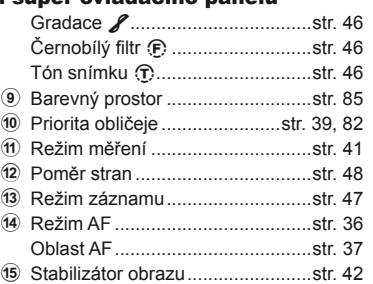

## $\omega(x)$  Varování

- Nebude zobrazeno v režimu záznamu videosekvence.
- **1** Po zobrazení super ovládacího panelu vyberte pomocí tlačítek  $\wedge \nabla \triangleleft \triangleright$ požadované nastavení a stiskněte tlačítko <sub>(ok)</sub>.
	- Nastavení lze vybrat také pomocí ovladačů.
- **2** Pomocí tlačítek ⊲ ∠ zvolte jednu z možností a stiskněte tlačítko  $\circledcirc$ .
	- Dle potřeby kroky 1 a 2 zopakujte.
	- Vybrané nastavení se automaticky zavede, pokud během několika sekund neprovedete žádnou akci.
- **Recommended ISO P 250 F5.6 <sup>38</sup> Super Fine mall NORM ISO AUTO AUTO AUTO +RAW 4:3** Kurzor

**P AUTO <sup>200</sup> <sup>250</sup> <sup>320</sup> <sup>400</sup> <sup>500</sup> <sup>640</sup>**

**3** Namáčknutím spouště do poloviny obnovíte režim snímání.

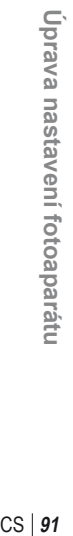

*10*

# **Nahrávání videosekvencí pomocí tlačítka spouště**

Videosekvence jsou běžně zaznamenávány pomocí tlačítka . Pokud však byly všem tlačítkům **Fn1**, Fn2 i <sup>®</sup> přiřazeny jiné funkce, je možné použít i tlačítko spouště.

- **1** Otočte přepínač režimů do polohy  $\mathbb{E}$ .
- **2** Namáčkněte tlačítko spouště a zaostřete na objekt, který chcete zaznamenat.
	- Po zaostření objektu se rozsvítí značka potvrzení AF.

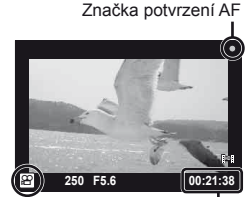

n – displej režimu Dostupný čas nahrávání

- **3** Stisknutím tlačítka spouště úplně spustíte nahrávání.
	- Symbol ●REC se rozsvítí při současném nahrávání videosekvence a zvuku.

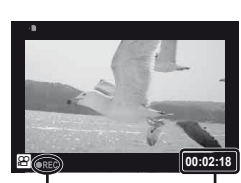

Rozsvícená červená světla při nahrávání

Celkový čas nahrávání

**4** Stisknutím tlačítka spouště nahrávání úplně ukončíte.

#### **Pořízení fotografi e po skončení nahrávání**

Chcete-li po skončení nahrávání pořídit statický snímek, vyberte u možnosti [Movie+Still] nastavení [On]. Tato funkce je užitečná, pokud chcete pořídit statický snímek i videosekvenci.

- 1 Vyberte na záložce **Z** v uživatelské nabídce  $\frac{a_1}{b_2}$ (str. 81 možnost) možnost [Movie+Still].
- **2** Vyberte možnost [On] a stiskněte tlačítko  $\infty$ .

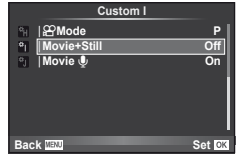

## $\eta$  Varování

• Tato možnost je dostupná jen při nahrávání videosekvencí tlačítkem spouště.

# **Fotografování s bleskem pomocí bezdrátového dálkového ovladače**

Externí blesky určené pro tento fotoaparát s podporou režimu dálkového ovládání lze používat pro bezdrátové fotografování s bleskem. Fotoaparát může nezávisle řídit až tři skupiny blesků, včetně interního a externích blesků. Viz dokumentaci dodanou s externím bleskem.

- **1** Nastavte externí blesky do režimu dálkového ovládání RC a podle potřeby je rozmístěte.
	- Všechny blesky zapněte, stiskněte tlačítko MODE a vyberte režim dálkového ovládání RC.
	- U každého blesku vyberte kanál a skupinu.
- 2 V nabídce [↓ RC Mode] v rámci nabídky snímání 2 **C** (str. 107) vyberte možnost [On].
	- Super ovládací panel se přepne na režim dálkového ovládání RC.
	- Opakovaným stiskem tlačítka **INFO** můžete zobrazit super ovládací panel.
	- Vyberte režim blesku (redukce efektu červených očí není v režimu dálkového ovládání RC dostupná).
- **3** Pomocí super ovládacího panelu upravte nastavení jednotlivých skupin.

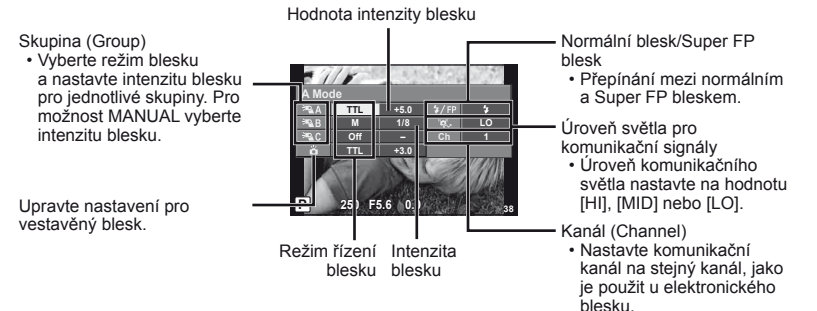

**4** Stisknutím tlačítka  $\overline{\downarrow}$  UP vysuňte vestavěný blesk.

• Po ujištění, že vestavěný i samostatné blesky jsou nabité, pořiďte zkušební snímek.

#### Rozsah pro bezdrátové ovládání blesků

Umístěte bezdrátové blesky snímačem směrem k fotoaparátu. Následující obrázek znázorňuje přibližné rozsahy pro umístění těchto blesků. Skutečný řídicí rozsah je závislý na místních podmínkách.

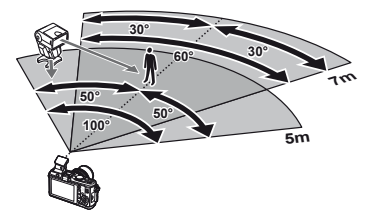

# $\Omega$  Varování

- Doporučujeme používat jednu skupinu až tří samostatných blesků.
- Samostatné blesky nelze použít k synchronizaci na zavření dlouhé závěrky nebo expozicím s předsklopením delším než 4 sekundy.
- Pokud je objekt příliš blízko fotoaparátu, kontrolní záblesky z vestavěného blesku mohou ovlivnit expozici (tomu je možné předejít snížením výkonu vestavěného blesku, např. použitím rozptylovacího stínítka).

*11*

# **Tipy a informace o pořizování snímků**

### **Fotoaparát se nezapne, i když je vložen akumulátor**

#### **Akumulátor není plně nabit**

• Nabijte akumulátor pomocí nabíječky.

#### **Baterie nemůže dočasně fungovat kvůli chladu**

• Při nízkých teplotách výkon baterie poklesne. Vyjměte baterii a zahřejte ji tak, že si ji na chvíli vložíte do kapsy.

#### **Po stisku spouště se nepořídí žádný snímek**

#### **Fotoaparát se automaticky vypnul**

• Pokud s fotoaparátem určitou dobu nepracujete, automaticky přejde do režimu spánku.  $\mathbb{R}$  [Sleep] (str. 13) Pokud poté, co fotoaparát přejde do režimu spánku, neprovedete po nastavenou dobu (5 minut) žádnou operaci, fotoaparát se automaticky vypne.

#### **Nabíjí se blesk**

• Při dobíjení na displeji bliká značka  $\clubsuit$ . Před stisknutím spouště vyčkejte ukončení nabíjení blesku.

#### **Nelze zaostřit**

• Fotoaparát nedokáže zaostřit na objekty, které jsou u fotoaparátu příliš blízko nebo které nejsou vhodné pro automatické zaostření (na displeji začne blikat značka potvrzení AF). Prodlužte vzdálenost od objektu nebo zaostřete na vysoce kontrastní objekt ve stejné vzdálenosti od fotoaparátu, snímek zarovnejte a pořiďte fotografii.

#### **Objekty, na které se těžko zaostřuje**

S automatickým ostřením je těžké zaostřit v následujících situacích.

Bliká značka potvrzení zaostření AF. Tyto objekty nejsou zaostřené.

Značka potvrzení zostření AF se rozsvítí, ale objekt není ostrý.

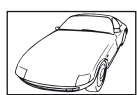

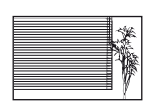

Objekt neobsahující svislé čáry

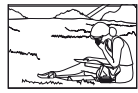

Předmět není uvnitř oblasti AF

Objekt s nízkým kontrastem

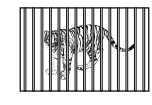

Objekty v různých vzdálenostech

Příliš jasné světlo ve středu rámečku.

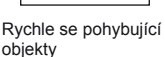

#### **Redukce šumu je aktivovaná**

• Při snímání nočních scén je doba expozice delší a na snímcích se objevuje šum. Fotoaparát po snímání dlouhou expozicí aktivuje redukci šumu. Během redukce šumu není snímání možné. Možnost [Noise Reduct.] lze nastavit také na hodnotu [Off]. g "Úprava nastavení fotoaparátu" (str. 81)

#### **Není nastaven datum a čas**

#### **Používáte fotoaparát ve stavu po jeho zakoupení**

• Datum a čas fotoaparátu není po zakoupení nastaven. Před používáním fotoaparátu nastavte datum a čas.  $\mathbb{R}$  .Nastavení data/času" (str. 7)

#### **Z fotoaparátu byla vyjmuta baterie**

• Je-li fotoaparát ponechán přibližně 1 den bez baterie, nastavení data a času se vrátí do výchozího továrního nastavení. Pokud byla baterie vložena do fotoaparátu pouze krátce a pak vyjmuta, data budou ztracena dříve. Před pořízením důležitých snímků zkontrolujte nastavení data a času.

#### **Je obnoveno tovární nastavení funkcí**

Otáčením přepínače režimů nebo vypnutím fotoaparátu v jiném režimu snímání než P, A, S nebo M dojde k obnovení továrního nastavení funkcí.

#### **Pořízené snímky jsou bledé**

Může k tomu dojít, pokud je snímek pořízen v protisvětle nebo v částečném protisvětle. Způsobuje to jev nazývaný "odraz v protisvětle" nebo "duch". Pokud je to možné, zvažte kompozici, ve které by nebyl ostrý zdroj světla na snímku zachycen. "Odrazy v protisvětle" se mohou vyskytnout i v případě, kdy světelný zdroj není na snímku zachycen. Odstiňte objektiv sluneční clonou objektivu od zdroje světla. Pokud je sluneční clona neúčinná, zastiňte objektiv rukou.  $\mathbb{R}$  "Výměnné objektivy" (str. 100)

#### **Na obrázku snímaného objektu se zobrazí neznámé světlé skvrny.**

Toto může být způsobeno vadnými body snímače CCD. Spusťte funkci [Pixel Mapping]. Pokud problém přetrvává, opakujte mapování bodů několikrát. **IG** .Kalibrace senzoru – Kontrola funkcí zpracování snímků" (str. 98)

#### **Funkce, které nelze zvolit z nabídek**

Některé položky z nabídek nemusí být možné zvolit pomocí křížového ovladače.

- Položky, které nelze nastavit v režimu snímání
- Položky, které nelze nastavit kvůli tomu, že byla nastavena jiná položka: Kombinace nastavení  $[\Box]$  a [Noise Reduct.] atd.

# **Chybové kódy**

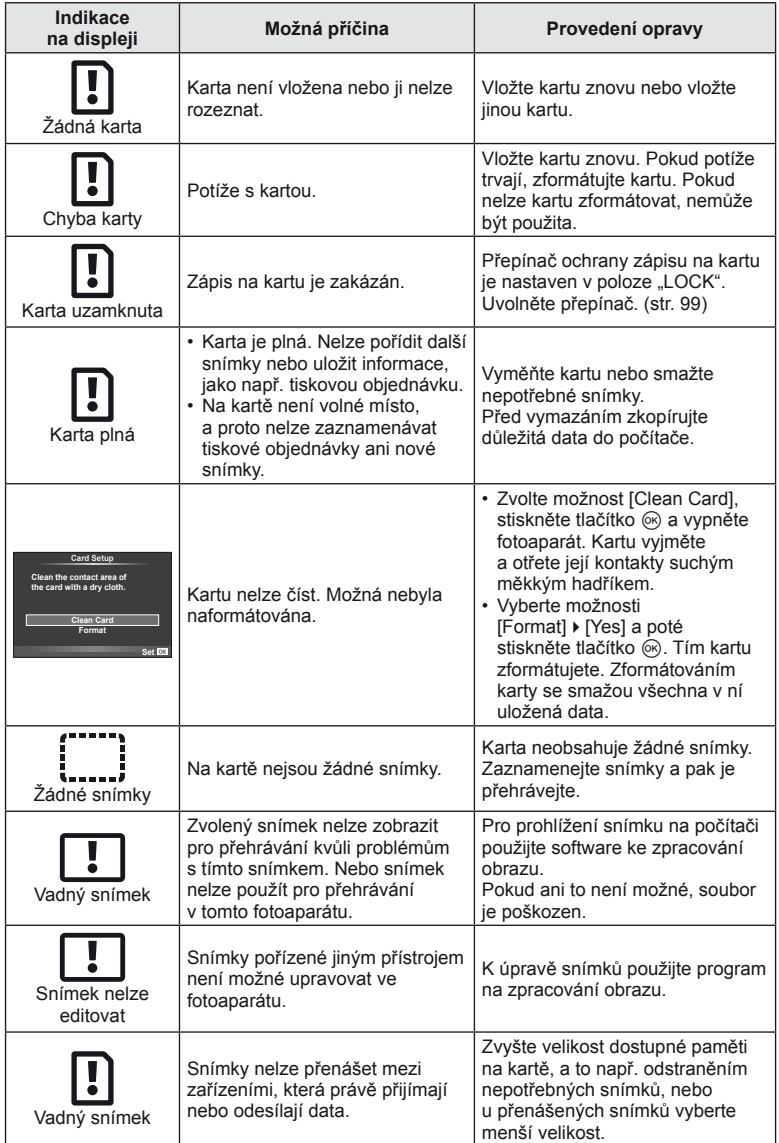

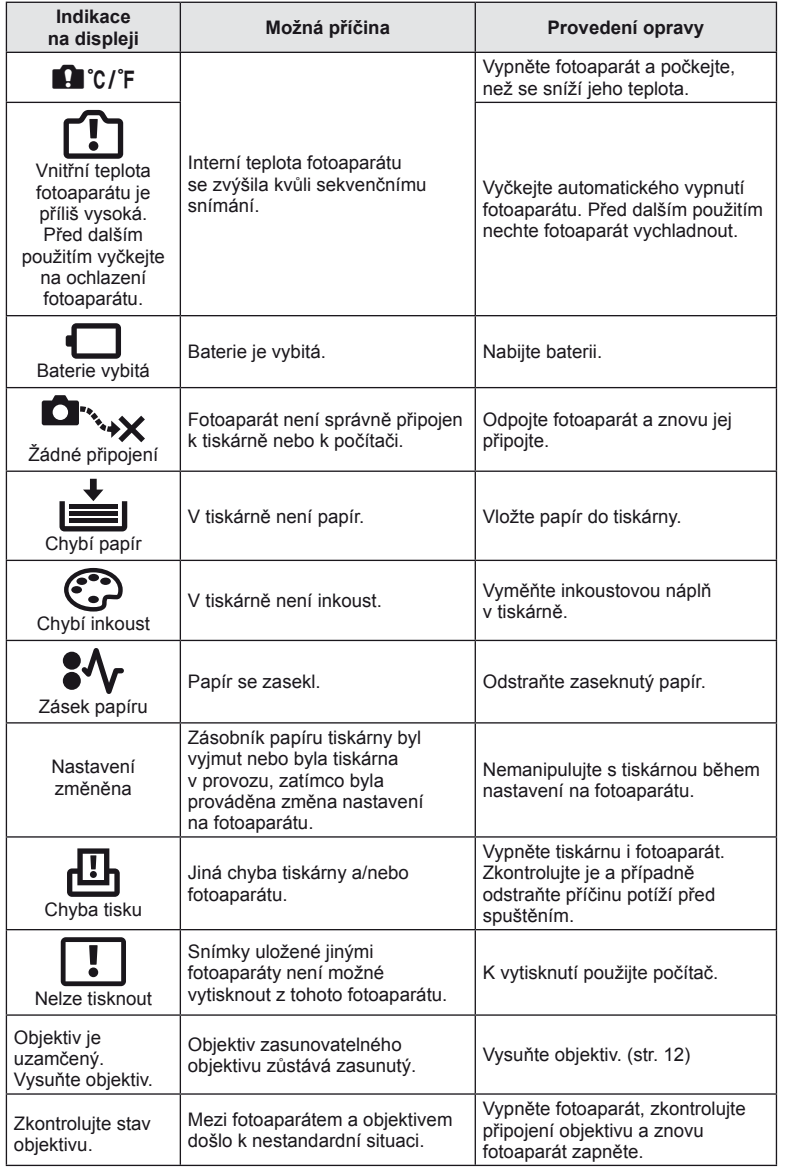

# **Čistění fotoaparátu**

Před čistěním vypněte fotoaparát a vyjměte baterii.

#### **Kryt:**

• Otřete opatrně měkkým hadříkem. Je-li povrch silně znečištěn, namočte hadřík ve slabém roztoku mýdla a pečlivě očistěte. Otřete povrch vlhkým hadříkem a pak osušte. Pokud jste používali přístroj u moře, otřete jej hadříkem namočeným v čisté vodě a pak vysušte.

#### **Displej:**

• Otřete opatrně měkkým hadříkem.

#### **Objektiv:**

• Otřete prach z objektivu pomocí k tomuto účelu určeného v obchodech dostupného hadříku. Objektiv jemně otřete ubrouskem na čistění objektivu.

#### **Skladování**

- Pokud fotoaparát delší dobu nepoužíváte, vyjměte baterii i kartu. Uskladněte fotoaparát na suchém chladném místě s dobrým odvětráním.
- Pravidelně vkládejte baterii a vyzkoušejte funkce přístroje.
- Před připojením otřete prach a odstraňte jiná tělesa z těla a zadní krytky.
- Není-li nasazen žádný objektiv, řádně připevněte krytku těla na fotoaparát, aby se dovnitř nedostal prach. Před odložením objektivu na něj nezapomeňte nasadit přední a zadní krytku.
- Po použití fotoaparát očistěte.
- Neukládejte jej do prostoru ošetřeného repelentem proti hmyzu.

## **Čištění a kontrola obrazového snímače**

Tento fotoaparát obsahuje funkci pro redukci prachu, která zabraňuje tomu, aby prach ulpěl na snímači obrazu. K odstranění prachu nebo nečistot z povrchu obrazového snímače se používají ultrazvukové vibrace. Funkce protiprachového filtru se aktivuje při každém zapnutí fotoaparátu.

Funkce protiprachového filtru pracuje současně s kalibrací snímače, která ověřuje obrazový snímač a obvody zpracování obrazu. Jelikož se protiprachový filtr aktivuje vždy při zapnutí fotoaparátu, držte fotoaparát vzpřímeně, aby byla funkce účinná.

## (?) Varování

- Nepoužívejte silné chemikálie, jako jsou benzín, alkohol či rozpouštědla. Nepožívejte napuštěné hadříky.
- Neskladujte fotoaparát na místech, kde se manipuluje s chemikáliemi, aby nedošlo ke korozi fotoaparátu.
- Ponecháte-li objektiv znečištěný, může dojít ke zplesnivění.
- Pokud jste fotoaparát delší dobu nepoužívali, zkontrolujte před použitím všechny součásti fotoaparátu. Před pořízením důležitých snímků nezapomeňte provést zkušební záběr a zkontrolujte, zda fotoaparát funguje správně.

# **Kalibrace snímače – Kontrola funkcí zpracování snímků**

Funkce kalibrace snímače umožňuje přístroji zkontrolovat a nastavit obrazový snímač a funkce zpracování obrazu. Po použití displeje nebo sériovém snímání počkejte před použitím funkce kalibrace snímače nejméně 1 minutu, abyste měli jistotu, že funguje správně.

- **1** V uživatelské nabídce  $\mathbf{E}$  (str. 81) na kartě **b** zvolte položku [Pixel] Mapping].
- **2** Stiskněte tlačítko  $\triangleright$  a potom tlačítko  $\otimes$ .
	- Během kalibrace snímače se zobrazí lišta [Busy]. Po dokončení kalibrace senzoru se obnoví nabídka.

# $\boldsymbol{\mathcal{D}}$  Varování

• Pokud během kalibrace senzoru přístroj vypnete, spusťte funkci znovu od kroku 1.

# **O kartě**

## **Použitelné karty**

V této příručce jsou všechna úložná zařízení označena jako "karty". V tomto fotoaparátu je možné použít následující typy paměťových karet SD (běžně dostupných): SD, SDHC, SDXC a Eye-Fi. Nejaktuálnější informace naleznete na webových stránkách Olympus.

#### **Přepínač ochrany proti zápisu karty SD**

Tělo karty SD má přepínač ochrany proti zápisu. Pokud nastavíte přepínač do polohy "LOCK", nebudete moci na kartu zapisovat, mazat z ní data nebo ji formátovat. Zápis umožníte vrácením přepínače do odjištěné polohy.

# $($  $\prime)$  Varování

- Data na kartě nebudou zcela vymazána ani po jejím naformátování nebo vymazání dat. Při likvidaci karty proveďte její znehodnocení, aby nedošlo k úniku osobních údajů.
- Při používání karty Eye-Fi dodržujte zákony a nařízení země, ve které fotoaparát používáte.
- Na místech, kde je používání karet Eye-Fi zakázáno (například na palubě letadla), kartu Eye-Fi vyjměte z fotoaparátu nebo nastavte režim [Eye-Fi] (str. 88) na možnost [Off].
- Karta Eye-Fi se může během používání zahřát.
- Při používání karty Eye-Fi se může baterie rychleji vybít.
- Při používání karty Eye-Fi může fotoaparát pracovat pomaleji.

# **Formátování karty**

Karty naformátované na počítači nebo jiném fotoaparátu musí být před použitím formátovány fotoaparátem.

Všechna data uložená na kartě, včetně chráněných snímků, se při formátování vymažou. Při formátování použité karty se ujistěte, že na kartě nejsou žádné snímky, které si chcete uchovat.

- 1 V nabídce snímání **D**<sub>1</sub> (str. 107) vyberte možnost [Card Setup].
- **2** Vyberte možnost [Format].
- **3** Vyberte možnost [Yes] a stiskněte tlačítko  $\circledcirc$ . • Formátování je provedeno.

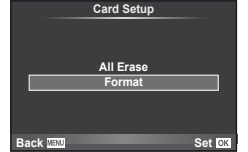

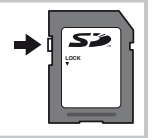

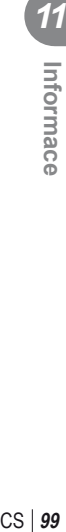

# **Baterie a nabíječka**

- Používejte jednu lithium-iontovou baterii Olympus. Používejte pouze originální nabíjecí baterie OLYMPUS.
- Nabíjecí baterie nabíjejte pouze prostřednictvím kompatibilních nabíječek. Baterie BLS-1 mohou být nabíjeny pouze prostřednictvím nabíječky BCS-1, a baterie BLS-5 pouze prostřednictvím nabíječky BCS-5.
- Spotřeba fotoaparátu velmi kolísá v závislosti na použití a dalších podmínkách.
- Následující činnosti mají velkou spotřebu energie a velmi rychle vybíjejí baterii, i když se nefotografuje.
	- Namáčknutí tlačítka spouště v režimu snímání, opakované automatické ostření.
	- Dlouhé zobrazování snímků na displeji.
	- Je-li fotoaparát připojen k počítači nebo tiskárně.
- Pokud použijete vybitou baterii, může se fotoaparát vypnout, aniž by se zobrazilo upozornění na vybitou baterii.
- Akumulátor není při prodeji úplně nabitý. Před použitím nabijte baterii pomocí přiložené nabíječky.
- Běžná nabíjecí doba při použití přiložené nabíječky je přibl. 3 hodiny 30 minut (odhad).
- Nepoužívejte nabíječky, které nejsou určeny konkrétně pro dodanou baterii, a nepoužívejte baterie, které nejsou určeny konkrétně pro dodanou nabíječku.

#### $\Omega$  Varování

• Pokud bude vložen nesprávný typ baterie, mohlo by dojít k výbuchu. Baterii zlikvidujte podle těchto pokynů. "Opatření týkající se manipulace s bateriemi" (str. 114)

# **Použití nabíječky v zahraničí**

- Nabíječku můžete napájet z většiny světových domácích elektrických sítí od 100 V do 240 V stř. proudu (50/60 Hz). V závislosti na zemi nebo oblasti, v níž se nacházíte, však může být síťová zástrčka tvarována jinak a nabíječka může vyžadovat odpovídající adaptér síťové zástrčky. Podrobnosti vám sdělí váš prodejce nebo cestovní kancelář.
- Nepoužívejte běžně dostupné cestovní adaptéry, protože by mohlo dojít k poruše nabíječky.

# **Výměnné objektivy**

Vyberte si objektiv vhodný pro danou scénu a váš záměr. Používejte pouze objektivy určené pro systém Four Thirds, které jsou označeny štítkem M. ZUIKO nebo symbolem zobrazeným vpravo. S vhodným adaptérem můžete používat také objektivy pro systém Four Thirds a OM.

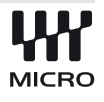

# $\Omega$  Varování

- Po sejmutí krytky bajonetu těla fotoaparátu a při výměně objektivu držte bajonet pro objektiv otočený směrem dolů. Omezíte tak vniknutí prachu a jiných těles do vnitřku fotoaparátu.
- Nesnímejte krytku bajonetu a nenasazujte objektiv v prašném prostředí.
- Nemiřte objektivem nasazeným na fotoaparátu do slunce. Může tím dojít k poškození na fotoaparátu nebo dokonce ke vznícení vlivem soustředěného účinku slunečního záření zaostřeného objektivem.
- Neztraťte krytku těla a zadní krytku objektivu.

*11*

# **Technické údaje objektivů M.ZUIKO DIGITAL**

#### ■ Názvy částí

- 1 Závit pro nasazení filtru
- 2 Kroužek transfokátoru (pouze objektivy zoom)
- 3 Zaostřovací kroužek
- 4 Značka pro nasazování objektivu
- 5 Elektrické kontakty
- 6 Přední krytka
- 7 Zadní krytka

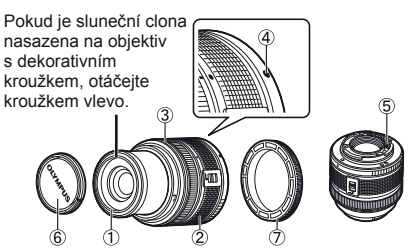

#### Kombinace objektivu a fotoaparátu

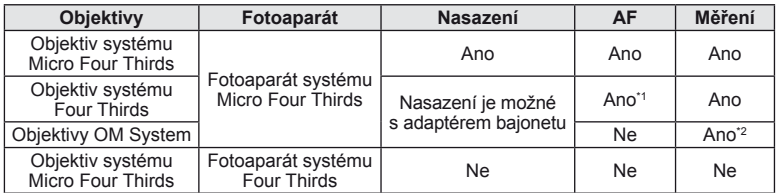

\*1 Nelze použít možnost [C-AF] a [C-AF+TR] režimu [AF Mode].

\*2 Není možné přesné měření.

#### **Hlavní parametry**

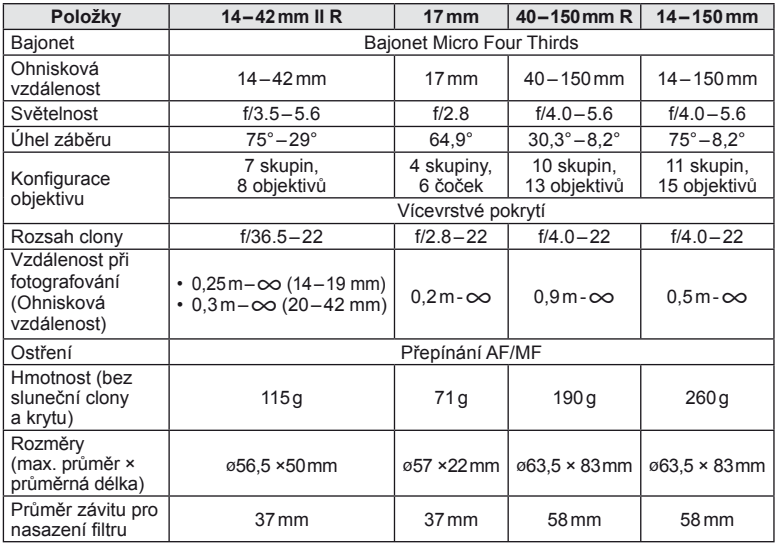

# $\bm{\emptyset}$  Varování

• Při použití silného filtru nebo kombinace více filtrů mohou být oříznuty okraje (rohy) snímků.

# **Základní příslušenství**

#### **Adaptér bajonetu**

Adaptér bajonetu umožňuje u fotoaparátu používat objektivy, které neodpovídají standardu Micro Four Thirds System.

#### ■ Adaptér objektivů Four Thirds (MMF–2)

K připojení objektivů Four Thirds k fotoaparátu je třeba použít adaptér objektivů Four Thirds MMF-2. Některé funkce, jako např. automatické zaostření, nemusí být dostupné.

#### ■ Adaptér OM (MF–2)

Používejte se stávajícími objektivy systému OLYMPUS OM. Zaostření a clonu je třeba upravit ručně. Je možné použít stabilizátor obrazu. Ohniskovou vzdálenost použitého objektivu zadejte ve fotoaparátu v nastavení stabilizátoru obrazu.

#### **Kabel dálkového ovladače (RM–UC1)**

Vhodné v situacích, kdy i sebemenší pohyb fotoaparátu může způsobit rozmazání snímku (např. makra nebo fotografování s dlouhou expozicí). Kabel dálkového ovladače je možné připojit pomocí konektoru USB fotoaparátu.

#### **Předsádkové čočky**

Připojení předsádkových čoček je rychlý a snadný způsob uzpůsobení fotoaparátu pro fotografování v režimu rybího oka nebo makra. Informace o objektivech, které lze použít, najdete na webové stránce společnosti OLYMPUS.

• Použijte vhodné příslušenství objektivu pro režim SCN ( $\Box$ ),  $\Box$  nebo  $\Box$ ).

#### **Osvětlení pro makro na rameni (MAL–1)**

Vhodné k nasvícení objektů při fotografování maker i při vzdálenosti, u které by s použitím blesku mohlo dojít k vinětaci.

## **Sada mikrofonu (SEMA–1)**

Umožňuje kvalitnější záznam než vestavěný mikrofon ve fotoaparátu. Mikrofon je možné umístit v libovolné vzdálenosti od fotoaparátu tak, aby nedocházelo k záznamu zvuků okolí nebo větru. Podle vašeho záměru je možné použít také komerční mikrofony jiných firem (napájení pomocí ø 3,5mm stereofonního mini konektoru).

## **Elektronický hledáček (VF-2)**

Pomocí elektronického hledáčku lze zobrazit snímanou scénu. To je užitečné, pokud jste na světlém místě, např. na přímém slunečním světle, kde je obtížné sledovat displej, nebo používáte fotoaparát při malém úhlu.

#### **Grip fotoaparátu**

Grip fotoaparátu lze sejmout. Chcete-li grip odejmout, vyšroubujte šroub, který jej přidržuje.

# **Zobrazení výstrahy expozice**

Pokud při namáčknutí spouště nelze dosáhnout optimální expozice, zobrazení na displeji bliká.

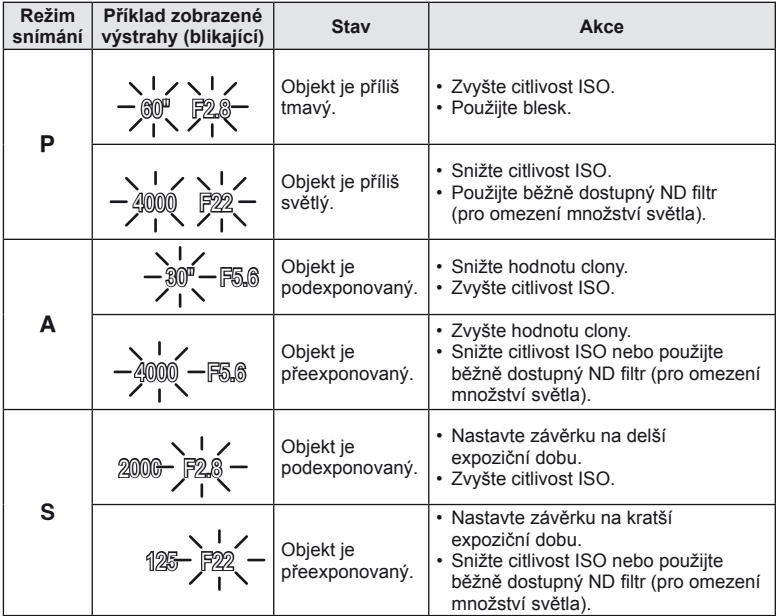

• Hodnota clony v okamžiku, kdy její ukazatel začne blikat, se mění v závislosti na typu objektivu a jeho ohniskové vzdálenosti.

# **Režimy blesku, které mohou být nastaveny režimem snímání**

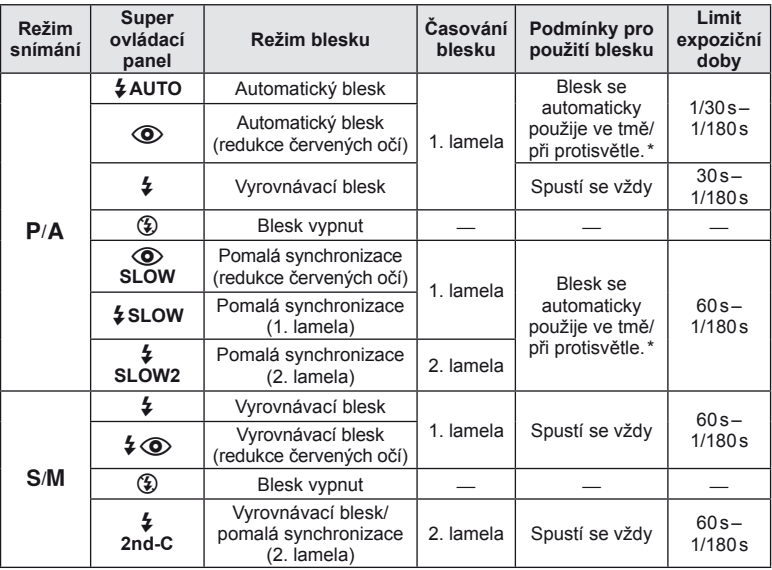

Je-li blesk nastaven na režim Super FP, trvá detekce protisvětla a blesknutí delší dobu, než je tomu před zábleskem při normálním blesku.

• Možnost  $\sharp$  AUTO,  $\circledS$  ize nastavit v režimu  $\overline{\mathtt{RAUIO}}$ .

#### **Minimální dosah**

Objektiv může vrhat stín na objekty blízko fotoaparátu, a způsobovat tak vinětaci, nebo objekty mohou být i při použití minimálního výkonu příliš jasné.

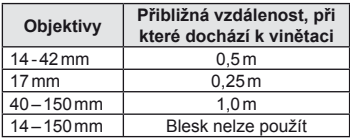

• K zabránění vinětaci použijte volitelné samostatné blesky. K zabránění přeexponování fotografi í vyberte režim A nebo M a vyberte vysokou hodnotu f nebo snižte citlivost ISO.

# **Synchronizace blesku a expoziční doba**

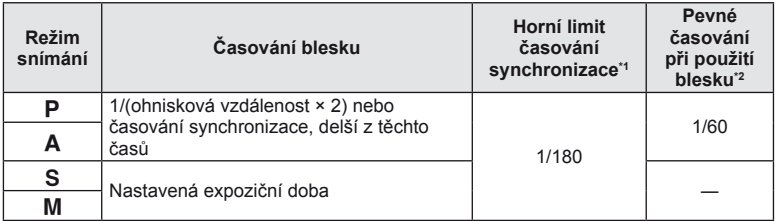

\*1 Lze změnit pomocí nabídky: 1/60-1/180  $\sharp$ X-Sync.]:  $\mathbb{R}$  "Úprava nastavení fotoaparátu" (str. 81)

\*2 Lze změnit pomocí nabídky: 30–1/180 [ $\frac{1}{4}$  Slow Limit]:  $\mathbb{R}$  "Úprava nastavení fotoaparátu" (str. 81)

# **Použití externího blesku**

S tímto fotoaparátem můžete používat jeden ze samostatně prodávaných externích blesků. Externí blesky komunikují s fotoaparátem, umožňují vám ovládat režimy blesku fotoaparátu s různými dostupnými režimy řízení blesku, jako je TTL-AUTO a Super FP. Externí blesk doporučený pro použití s tímto fotoaparátem na něj lze nasadit nasunutím na sáňky. Blesk lze upevnit také ke konzole blesku pomocí kabelu konzoly (volitelný). Viz také dokumentaci k externímu blesku.

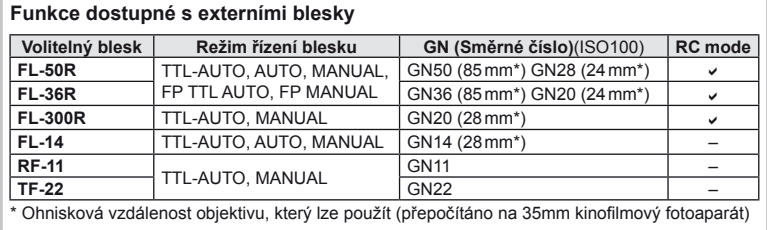

# **Režim záznamu a velikost souboru/počet uložitelných statických snímků**

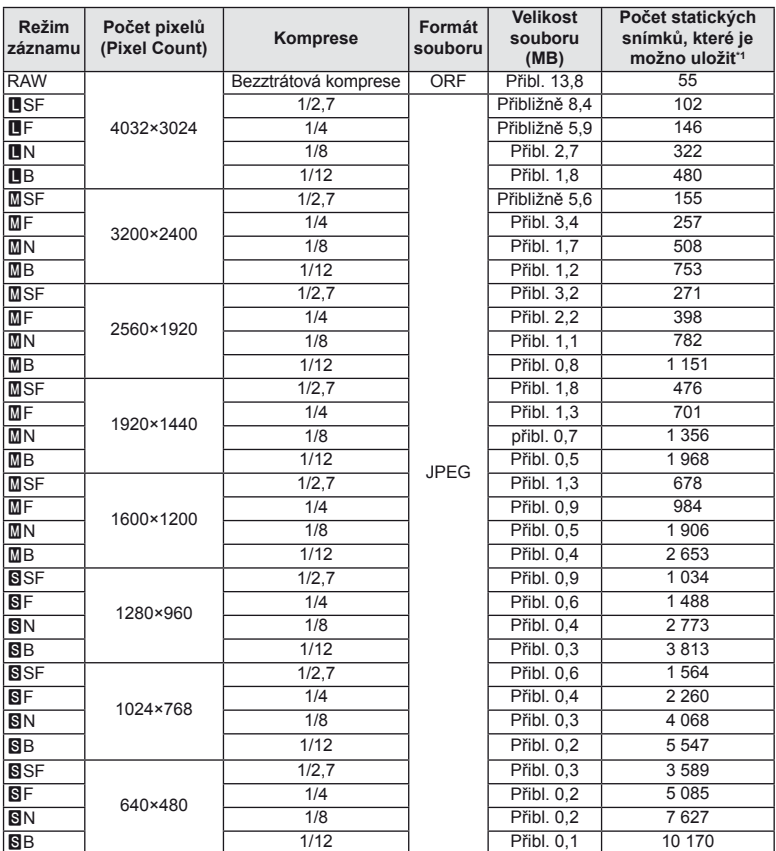

Velikost souboru v tabulce je průměrná pro poměr stran 4:3.

\*1 Předpokládá se použití 1GB karty SD.

## (!) Varování

- Počet zbývajících snímků v paměti závisí na obsahu snímků, na tom, zda byla nebo nebyla zadána tisková objednávka a na jiných faktorech. V některých situacích se může stát, že se na displeji zobrazený počet zbývajících snímků ani po pořízení dalšího snímku nebo vymazání uložených snímků nezmění.
- Skutečná velikost souboru se liší podle předmětu.
- Maximální počet snímků, které je možno uložit a na displeji zobrazit, je 9 999.
- Dostupnou dobu pro nahrávání videosekvencí naleznete na webu společnosti Olympus.

# **Přehled nabídek**

\*1: Lze přidat do režimu [Myset].

\*2: Výchozí nastavení lze obnovit výběrem možnosti [Full] v nabídce [Reset].

\*3: Výchozí nastavení lze obnovit výběrem možnosti [Basic] v nabídce [Reset].

## **Kabídka snímání**

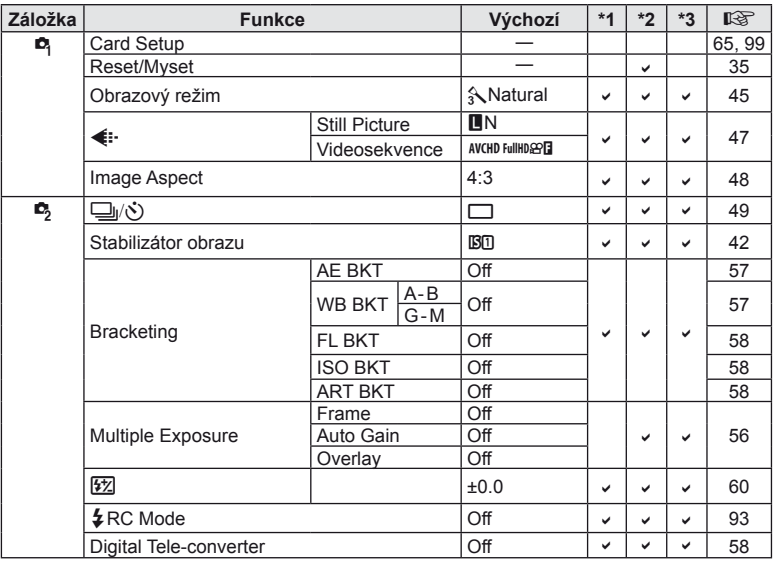

## q **Nabídka přehrávání**

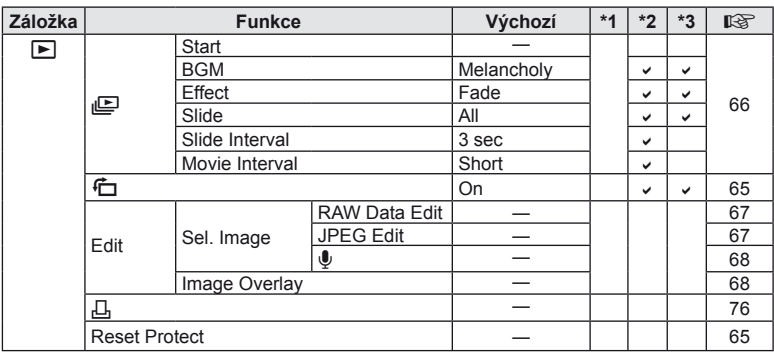

*11*

 $CS$  107

# d **Nabídka nastavení**

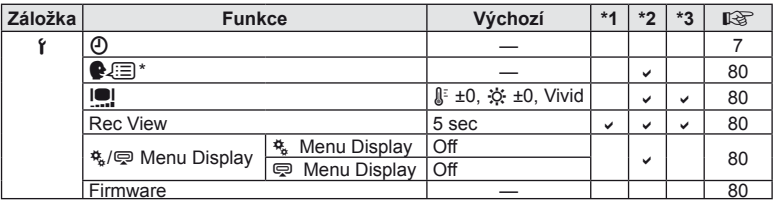

\* Nastavení se liší podle oblasti, kde byl fotoaparát zakoupen.

### c **Uživatelská nabídka**

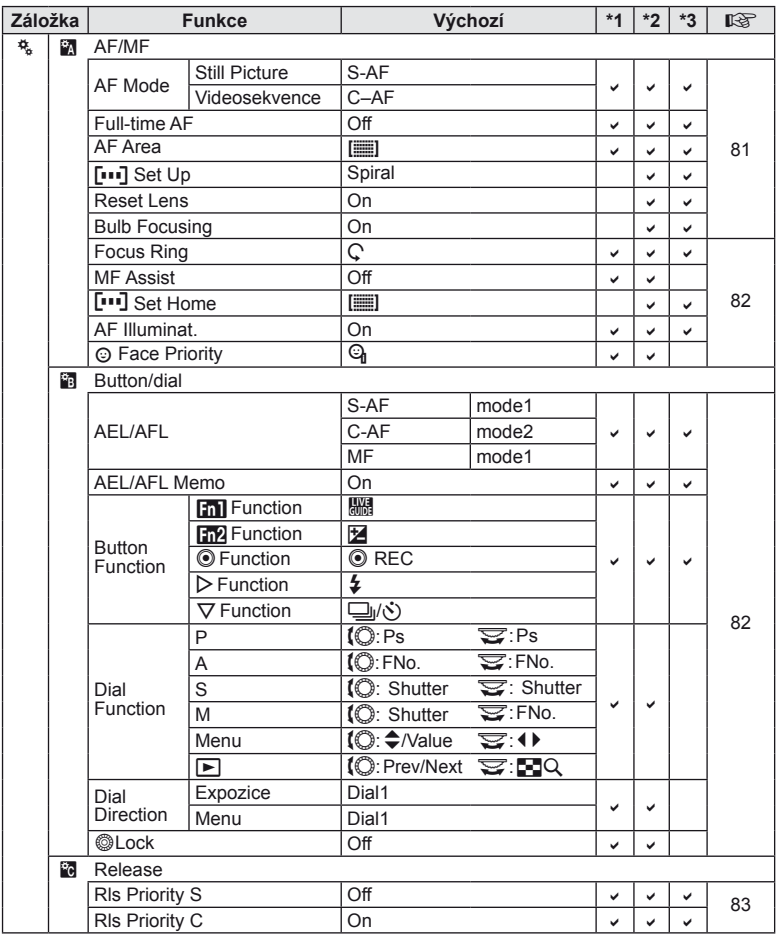
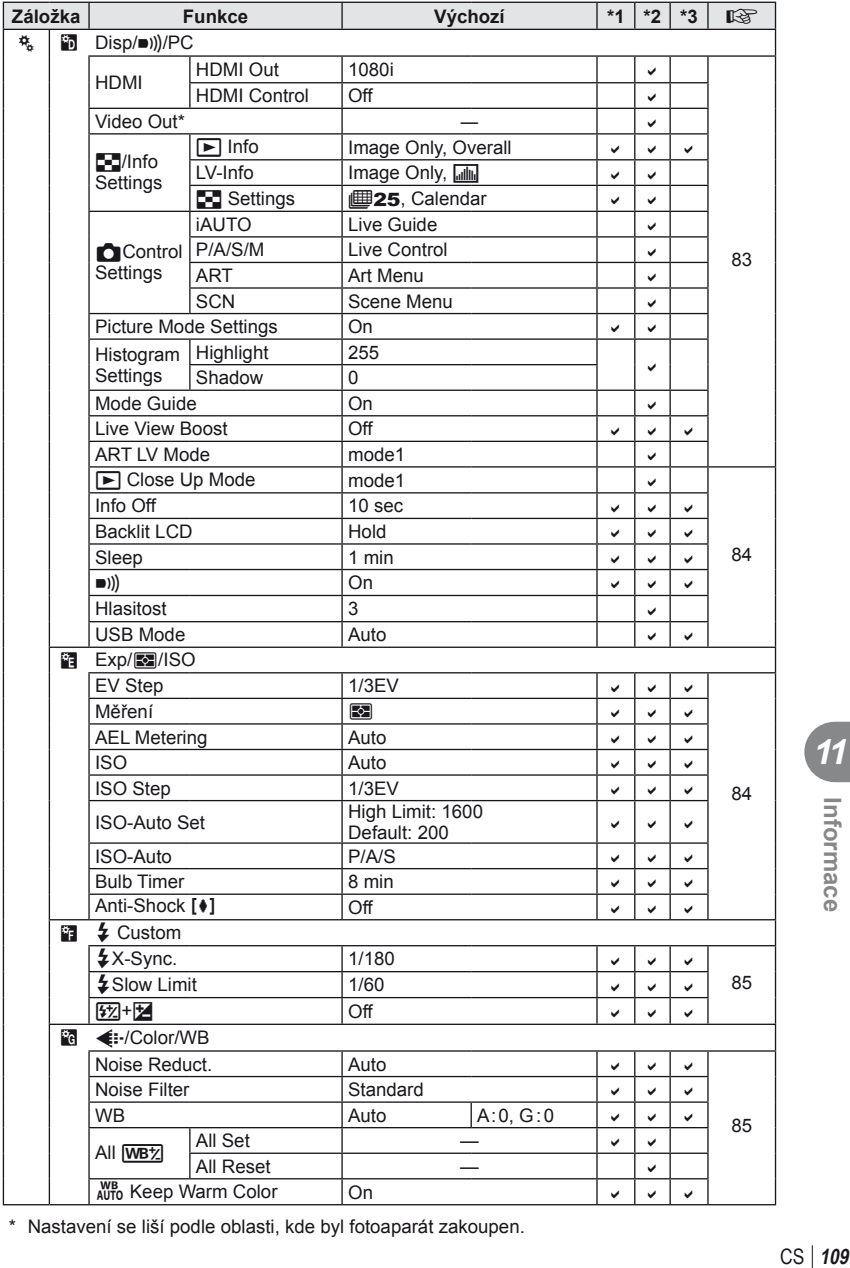

\* Nastavení se liší podle oblasti, kde byl fotoaparát zakoupen.

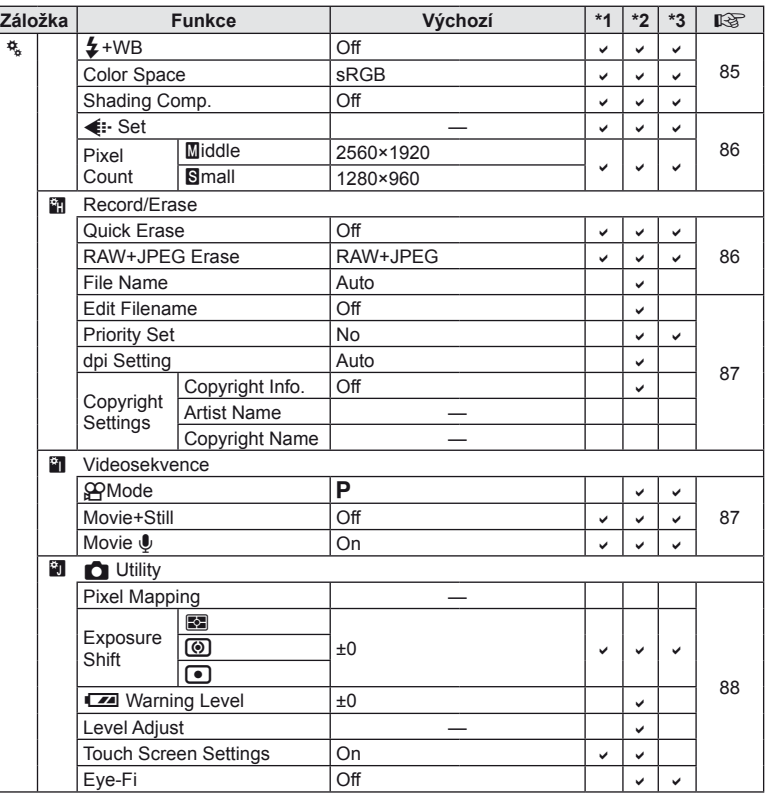

### # **Port příslušenství**

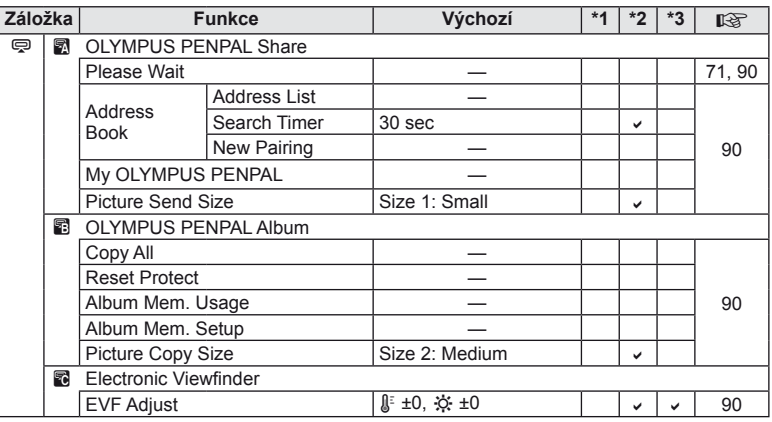

### **Technické údaje**

### **Fotoaparát**

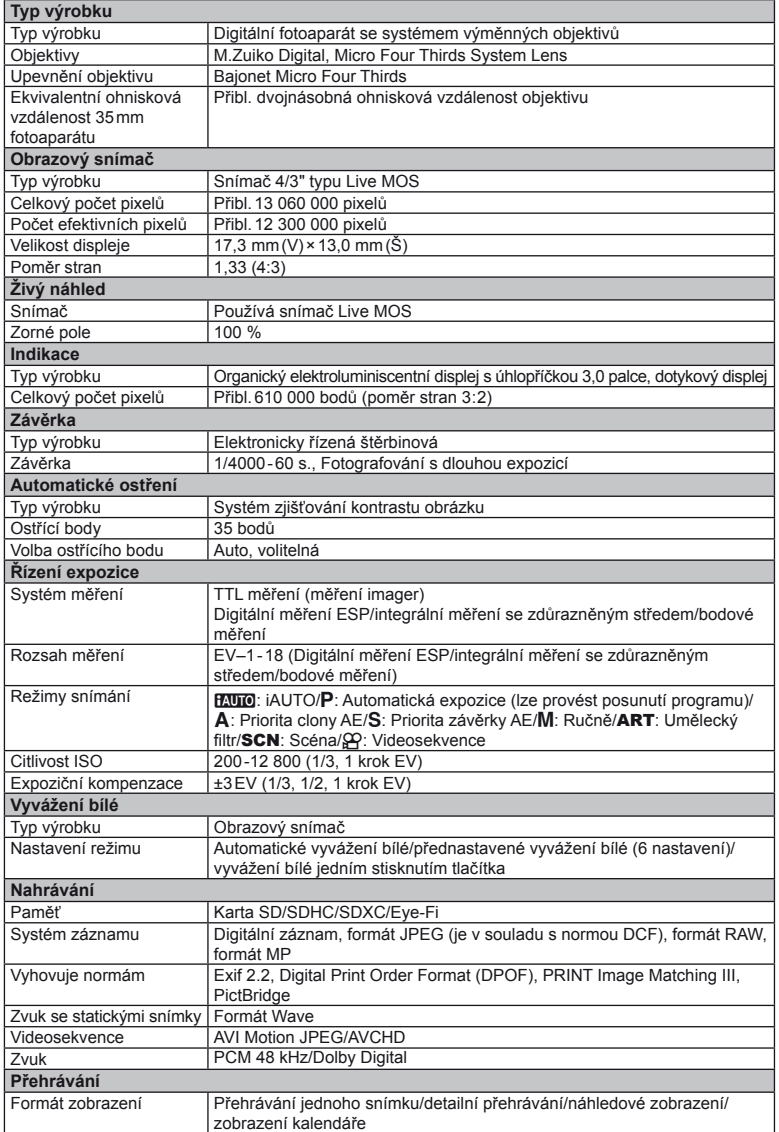

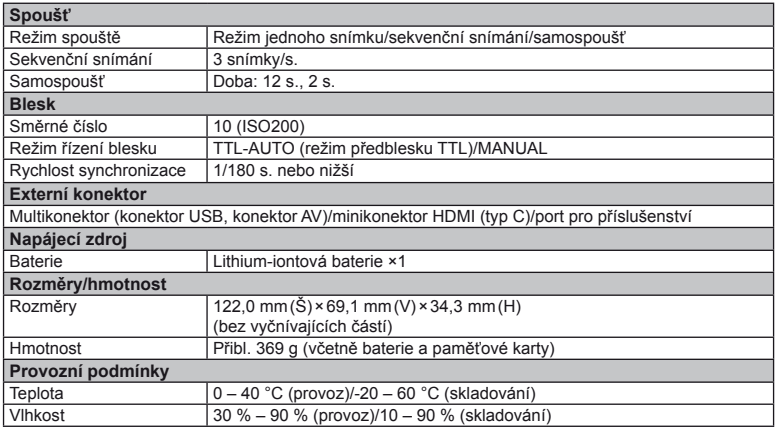

HDMI, logo HDMI a High-Definition Multimedia Interface jsou ochranné známky nebo registrované ochranné známky společnosti HDMI Licensing LLC.

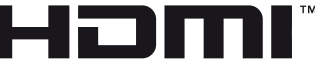

HIGH-DEFINITION MULTIMEDIA INTERFACE

#### **Baterie a nabíječka**

#### ■ Lithium-iontová baterie

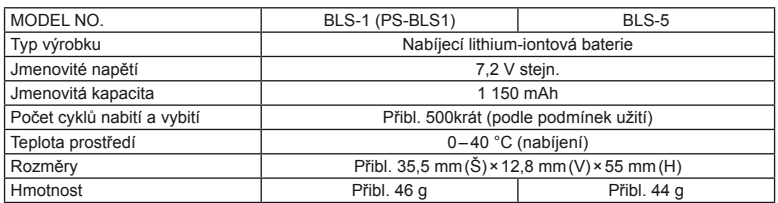

#### Nabíječka lithium-iontové baterie

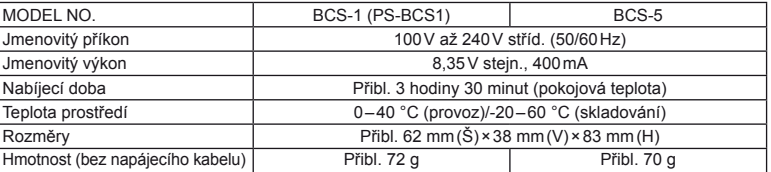

• Napájecí kabel dodaný s tímto zařízením je vyhrazen pro tento produkt. Nepoužívejte jej s jinými zařízeními. S tímto produktem nepoužívejte kabely jiných zařízení.

VÝROBCE SI VYHRAZUJE PRÁVO ZMĚNY TECHNICKÝCH ÚDAJŮ BEZ PŘEDCHOZÍHO UPOZORNĚNÍ.

# *12* **BEZPEČNOSTNÍ UPOZORNĚNÍ**

## **BEZPEČNOSTNÍ UPOZORNĚNÍ**

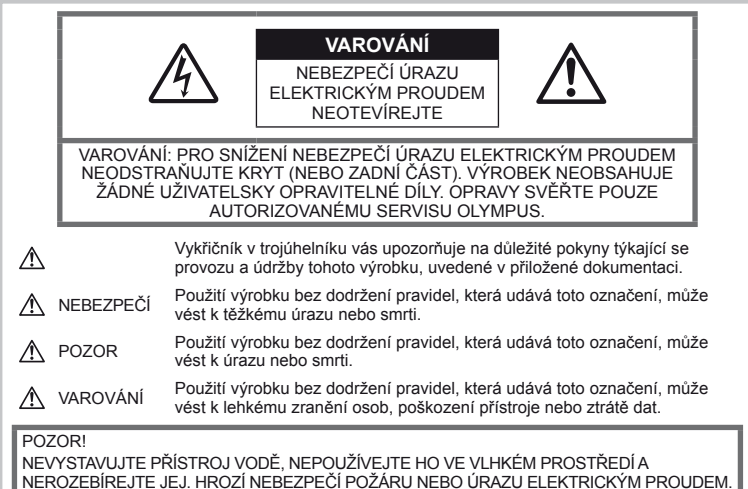

### **Obecná bezpečnostní opatření**

Přečtěte si všechny pokyny – Před použitím výrobku si přečtěte všechny návody k použití. Uschovejte všechny návody k obsluze a dokumenty pro další použití.

Čistění – Před čistěním odpojte přístroj od elektrické sítě vytažením ze zásuvky. K čistění používejte pouze vlhký hadřík. K čistění výrobku nikdy nepoužívejte žádná tekutá nebo aerosolová čistidla ani organická rozpouštědla.

Příslušenství – Používejte pouze příslušenství doporučené společností Olympus; vyhnete se tak nebezpečí úrazu nebo poškození přístroje.

Voda a vlhkost – U výrobků odolných proti povětrnostním vlivům si pečlivě prostudujte příslušnou část návodu.

Umístění – Používejte výrobek pouze se stabilními stativy, stojany nebo držáky. Zabráníte tak jeho poškození.

Napájení – Používejte pouze napájecí zdroje uvedené na štítku přístroje.

Cizí předměty – Nikdy nezasunujte kovové předměty do přístroje, zabráníte tak zranění osob. Teplo – Nikdy nepoužívejte nebo neskladujte výrobek v blízkosti tepelných zdrojů, jako

například radiátorů, kamen, sporáků nebo jiných zařízení vydávajících teplo, včetně stereo zesilovačů.

### **Zásady použití přístroje**

#### **POZOR**

- **Nepoužívejte fotoaparát v prostředí s hořlavými nebo výbušnými plyny.**
- **Nepoužívejte blesk ani LED pro fotografování lidí (kojenců, malých dětí apod.) z bezprostřední blízkosti.**

Musíte být ve vzdálenosti alespoň 1 metr od tváří fotografovaných osob. Spuštění blesku v bezprostřední blízkosti očí osob může vést k dočasné ztrátě zraku.

**• Dbejte, aby malé děti nebyly v dosahu fotoaparátu.**

Vždy používejte a ukládejte fotoaparát mimo dosah malých dětí, hrozí následující rizika vážného úrazu:

- Zamotání řemene fotoaparátu okolo krku může vést k uškrcení.
- Může dojít k polknutí nebo vdechnutí baterií, karty nebo jiných malých částí.
- Náhodné spuštění blesku do jejich vlastních očí nebo do očí jiného dítěte.
- Náhodné poranění o fotoaparát a jeho pohyblivé díly.
- **Fotoaparátem nemiřte do slunce ani jiných silných zdrojů světla.**
- **Nepoužívejte a neskladujte fotoaparát na prašných nebo vlhkých místech.**
- **Při snímání nezakrývejte blesk rukou.**

#### **VAROVÁNÍ**

**• Pozorujete-li neobvyklé chování, kouř, zápach nebo hluk z přístroje, okamžitě jej přestaňte používat.**

Baterie nikdy nevyjímejte holýma rukama, může dojít k popálení.

- **Fotoaparát neobsluhujte mokrýma rukama.**
- **Neponechávejte fotoaparát na místech vystavených vysokým teplotám.**

Zabráníte tak poškození fotoaparátu a za určitých okolností i požáru. Nepoužívejte nabíječku, je-li zakryta (např. přikrývkou). Hrozí přehřátí a požár.

**• Zacházejte s fotoaparátem opatrně, může dojít ke vzniku nízkoteplotních popálenin.**

Fotoaparát obsahuje kovové části, jejichž přehřátí může způsobit nízkoteplotní spáleniny. Dbejte těchto pokynů:

- Při delším použití se fotoaparát zahřeje. Pokud přístroj budete držet v tomto stavu delší dobu, může dojít k popálení.
- Při použití za extrémně nízkých teplot může dojít k poklesu teploty některých částí fotoaparátu pod teplotu okolí. Při použití za nízkých teplot noste rukavice.
- **Pozor na řemínek.**

Dávejte si pozor na řemínek při nošení fotoaparátu. Může se snadno zachytit o okolní předměty a způsobit vážné poškození.

#### **Opatření týkající se manipulace s bateriemi**

Dodržením těchto důležitých pokynů zabráníte vytečení, přehřátí, požáru nebo výbuchu baterie a úrazu elektrickým proudem nebo požáru.

### **NEBEZPEČÍ**

• Ve fotoaparátu je použit lithium-iontový akumulátor předepsaný společností Olympus. Nabíjejte akumulátor pouze k tomu určeným nabíječem. Nepoužívejte žádné jiné nabíječky.

- Akumulátor nikdy nezahřívejte nebo nespalujte.
- Při přenášení a ukládání baterií buďte opatrní, aby nedošlo ke zkratování vývodů kovovými předměty, např. šperky, klíči, sponkami apod.
- Baterie nevystavujte přímému slunečnímu světlu ani vysokým teplotám, např. v automobilu, v blízkosti tepelných zdrojů apod.
- Při použití postupujte podle návodu, zabráníte vytečení baterií nebo poškození jejich kontaktů. Nikdy se nepokoušejte baterie rozebrat ani upravit, např. pájením.
- Vyteče-li baterie a kapalina se dostane do očí, vypláchněte je proudem čisté studené vody a vyhledejte okamžitě lékařskou pomoc.
- Baterie ukládejte mimo dosah malých dětí. Dojde-li k náhodnému požití baterie, vyhledejte okamžitě lékařskou pomoc.
- Pokud si všimnete, že z nabíječky vychází kouř, že nabíječka vydává neobvyklý zvuk či zápach nebo se zahřívá, okamžitě ji přestaňte používat, odpojte nabíječku od sítě a poté se obraťte na autorizovaného distributora nebo servisní středisko.

### **POZOR**

- Baterie udržujte vždy v suchu.
- Používejte vždy baterie předepsané pro tento výrobek, zabráníte poškození, vytečení, přehřátí akumulátoru nebo požáru a výbuchu.
- Baterie vkládejte pečlivě podle návodu k použití.
- Pokud se akumulátor nenabil v předepsaném čase, přerušte nabíjení a nepoužívejte jej.
- Nepoužívejte poškozené baterie.
- Pokud dojde k vytečení, deformaci nebo změně barvy baterie nebo se při použití objeví jiné neobvyklé projevy, přestaňte přístroj používat.
- Vyteče-li baterie a kapalina potřísní kůži nebo oděv, svlékněte oděv a opláchněte okamžitě postiženou oblast čistou studenou tekoucí vodou. Dojde-li k popálení kůže, vyhledejte okamžitě lékařskou pomoc.
- Nevystavujte baterie nárazům ani otřesům.

### **VAROVÁNÍ**

- Před použitím baterii vždy pečlivě prohlédněte, zda neteče, nemá jinou barvu, není zdeformovaná nebo jinak poškozená.
- Při delším používání se baterie může hodně zahřát. Aby nedošlo k popálení, nevyjímejte ji okamžitě po použití fotoaparátu.
- Před uložením fotoaparátu na delší dobu baterii vždy vyjměte.

**Č**

**NOSTNÍ UPOZORN**

**ĚNÍ**

- V tomto fotoaparátu je použit lithium-iontový akumulátor předepsaný společností Olympus. Nepoužívejte žádný jiný typ baterie. Abyste byli schopni baterie řádně a bezpečně používat, pečlivě si nejdříve přečtěte návod k použití baterie.
- Pokud se na kontakty baterie dostane vlhkost nebo mastnota, může dojít k poškození. Před použitím baterii důkladně otřete suchým hadříkem.
- Baterii vždy nabijte před prvním použitím nebo pokud nebyla delší dobu používána.
- Při použití fotoaparátu za nízkých teplot se snažte uchovat fotoaparát i baterii co nejdéle v teple. Baterie, jejíž výkon za nízkých teplot poklesl, se po zahřátí chová opět normálně.
- Počet snímků, které pořídíte s jednou baterií, závisí na podmínkách snímání a na baterii.
- Před dlouhým výletem a hlavně před cestou do zahraničí zakupte náhradní baterie. Při cestování může být obtížné doporučené baterie získat.
- Pokud fotoaparát delší dobu nepoužíváte, uchovávejte jej na chladném místě.
- Baterie recyklujte, a pomozte tak chránit zdroje naší planety. Budete-li nefunkční baterie vyhazovat, nezapomeňte zakrýt jejich kontakty a vždy dodržujte místní předpisy a nařízení.

#### **Pravidla pro prostředí použití**

- Přístroj obsahuje jemné a technologicky náročné díly, neponechávejte jej proto v následujících prostředích, ať již v chodu či vypnutý:
	- Na místech s vysokou teplotou a vlhkostí, případně s extrémními změnami teplot. Na místech vystavených přímému slunečnímu světlu, v automobilech, na plážích, v blízkosti zdrojů tepla a zvlhčovačů.
	- Na místech prašných a písčitých.
	- V blízkosti hořlavých a výbušných látek.
	- Ve vlhkém prostředí (koupelny, bazény) nebo na dešti. Při použití výrobků odolných proti povětrnostním vlivům si přečtěte návod k obsluze.
	- Na místech vystavených otřesům.
- Fotoaparát nevystavujte pádům, nárazům ani otřesům.
- Při montáži na stativ pohybujte hlavicí stativu za její madlo, nikdy za fotoaparát. Neotáčejte fotoaparátem.
- Nevystavujte fotoaparát přímému slunci. Může dojít k poškození objektivu a závěrky, barevným změnám, poškození CCD nebo k požáru.
- Nedotýkejte se elektrických kontaktů fotoaparátu a výměnných objektivů. Nezapomíneite po seimutí objektivu nasadit krytku těla.
- Před uložením přístroje na delší dobu vyjměte baterii. Uložte jej na suchém, chladném, dobře větraném místě, aby nedošlo ke srážení vlhkosti a ke korozi. Během uložení pravidelně zkoušejte funkčnost zapnutím a stisknutím spouště.
- Pokud je fotoaparát používán v prostředí, kde je vystaven magnetickému nebo elektromagnetickému poli, rádiovým vlnám nebo vysokému napětí, jako např. v blízkosti televizoru, mikrovlnné trouby, herní konzole, hlasitých reproduktorů, velkého monitoru, televizní/rádiové věže nebo sloupu vysokého napětí, může dojít k jeho nesprávnému chodu. V takových případech fotoaparát před dalším používáním vypněte a znovu zapněte.
- Vždy mějte na paměti požadavky na provozní prostředí popsané v návodu.
- Nedotýkejte se zařízení na pořizování snímku fotoaparátu, ani ho neutíreite.

#### **Indikace**

Organický elektroluminiscentní displej je umístěn na zadní straně fotoaparátu.

- Při dlouhodobém zobrazení jednoho snímku na displeji se tento snímek může na displej "vypálit". Displej pak může být v některých místech méně jasný nebo se na něm může objevit šum. Tento jev může být v některých případech trvalý. Na data snímků však nemá žádný vliv.
- Pokud dojde k rozbití displeje, což je velmi nepravděpodobné, dávejte pozor, aby se vám organická substance nedostala do úst. Jakýkoli materiál z displeje, který vám ulpí na rukou, nohou nebo oděvu, je třeba okamžitě smýt.
- V horní i spodní části se na obrazovce mohou objevit světlé pruhy, nejedná se o závadu.
- Hrany úhlopříčně orientovaných objektů se mohou na displeji jevit jako zubaté, nerovné. Nejedná se o závadu; tento jev je méně patrný v režimu přehrávání.
- Při nízkých teplotách se může displej zapínat delší dobu, případně může dočasně zobrazovat nepřesné barvy. Při použití na extrémně chladných místech je dobré umístit fotoaparát občas na teplé místo. Při normální teplotě se obnoví standardní zobrazení na displeji, které bylo za nízkých teplot zhoršené.
- Displej je vyroben pomocí vysoce přesné technologie. Přesto se na něm mohou objevit trvale černé nebo jednobarevné body. Podle charakteru bodu nebo úhlu, pod kterým se na obrazovku díváte, nemusí být barva a jas bodu jednotný. Nejedná se o závadu.

### **Objektivy**

- Nevkládejte do vody ani jej neoplachujte.
- Nevystavujte objektiv působení nárazu nebo nadměrné síly.
- Nedržte pohyblivou část objektivu.
- Nedotýkejte se čočky.
- Nedotýkejte se kontaktů.
- Nevystavujte objektiv teplotním změnám.
- Rozsah provozní teploty je -10 °C 40 °C. Vždy dodržujte předepsaný teplotní rozsah.

### **Právní a jiná upozornění**

- Olympus nenese žádnou odpovědnost ani záruku za škody způsobené použitím přístroje, ani za náklady spojené s jeho použitím, ani za nároky třetích stran, vzniklé v souvislosti s nefunkčností nebo nesprávným použitím přístroje.
- Olympus nenese žádnou odpovědnost ani záruku za škody způsobené použitím přístroje, ani za náklady spojené s jeho použitím, vzniklé v souvislosti s vymazáním obrazových dat.

#### **Omezení záruky**

- Společnost Olympus neposkytuje žádnou záruku, výslovnou ani předpokládanou, týkající se obsahu těchto psaných materiálů a programu. Za žádných okolností neručí za žádné škody způsobené předpokládanou obchodovatelností produktu nebo jeho vhodností pro určitý účel ani za žádné následné, náhodné ani nepřímé škody (mimo jiné ztráty zisku, narušení chodu firmy nebo ztráty obchodních informací) vzniklé při použití a v souvislosti s použitím těchto tištěných materiálů, programů nebo vlastního přístroje. Některé země nedovolují vyloučení nebo omezení záruky odpovědnosti za způsobené nebo náhodné škody ani záruky vyplývající ze zákona. Uvedená omezení se proto nemusí vztahovat na všechny uživatele.
- Společnost Olympus si vyhrazuje všechna práva na tento návod k obsluze.

#### **Výstraha**

Nepovolené fotografování nebo použití materiálů chráněných autorským právem může porušovat toto právo. Olympus nenese žádnou odpovědnost za nepovolené fotografování, kopírování a další činnosti uživatele, porušující autorské právo vlastníků.

#### **Ochrana autorských práv**

Všechna práva vyhrazena. Žádná část těchto tištěných materiálů ani programu nesmí být reprodukována nebo používána v žádné formě a žádným způsobem, mechanickým ani elektronickým, rozmnožována, včetně

kopírování a záznamu, nebo použití v jiných systémech pro sběr a vyhledávání informací, bez předchozího písemného svolení společnosti Olympus. Výrobce neručí za použití informací v těchto tištěných materiálech ani programech, ani za škody, vzniklé v souvislosti s použitím těchto informací. Olympus si vyhrazuje právo měnit funkce a výbavu přístrojů a obsah těchto publikací a programů bez dalších závazků a předchozího upozornění.

#### **Oznámení FCC**

• Rušení způsobené rádiovým a televizním signálem

Změny a úpravy, které nebyly výslovně povoleny výrobcem, mohou způsobit ztrátu oprávnění uživatele používat přístroj. Tento přístroj byl testován a shledán ve shodě s limity třídy B pro digitální zařízení podle části 15 směrnice FCC. Účelem těchto omezení je poskytnout účinnou ochranu proti škodlivým vlivům rušení v domácích instalacích.

Přístroj vytváří, využívá a může vyzařovat vysokofrekvenční energii, která může být při nedodržení pravidel používání a instalace příčinou rušení rádiové komunikace. V některých situacích se může rušení vyskytnout i při správném zacházení. Pokud přístroj způsobuje rušení rádiových a televizních přijímačů, ověřte tento fakt vypnutím a zapnutím přístroje a pokuste se rušení odstranit:

- Přesměrujte nebo přemístěte anténu rušeného přístroje.
- Zvětšete vzdálenost mezi přístroji.
- Napájejte každý přístroj z jiné síťové zásuvky (na jiném okruhu).
- Ohledně pomoci se obraťte na svého obchodního zástupce nebo zkušeného radiového/televizního mechanika. Pro připojení fotoaparátu k počítači smí být použit pouze originální USB kabel Olympus.

Jakékoli neautorizované zásahy nebo úpravy fotoaparátu mohou porušit právo uživatele používat fotoaparát.

#### **Používejte pouze předepsané akumulátory a nabíječku**

Důrazně doporučujeme používat u tohoto fotoaparátu pouze originální předepsané akumulátory a nabíječku Olympus. Používání jiných akumulátorů a/nebo nabíječky může způsobit požár nebo zranění osob zaviněné netěsností, ohřátím, vzplanutím nebo poškozením baterie. Olympus nenese žádnou odpovědnost za nehody nebo škody, které mohou vzniknout používáním baterií a/ nebo nabíječky baterií, které nejsou originálním příslušenstvím Olympus.

**Č**

**NOSTNÍ UPOZORN**

**ĚNÍ**

#### **Pro zákazníky v Severní a Jižní Americe**

#### Pro zákazníky v USA

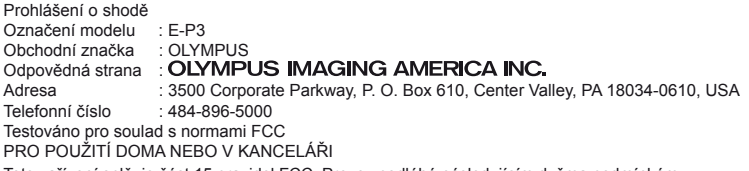

Toto zařízení splňuje část 15 pravidel FCC. Provoz podléhá následujícím dvěma podmínkám:

(1) Toto zařízení nesmí způsobovat škodlivé rušení.

(2) Toto zařízení musí přijmout jakékoli rušení, včetně rušení, které může způsobit nežádoucí provoz.

#### Pro zákazníky v Kanadě

Toto digitální zařízení třídy B splňuje kanadské normy ICES-003.

#### **Pro zákazníky v Evropě**

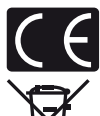

Značka "CE" symbolizuje, že tento produkt splňuje evropské požadavky na bezpečnost, zdraví, životní prostředí a ochranu zákazníka. Fotoaparáty označené symbolem "CE" jsou určeny pro evropský trh.

Tento symbol [přeškrtnutá popelnice s kolečky WEEE Annex IV] indikuje oddělený sběr elektronického odpadu v zemích EU.

Nevyhazujte tento přístroj do běžného domovního odpadu.

Pro likvidaci přístroje použijte systém sběru a recyklace odpadu ve vaší zemi.

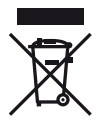

Tento symbol [přeškrtnutý odpadkový koš s kolečky – směrnice 2006/66/ES Příloha II] značí oddělený sběr použitých baterií v zemích EU.

Nevyhazujte baterie do běžného domovního odpadu.

Baterie likvidujte pomocí systému sběru a recyklace odpadu ve své zemi.

#### **Záruční podmínky**

- 1 Pokud je tento produkt zakoupený u autorizovaného distributora Olympus v rámci obchodní oblasti Olympus Europa Holding GmbH, jak je stanoveno na webové stránce http://www.olympus.com, a ukáže se být vadným v průběhu platné záruční doby, a to i přes jeho řádné používání (v souladu s písemným návodem k použití a manipulaci), bude bezplatně opraven nebo podle uvážení společnosti Olympus vyměněn. Pro uplatnění této záruky musí zákazník před uplynutím platné záruční doby vzít produkt k prodejci, kde byl zakoupen, nebo do jiného servisního centra firmy Olympus v rámci obchodní oblasti Olympus Europa Holding GmbH, jak je stanoveno na internetové stránce: http://www.olympus.com. Během roční celosvětové záruky může zákazník odevzdat výrobek v kterémkoli servisním centru společnosti Olympus. Mějte na paměti, že servisní centra Olympus nejsou ve všech zemích.
- 2 Zákazník dopraví produkt k prodejci nebo do autorizovaného servisního centra Olympus na vlastní riziko a ponese všechny náklady vzniklé při přepravě produktu.

#### **Záruční podmínky**

"Japonská společnost OLYMPUS IMAGING CORP. (Shinjuku Monolith, 2-3-1 Nishi-Shinjuku, Shinjuku-ku, Tokyo 163-0914) poskytuje roční celosvětovou záruku. Tato celosvětová záruka musí být uplatněna v autorizovaném servisním centru Olympus před zahájením jakékoli záruční opravy. Tato záruka platí pouze v případě, že byl v servisním centru Olympus předložen záruční list a doklad o zakoupení produktu. Vezměte prosím na vědomí, že tato záruka je doplňková záruka a nemá vliv na zákonná práva zákazníka podle legislativy státu určující podmínky prodeje spotřebního zboží."

- 2 Tato záruka se nevztahuje na následující případy a zákazník bude požádán o zaplacení nákladů na opravu, dokonce i v případě vad, ke kterým došlo v záruční době uvedené výše.
	- (a) Jakákoli vada, ke které došlo kvůli nesprávnému zacházení (jako je například provedení operace, která není popsána v návodu nebo jiných materiálech s pokyny).
	- (b) Jakákoli vada, ke které došlo kvůli opravě, úpravě, čištění atd., při činnosti, která byla provedena někým jiným než společností Olympus nebo jejím autorizovaným servisním centrem.
	- (c) Jakákoli vada nebo poškození, ke kterým došlo kvůli přepravě, pádu, nárazu atd. po zakoupení produktu.
	- (d) Jakákoli vada nebo poškození, ke kterým došlo kvůli požáru, zemětřesení, povodním, úderu blesku nebo jiným přírodním katastrofám, znečištění životního prostředí a nepravidelným zdrojům napětí.
	- (e) Jakákoli vada, ke které došlo kvůli nedbalému nebo nesprávnému skladování (jako je například uchovávání produktu v prostředí s vysokými teplotami či vlhkostí nebo blízko repelentů, jako je naftalen, nebo škodlivých drog atd.), při nesprávné údržbě atd.
	- (f) Jakákoli vada, ke které došlo například kvůli vybitým bateriím.
	- (g) Jakákoli vada, ke které došlo kvůli vniknutí písku, bláta apod. do vnitřní části produktu.
	- (h) Pokud není tento záruční list vrácen s produktem.
	- (i) Pokud byly provedeny jakékoli změny v záručním listu ohledně roku, měsíce a data nákupu, jména zákazníka, jména prodejce a sériového čísla.
	- (j) Pokud není s tímto záručním listem předložen doklad o zakoupení.
- 3 Záruka se vztahuje pouze na tento produkt, nevztahuje se na jiná příslušenství, jako je například obal, řemínek, kryt objektivu a baterie.
- 4 Výhradní zodpovědnost společnosti Olympus je v rámci této záruky omezena na opravu nebo výměnu produktu. V rámci záruky je vyloučena jakákoli zodpovědnost za nepřímou nebo následnou ztrátu či škodu jakéhokoliv druhu vzniklou zákazníkovi nebo způsobenou zákazníkem kvůli vadě produktu, obzvláště pak za ztrátu nebo škodu způsobenou na objektivech, filmech nebo jiných zařízeních či příslušenství používaných s produktem, případně za jakoukoli ztrátu vyplývající z opožděné opravy nebo ztráty dat. Závazné zákonné předpisy zůstávají tímto nedotčeny.

#### **Poznámky k platnosti záruky**

- 1 Tato záruka bude platná pouze v případě, pokud je záruční list náležitě vyplněn společností Olympus nebo autorizovaným prodejcem nebo pokud jiný dokument obsahuje dostatečný důkaz. Proto se prosím ujistěte, že je správně vyplněno vaše jméno, jméno prodejce, sériové číslo, rok, měsíc a den zakoupení nebo že je k tomuto záručnímu listu připojena originální faktura nebo prodejní doklad (s označením jména prodejce, datem nákupu a typem produktu). Společnost Olympus si vyhrazuje právo odmítnout bezplatný servis v případě, že není záruční list zcela vyplněn nebo pokud není připojen žádný z výše uvedených dokumentů nebo pokud jsou obsažené informace nekompletní nebo nečitelné.
- 2 Záruční list lze vystavit jen jednou, proto si jej uschovejte na bezpečném místě.
	- Více informací o autorizované mezinárodní servisní síti společnosti Olympus najdete na webových stránkách http://www.olympus.com.

#### **Ochranné známky**

- IBM je registrovanou obchodní známkou společnosti International Business Machines Corporation.
- Microsoft a Windows jsou registrované ochranné známky společnosti Microsoft Corporation.
- Macintosh je ochranná známka společnosti Apple Inc.

registrované ochranné známky příslušných vlastníků.

- Loga SDHC a logo SDXC jsou ochranné známky.
- Eye-Fi je ochranná známka společnosti Eye-Fi, Inc.
- Funkce "Shadow Adjustment Technology" používá technologie patentované společností Apical Limited.

• AVCHD a logo AVCHD logo jsou ochranné známky společností Sony a Panasonic. • Vyrobeno na základě licence poskytnuté společností Dolby Laboratories. Dolby a symbol dvojitého D jsou ochranné známky společnosti Dolby Laboratories. • Technologie přechodu snímků prezentace je poskytnuta společností HI Corporation. • Všechny ostatní názvy společností a produktů jsou ochranné známky nebo

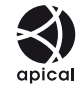

- Micro Four Thirds a logo Micro Four Thirds jsou ochranné známky nebo registrované ochranné známky společnosti OLYMPUS IMAGING Corporation v Japonsku, USA, zemích EU a dalších zemích.
- Výraz "PENPAL" je používán jako odkaz na nástroj OLYMPUS PENPAL.
- Zmiňované normy, použité v systému souborů fotoaparátu, jsou standardy "Design Rule for Camera File System/DCF" stanovené asociací Japan Electronics and Information Technology Industries Association (JEITA).

THIS PRODUCT IS LICENSED UNDER THE AVC PATENT PORTFOLIO LICENSE FOR THE PERSONAL AND NONCOMMERCIAL USE OF A CONSUMER TO (i) ENCODE VIDEO IN COMPLIANCE WITH THE AVC STANDARD ("AVC VIDEO") AND/OR (ii) DECODE AVC VIDEO THAT WAS ENCODED BY A CONSUMER ENGAGED IN A PERSONAL AND NON-COMMERCIAL ACTIVITY AND/OR WAS OBTAINED FROM A VIDEO PROVIDER LICENSED TO PROVIDE AVC VIDEO. NO LICENSE IS GRANTED OR SHALL BE IMPLIED FOR ANY OTHER USE. ADDITIONAL INFORMATION MAY BE OBTAINED FROM MPEG LA, L.L.C. SEE HTTP://WWW.MPEGLA.COM

#### **Schéma systému**

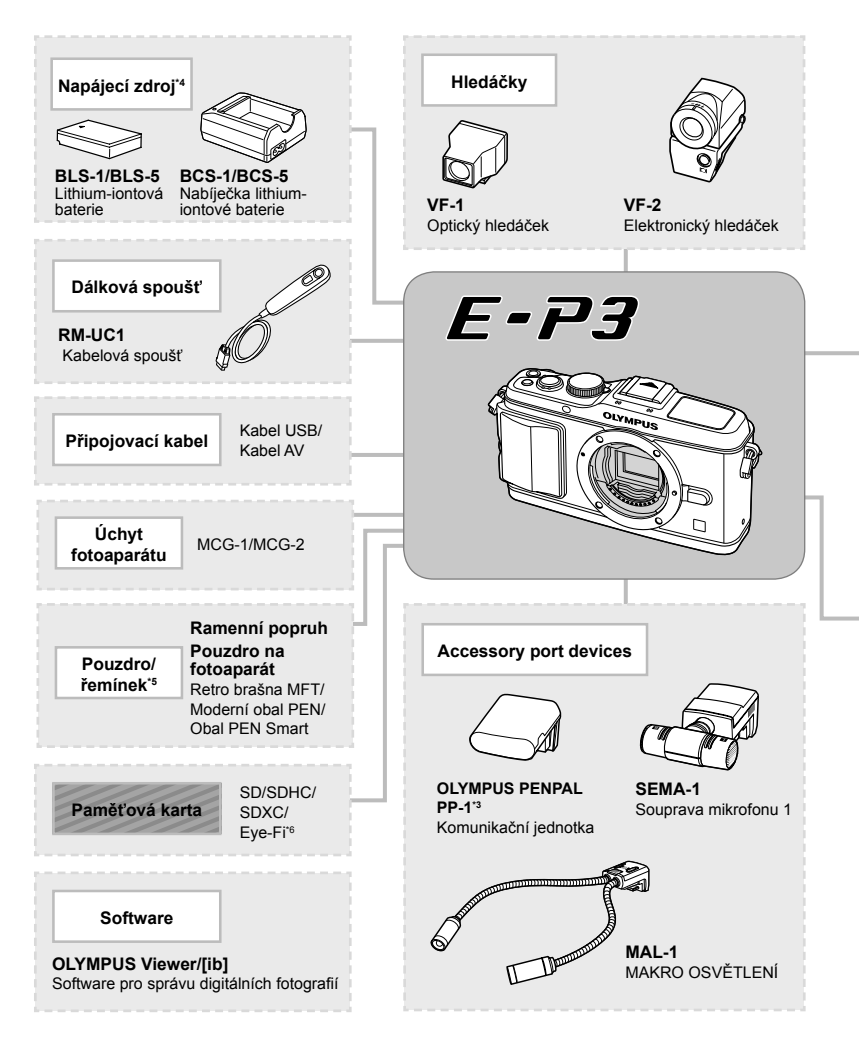

- \*1 S adaptérem lze použít pouze některé typy objektivů. Podrobnosti najdete na oficiální webové stránce společnosti Olympus. Výroba objektivů systému OM již byla ukončena.
- \*2 Informace o kompatibilních objektivech najdete na oficiální webové stránce společnosti Olympus.
- \*3 Nástroj OLYMPUS PENPAL je možné používat pouze v oblasti jeho prodeje. V závislosti na dané oblasti může používání způsobovat porušování vyhlášek v oblasti vln a může být příčinou následného postihu.
- \*4 Nabíjecí baterie nabíjejte pouze prostřednictvím kompatibilních nabíječek.

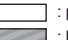

: produkty kompatibilní s E-P3 : komerčně dostupné produkty

Nejaktuálnější informace naleznete na webových stránkách Olympus.

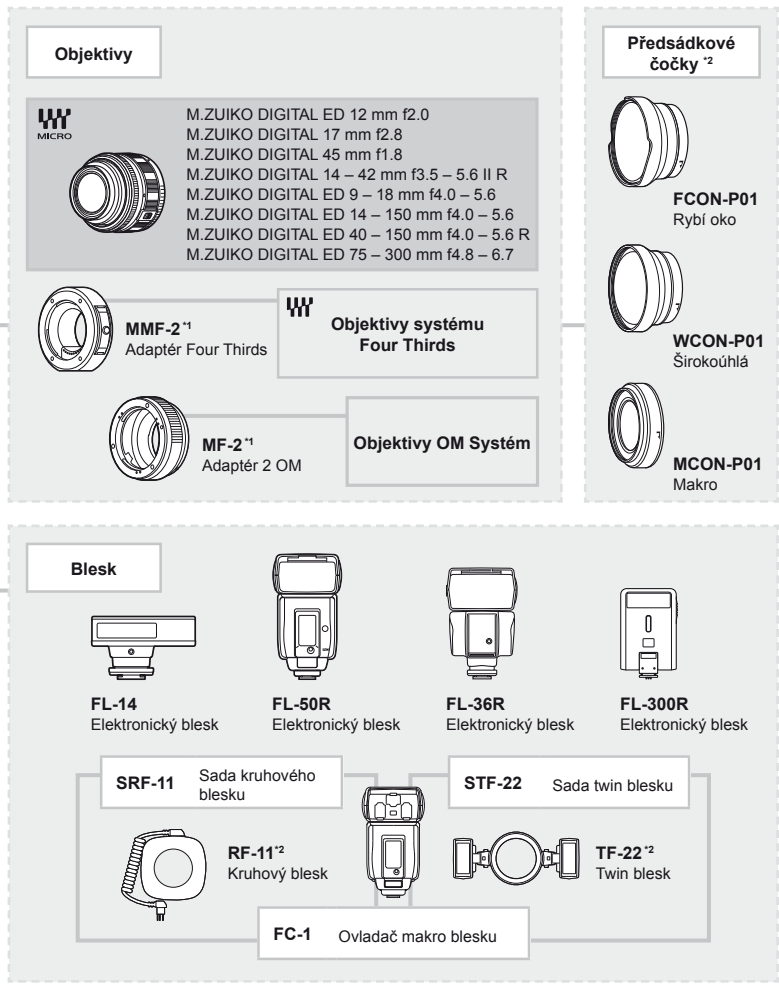

- \*5 Některé příslušenství nemusí být ve vaší oblasti dostupné.
- \*6 Používejte v souladu s místními předpisy.

### Rejstřík

### **Symboly**

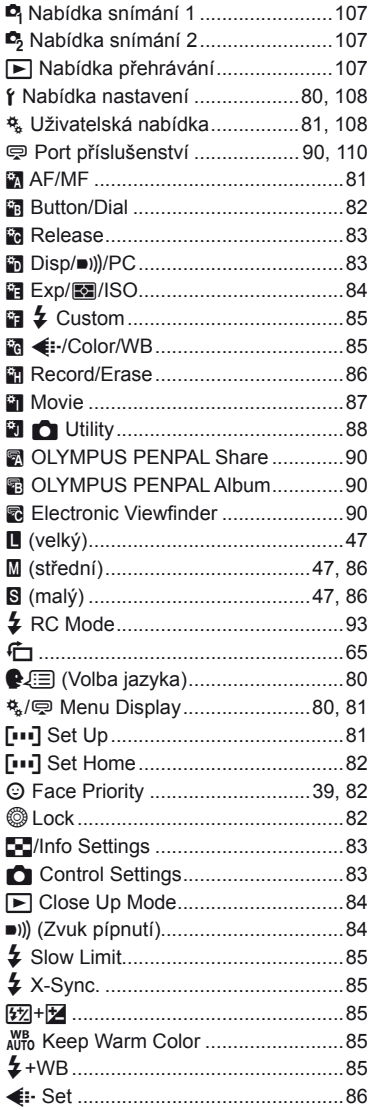

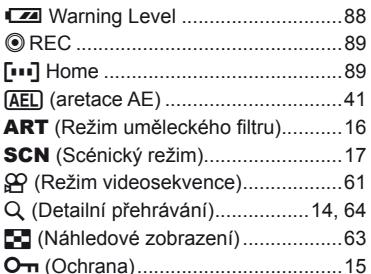

#### $\mathsf{A}$

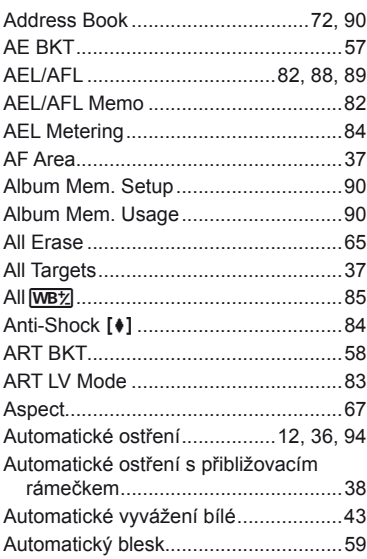

#### $\, {\bf B}$

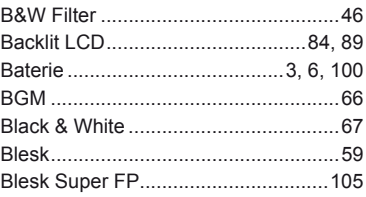

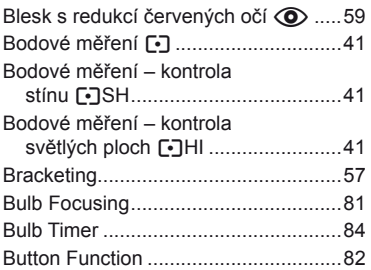

### $\mathbf c$

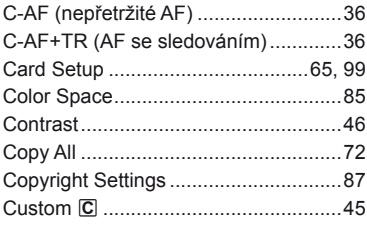

### D

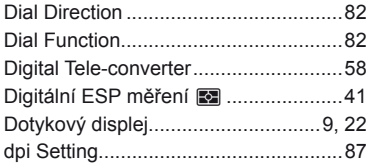

### E.

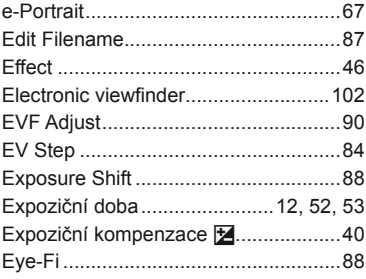

#### F

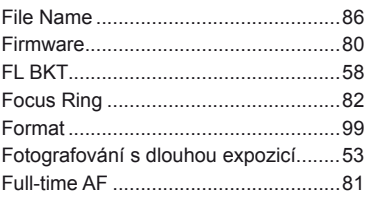

### G

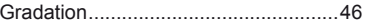

### H

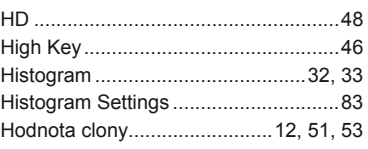

#### $\mathbf{I}$

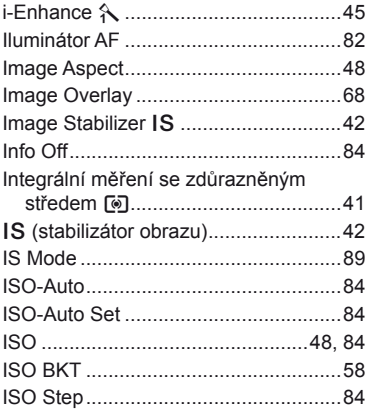

#### J

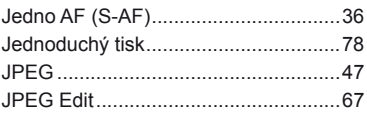

### **K**

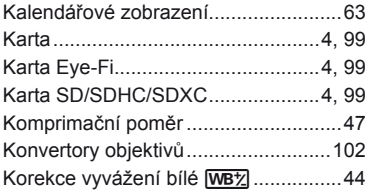

#### **L**

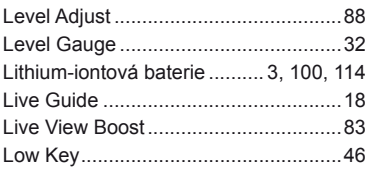

#### **M**

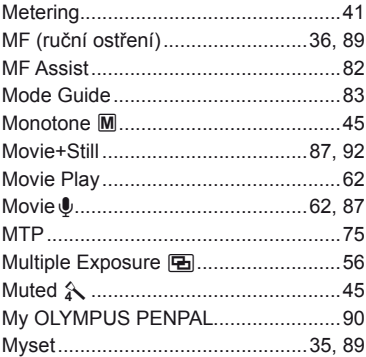

#### **N**

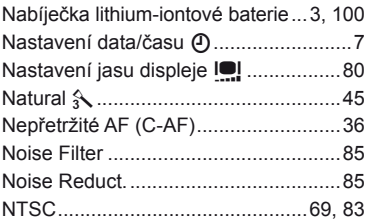

#### **O**

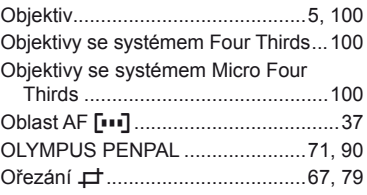

### **P**

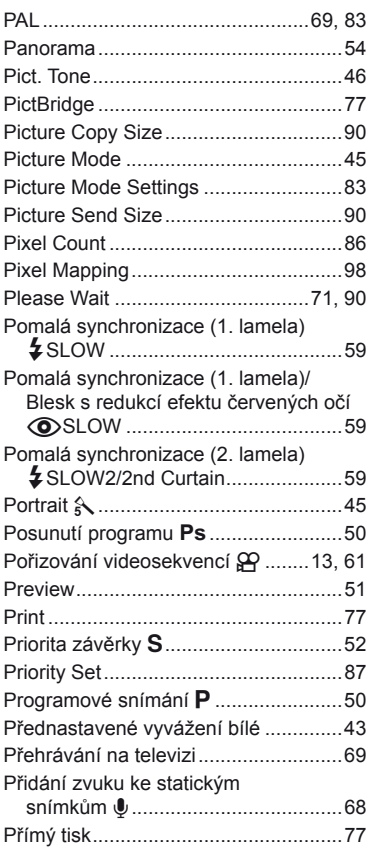

### **Q**

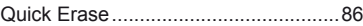

### ${\sf R}$

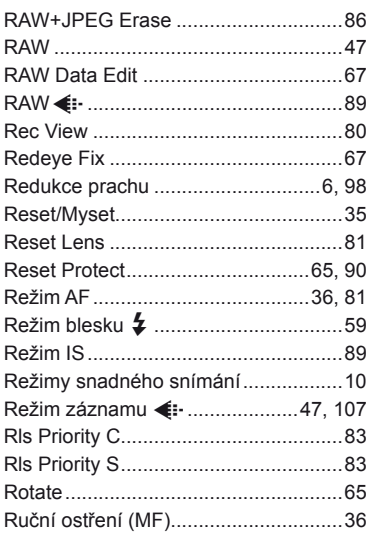

### Ř

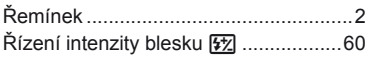

### S

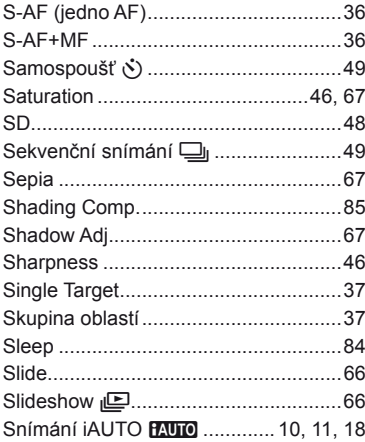

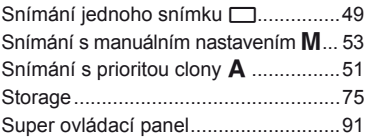

### $\mathsf T$

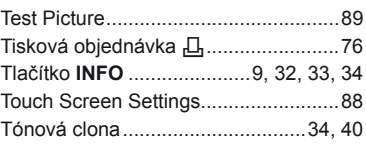

### U

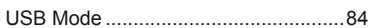

### $\mathsf{V}$

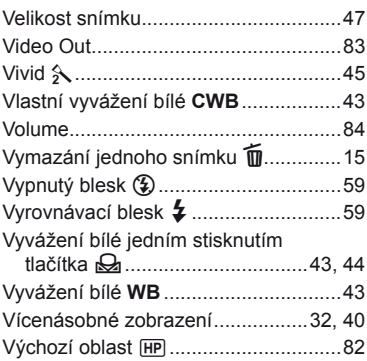

### $\mathbf W$

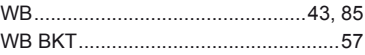

### $\mathsf{z}$

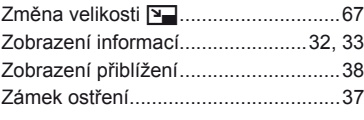

### Ž

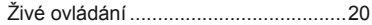

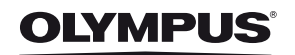

http://www.olympus.com/

#### OLYMPUS EUROPA HOLDING GMBH

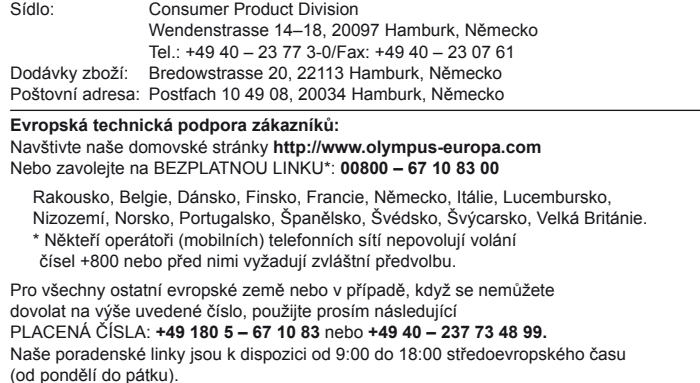

#### **Autorizovaní distributoři**

**Czech Republic: OLYMPUS CZECH GROUP S.R.O.**

Evropská 176 160 41 Praha 6 info-linka pro technické dotazy: +420 800 167 777 www.olympus.cz